**UNIVERSIDAD NACIONAL TECNOLÓGICA DE LIMA SUR FACULTAD DE INGENIERÍA Y GESTIÓN ESCUELA PROFESIONAL DE INGENIERÍA ELECTRÓNICA Y TELECOMUNICACIONES**

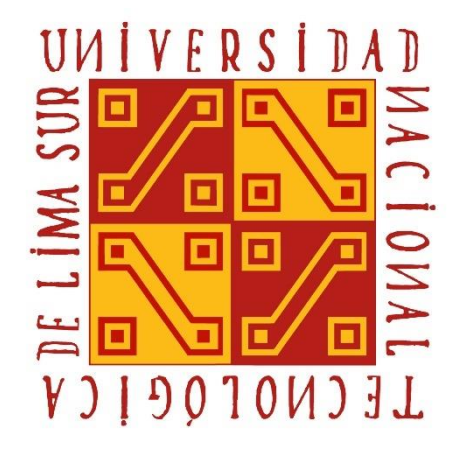

**"DISEÑO DE UN MÓDULO DIDÁCTICO DE SIMULACIÓN DE PROCESOS INDUSTRIALES USANDO PLC S7-1200 Y HMI KTP 700 BASIC. PARA EL LABORATORIO DE AUTOMATIZACIÓN Y CONTROL, DE LA UNIVERSIDAD NACIONAL TECNOLÓGICA DE LIMA SUR - UNTELS"**

**TRABAJO DE SUFICIENCIA PROFESIONAL**

Para optar el Título Profesional de INGENIERO ELECTRÓNICO Y TELECOMUNICACIONES

# **PRESENTADO POR EL BACHILLER**

NOLASCO SANDOVAL, LUIS ALFREDO

**Villa El Salvador**

**2019**

### **DEDICATORIA**

Dedico este trabajo a Dios y a mi madre, a Dios por darme fuerzas para terminar este proyecto y a mi madre por siempre guiarme por el buen camino el cual conlleva al fin de este trabajo.

#### **AGRADECIMIENTOS**

En primer lugar, agradezco a Dios por haberme dado fuerzas para terminar con este proyecto, en segundo a mi madre por ser la persona que siempre me ha apoyado en cualquier proyecto que se me haya presentado, a mi asesor el Mg. Fernando Paez, quien con sus consejos pudo guiarme en la culminación de este trabajo.

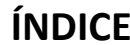

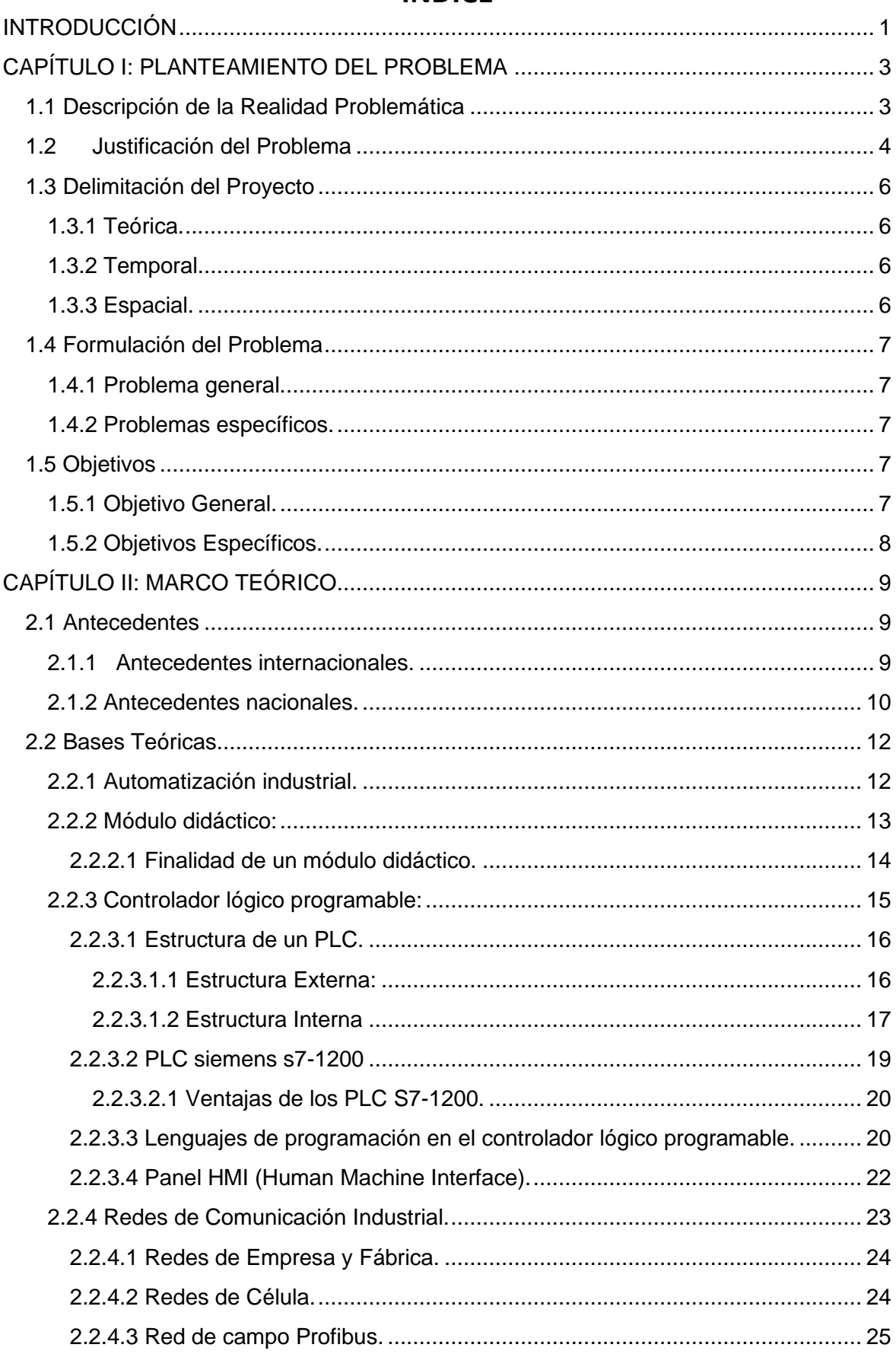

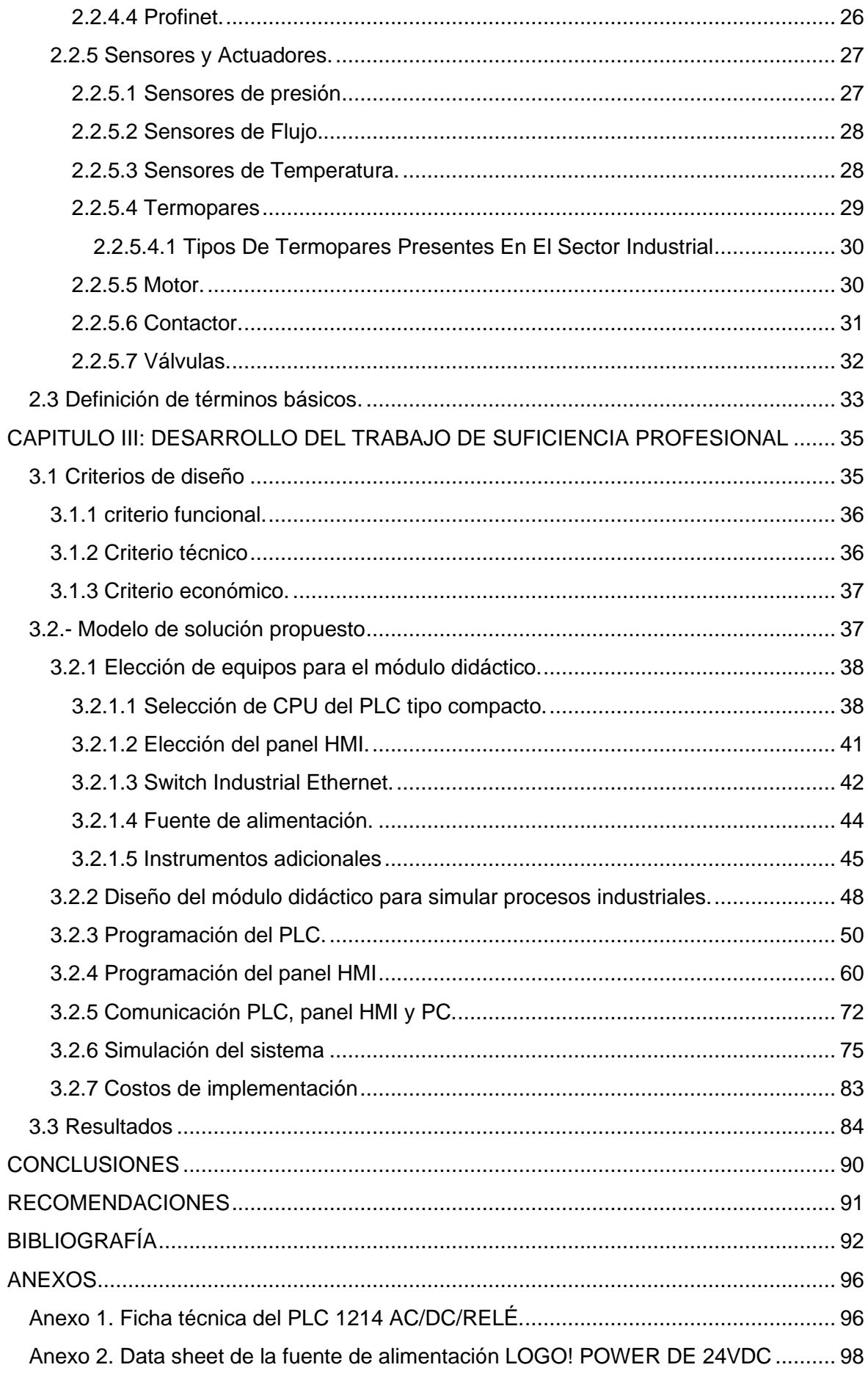

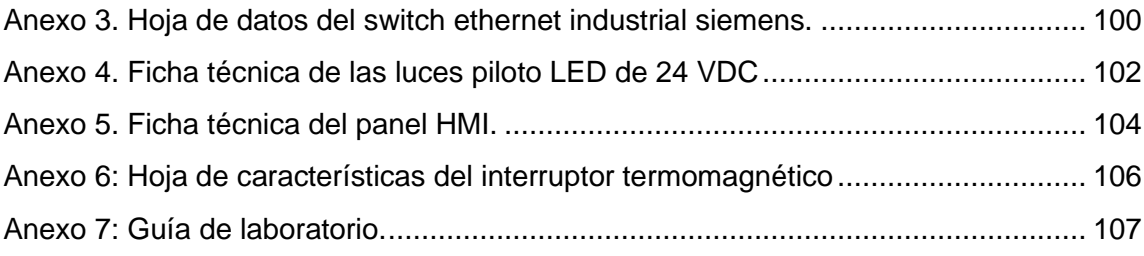

## **LISTADO DE FIGURAS**

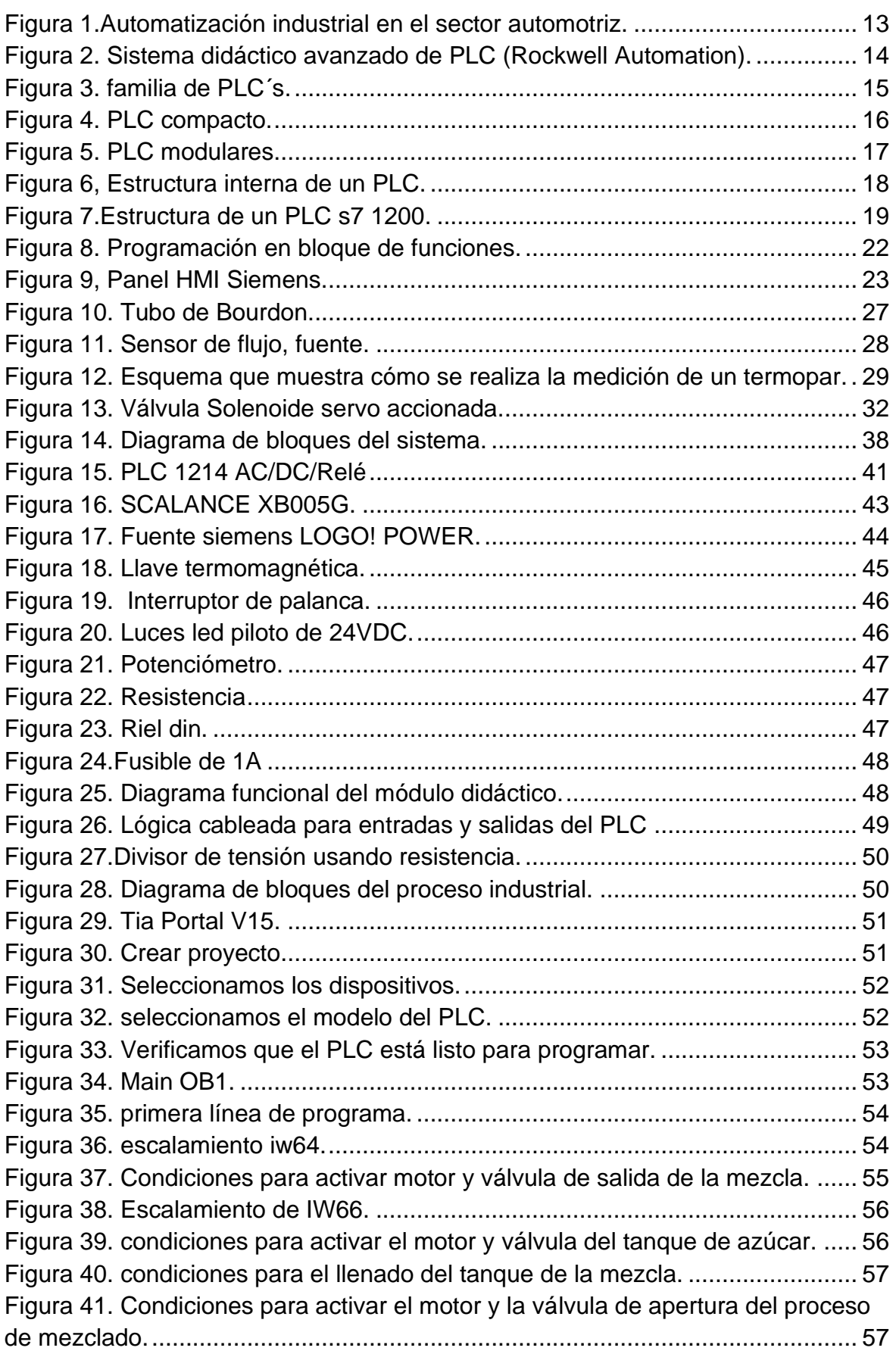

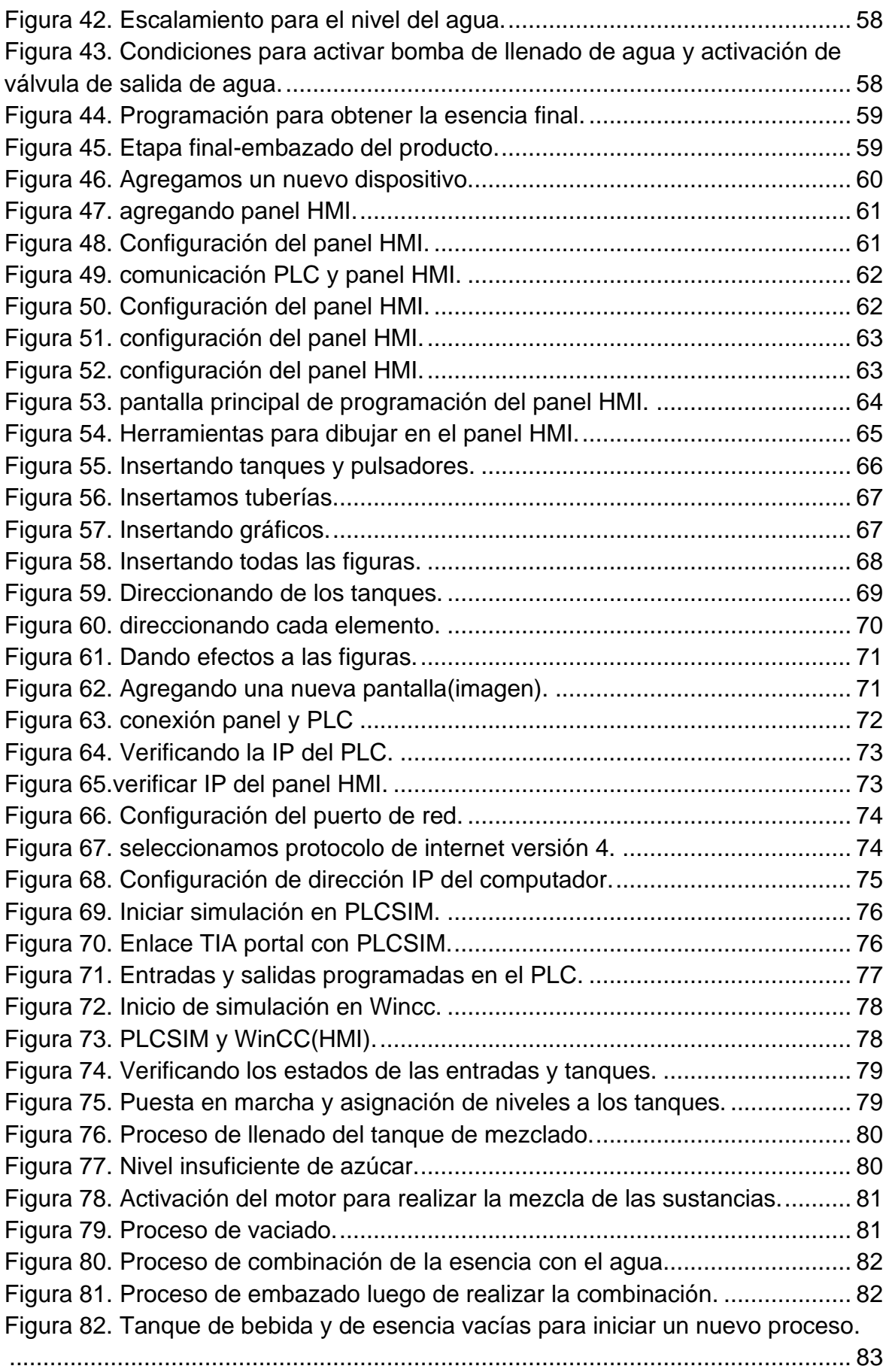

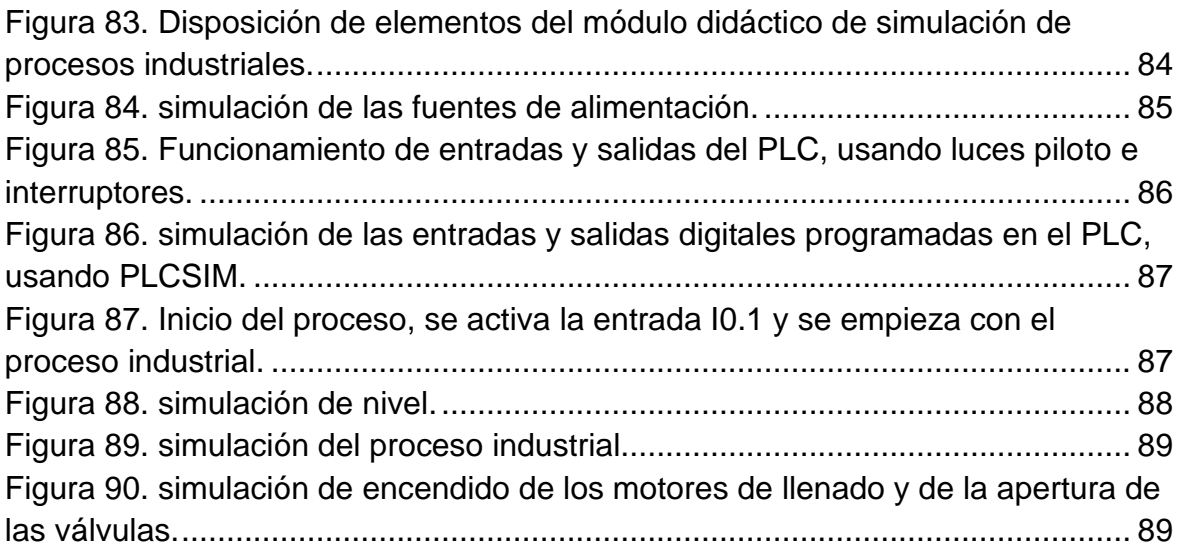

# **LISTADO DE TABLAS**

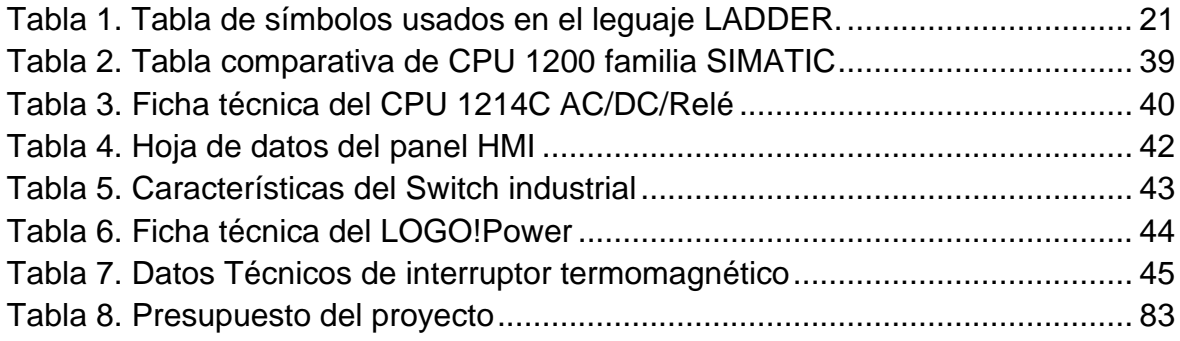

#### **INTRODUCCIÓN**

<span id="page-10-0"></span>La Carrera profesional de ingeniería electrónica en la mayor parte de instituciones de educación superior presentan una limitante en su formación, esta limitante es el no contar con un laboratorio especializado que permita simular procesos industriales, donde el estudiante ponga en práctica los conocimientos aprendidos en las aulas y pueda aplicarlos en el campo laboral. Por ello, se propone diseñar un módulo didáctico de automatización para la simulación de procesos industriales, que tiene como objetivo capacitar al estudiante en el campo tecnológico de los procesos aplicados en la industria. A tal, que el profesional tenga las herramientas y conocimientos necesarios a aplicar en el campo de la automatización. y no tenga inconvenientes en su ingreso al campo laboral.

Dicho módulo se diseñará usando un PLC S7-1200, 8 interruptores que estarán conectadas a las entradas digitales del PLC, 8 luces led verdes industriales que permitirán verificar el funcionamiento de las entradas digitales, dos entradas analógicas donde se conectara dos potenciómetros para simular variables analógicas tales como: temperatura, caudal, presión; 8 salidas digitales donde se instalaran 8 luces led rojas industriales para poder verificar el funcionamiento de las salidas digitales, 1 panel SIMATIC HMI KTP 700 BASIC con el cual se podrá verificar la simulación del proceso que se realizará, un switch ethernet industrial siemens para realizar la comunicación entre el PLC, panel HMI y el usuario mediante una PC, una fuente de alimentación para generar tensión para el funcionamiento del panel HMI, switch y las entradas y salidas de módulo.

Este diseño tiene como finalidad entrenar al estudiante en el manejo de equipos para realizar procesos industriales, con el fin de insertarse en el ámbito laboral industrial, ya que en la actualidad el conocimiento técnico de procesos es muy usados en las plantas industriales y más aún que estamos entrando a una nueva revolución industrial (industria 4.0). Tales que, en países como Alemania, Estados Unidos y Francia ya se encuentran en proceso de implementación; esto genera que sector industrial realice una reorganización de todos los sectores que influyen en la empresa, realizando una digitalización de todos datos que en ella existen, para generar procesos de producción más eficientes y con mejores

ganancias, para ello el sector industrial necesita renovar y actualizar los equipos usados en sus procesos, esto conlleva a que el sector industrial necesita de un profesional capacitado para poder introducirse a este nuevo cambio.

### **CAPÍTULO I: PLANTEAMIENTO DEL PROBLEMA**

#### <span id="page-12-1"></span><span id="page-12-0"></span>**1.1 Descripción de la Realidad Problemática**

La carrera profesional de ingeniería electrónica y telecomunicaciones de la Universidad Nacional Tecnológica de Lima Sur-UNTELS presenta una limitante en su formación al no contar con un laboratorio especializado que permita simular procesos industriales, donde el estudiante desarrolle los conocimientos teóricos aprendidos en las aulas y pueda aplicarlos en la industria de los procesos industriales.

La falta de entrenamiento práctico de dispositivos y/o equipos industriales (pulsadores, contactores, relé, temporizadores, PLC, llaves termomagnéticas o llaves diferenciales) conlleva a accidentes laborales, deterioro de estos dispositivos y un mal desempeño profesional en la industria.

Las empresas del sector industrial tienen poca comunicación con la universidades del sector público, esto genera que el egresado de una universidad del sector público no haya sido formado ante las necesidades de la industria, ya que estas empresas necesitan de profesionales que estén capacitados tanto en la parte teórica y práctica; y que sepan realizar el manejo adecuado de elementos usados en la industria, lo cual, resulta ser una de las grandes desventajas que tiene el sector educativo estatal, debido a que muchos de sus laboratorios no se encuentran especializados en la manipulación de procesos industriales y esto aleja el interés de una empresa en la contratación de un egresado de una universidad nacional.

Este déficit genera que el estudiante de una universidad nacional necesite mejorar el desarrollo de la parte tecnológica de los procesos industriales, lo que implica que tengan que recibir entrenamiento en centros de capacitación tecnológica externos a la universidad, para desarrollar el conocimiento práctico que debió ser impartido en los años de estudios universitarios.

Estas circunstancias nos acarrean limitaciones en la formación académica del egresado de la carrera profesional de ingeniería electrónica y telecomunicaciones de la Universidad Nacional Tecnológica de Lima Sur- UNTELS,

3

limitaciones en el entrenamiento practico de funcionamiento de equipos usados en procesos industriales, por lo cual es necesario contar con equipos que permitan al estudiante aprender el funcionamiento y la manipulación de los equipos usados en procesos industriales.

El estudiante de la Universidad Nacional Tecnológica de Lima Sur- UNTELS necesita de equipos para poder desarrollar la parte práctica del control procesos cuya parte teórica fue impartida en un salón de clases, esto permitirá al egresado de la carrera profesional de ingeniería electrónica y telecomunicaciones de la Universidad Nacional Tecnológica de Lima Sur-UNTELS estar capacitado en la parte práctica del área de procesos industriales para así poder ingresar al sector industrial.

Así también esta deficiencia está presente en muchas universidades nacionales en todo el Perú, citando a la investigación de Antonio Mabres "Problemas y perspectivas de las universidades peruanas":

Según el señor Mabres (1994), los grandes problemas existentes en las universidades peruanas son:

> Las universidades peruanas enfrentan una problemática que, aunque común, se manifiesta en distintos grados y bajo distintas formas. No obstante, de manera simplificada podría decirse que esos problemas son cinco: bajo nivel académico -lo cual está asociado a la dificultad de los egresados para obtener trabajo-, incertidumbre económica, escasa investigación de calidad, poquísimas relaciones de colaboración académica entre universidades, e inexistencia casi total de relación con el sector empresarial. (p. 40)

### <span id="page-13-0"></span>**1.2 Justificación del Problema**

Se llega a la decisión de realizar el diseño de un módulo didáctico de simulación de procesos industriales, para entrenar al estudiante universitario de la carrera profesional de ingeniería electrónica y telecomunicaciones de la Universidad Nacional Tecnológica de Lima Sur-UNTELS, de tal manera que el estudiante este acorde a las necesidades de la industria.

Es importante mencionar el nivel de implementación de un laboratorio de una universidad pública respecto al nivel que tienen las universidades particulares. Lo cual se refleja en la rápida inserción laboral de sus egresados a diferencia de los egresados de universidades estatales; y esto se verificar en datos estadísticos realizados por el INEI (encuesta a egresados y egresadas de universitarios y universidades 2014) donde uno de los principales resultados dados en esta encuesta es que las universidades con mayor inserción laboral de sus egresados son las universidades del sector privado. ("INEI", 2015)

Actualmente según la ley universitaria N.º 30220(2014), uno de los fines de la universidad estipulado en el artículo numero 6.2 es "Formar profesionales de alta calidad de manera integral y con pleno sentido de responsabilidad social de acuerdo a las necesidades del país". (p. 7).

Esto establece que un profesional debe estar completamente capacitado en conocimiento tanto teórico como práctico en procesos industriales, con lo que el módulo didáctico para simular procesos industriales será de mucha utilidad, ya que el estudiante de la Universidad Nacional De Lima Sur-UNTELS, se capacitará en procesos industriales.

#### <span id="page-15-1"></span><span id="page-15-0"></span> **1.3 Delimitación del Proyecto**

### **1.3.1 Teórica.**

Para el diseño de un módulo didáctico de simulación de procesos industriales, es necesario tener los conocimientos teóricos que fueron impartidos en distintas asignaturas dentro de la carrera profesional de ingeniería electrónica y telecomunicaciones de La Universidad Nacional Tecnológica De Lima Sur-UNTELS, de las cuales tomaremos las siguientes:

Automatización industrial: Gracias a esta asignatura podemos escoger adecuadamente un controlador lógico programable, un panel que sea adecuado para el sistema y poder generar una simulación de un proceso industrial.

Transmisión de datos: Nos permite realizar las comunicaciones entre los distintos equipos industriales.

Instrumentación industrial: Nos permite verificar los principales instrumentos utilizados en el rubro industrial, tales como sensores, interruptores además de los tipos de señales presentes en la industria que son analógicas y digitales.

#### <span id="page-15-2"></span>**1.3.2 Temporal.**

El desarrollo del proyecto tendrá un máximo de 2 meses de duración, la cual comenzará el 05 de octubre del 2019 y terminará el 05 de diciembre del 2019.

#### <span id="page-15-3"></span>**1.3.3 Espacial.**

El módulo didáctico de simulación de procesos industriales usando PLC s7-1200 y HMI KTP 700 BASIC. Se implemento dentro del laboratorio de automatización y control para la carrera profesional de ingeniería electrónica y telecomunicaciones de la Universidad Nacional Tecnológica de Lima Sur – UNTELS, del distrito de villa el salvador-PERU.

## <span id="page-16-0"></span>**1.4 Formulación del Problema**

## <span id="page-16-1"></span>**1.4.1 Problema general.**

¿Cómo diseñar un módulo didáctico de simulación de procesos industriales usando PLC s7-1200 y HMI KTP 700 BASIC para el laboratorio de automatización y control de la universidad Nacional Tecnológica de Lima sur- UNTELS?

## <span id="page-16-2"></span>**1.4.2 Problemas específicos.**

• ¿Cómo seleccionar los equipos e instrumentos para el módulo didáctico de simulación de procesos industriales usando PLC s7-1200 y HMI KTP 700 BASIC para el laboratorio de automatización y control?

• ¿Cómo diseñar y configurar el programa para el PLC s7-1200 para el módulo didáctico de simulación de procesos industriales?

• ¿Cómo diseñar y configurar el programa para el panel HMI KTP 700 BASIC para el módulo didáctico de simulación de procesos industriales?

## <span id="page-16-3"></span>**1.5 Objetivos**

### <span id="page-16-4"></span>**1.5.1 Objetivo General.**

Diseñar un módulo didáctico de simulación de procesos industriales usando PLC s7-1200 y HMI KTP 700 BASIC para el laboratorio de automatización y control de la universidad Nacional Tecnológica de Lima sur- UNTELS.

## <span id="page-17-0"></span>**1.5.2 Objetivos Específicos.**

• Seleccionar los equipos e instrumentos para el módulo didáctico de simulación de procesos industriales usando PLC s7-1200 y HMI KTP 700 BASIC para el laboratorio de automatización y control.

• Diseñar y configurar el programa para el PLC s7-1200 para el módulo didáctico de simulación de procesos industriales.

• Diseñar y configurar el programa para el panel HMI KTP 700 BASIC para el módulo didáctico de simulación de procesos industriales.

## <span id="page-18-0"></span> **CAPÍTULO II: MARCO TEÓRICO**

#### <span id="page-18-1"></span> **2.1 Antecedentes**

Dentro de los temas referidos a investigación para desarrollar módulos didácticos educativos, podemos tomar algunas referencias hechas ya en otras tesis con el fin de mejorar el rendimiento del estudiante y que obtenga la capacidad de manejar algún proceso industrial tanto en la parte teórica y práctica de un proceso, de las cuales se tomaron las siguientes:

#### <span id="page-18-2"></span> **2.1.1 Antecedentes internacionales.**

Según Guanoquiza (2017), en su proyecto de investigación para la obtención del título de ingeniero mecánico, titulada ""Implementación Y Desarrollo De Prácticas De Automatización A Través De Un Módulo Didáctico Con El PLC S7-1200 Para el Control Y Funcionamiento De Motores Trifásicos" de la "Universidad Técnica De Cotopaxi", Ecuador, se investigó y llego a la siguiente conclusión:

> El siguiente proyecto tuvo por finalidad, implementar y desarrollar una práctica de automatización a través de un módulo didáctico con el Controlador Lógico Programable (PLC S7-1200), para controlar el funcionamiento de los motores trifásicos en el laboratorio de investigación de la Carrera de Electromecánica en la Universidad Técnica de Cotopaxi extensión La Maná, donde los estudiantes de esta carrera tienen la opción de mejorar sus conocimientos, conocer cómo funciona los motores trifásicos los mismos automatizados a través de programas, controlado por un autómata programable, ya sea el giro, la velocidad, y otros tipos de funcionamiento.

Del Hierro y Siza (2012), en su tesis para la obtención del título de ingeniero en electrónica, control y redes industriales, titulada "Diseño e Implementación De Un Módulo Didáctico Para Simulación De Control De Nivel, Dosificación y Mezclado de Líquidos de Baja Densidad con PLC Siemens S7-1200", de la "Escuela Superior Politécnica De Chimborazo", Ecuador, concluye que:

Se logró obtener un prototipo práctico, sencillo que es fácil de armar, desarmar, entender y manejar por un estudiante, esto permite que realice prácticas de control automático, donde el estudiante aplicara sus conocimientos prácticos y así desarrollará las habilidades en el área de automatización y neumática.

Cuji (2014) En Su Tesis Presentada Como Requisito Previo A La Obtención del grado de: "Ingeniero en electrónica e instrumentación", titulada "Diseño e implementación de un módulo didáctico para el monitoreo y control automático de un sistema de temperatura de un horno para el laboratorio de redes industriales y control de procesos de la escuela politécnica del ejército extensión Latacunga", de la "Universidad De La Fuerzas Armadas - ESPE extensión Latacunga", Ecuador, en su investigación sobre módulos concluye que:

> Se ha implementado un sistema de control de temperatura de un horno, como resultado de la aplicación de los conocimientos adquiridos durante la formación académica como profesionales de la carrera, permitiendo tener una visión general de la estructura y etapas de un proceso.

#### <span id="page-19-0"></span>**2.1.2 Antecedentes nacionales.**

Según Fuertes (2017), en su tesis para la obtención del título de ingeniero electrónico, titulada "Diseño e Implementación De Un Módulo Educativo Para El Control De Temperatura" de la "Pontificia Universidad Católica del Perú", Perú, concluye que:

Se logro desarrollar una interfaz de usuario intuitiva que permite al usuario(alumno) variar la referencia y sintonizar parámetros de control, con lo que permite al estudiante verificar el proceso de control de temperatura, obteniendo gráficos donde se puede visualizar el proceso de control y los lazos existentes, con esto el estudiante puede hace pruebas de control de temperatura.

Torres y Pérez, (2018), en su *tesis para optar el título profesional de ingeniero electrónico*, titulada "Diseño y simulación de un modulo didáctico de un sistema de bombeo a presión constante para la capacitación de los alumnos de Ingeniería Electrónica de la UNPRG", de la "Universidad Nacional "Pedro Ruiz Gallo", Perú, concluye que:

> Se desarrolló satisfactoriamente el diseño de un Módulo didáctico de un sistema de bombeo a presión constante para la capacitación de los alumnos de la escuela profesional de ingeniería electrónica de la UNPRG.

> Se logró determinar el fabricante y equipo de acuerdo con los requerimientos de un sistema de presión constante.

> Con la implementación de un módulo de un sistema de bombeo a presión constante servirá para la capacitación de los alumnos de la escuela profesional de ingeniería electrónica de la UNPRG.

Céspedes, (2018), en su tesis para Optar El Título Profesional De: Ingeniero Mecánico Electricista, titulada "Diseño Y Simulación de Un Módulo Demostrativo Con Fines Didácticos De Un Sistema De Bombeo A Presión Constante De Aplicación En Edificios E Industrias" de la Universidad Nacional "Pedro Ruiz Gallo", Perú, se investigó y concluyo:

> Que un estudiante de Facultad de Ingeniería Mecánica y Eléctrica de la Universidad Nacional Pedro Ruiz Gallo necesita complementar sus conocimientos teóricos para lo cual se desarrolló módulos para que puedan realizar prácticas de simulación de procesos industriales y automatización con el fin de fortalecer el aprendizaje de los estudiantes de dicha especialidad, por esta razón uno de los diseños presentados fue el de un módulo demostrativo de un sistema de bombeo a presión constante de aplicación en edificios e industrias.

#### <span id="page-21-0"></span> **2.2 Bases Teóricas**

#### <span id="page-21-1"></span>**2.2.1 Automatización industrial.**

Según William (2011) se define como:

La Automatización Industrial es la aplicación de diferentes tecnologías para controlar y monitorear un proceso, máquina, aparato o dispositivo que por lo regular cumple funciones o tareas repetitivas, haciendo que opere automáticamente, reduciendo al mínimo la intervención humana.

Lo que se busca con la Automatización industrial es generar la mayor cantidad de producto, en el menor tiempo posible, con el fin de reducir los costos y garantizar una uniformidad en la calidad.

La Automatización Industrial la encontramos en muchos sectores de la industria, como en la Fabricación de Alimentos, Productos Farmacéuticos, Productos Químicos, en la Industria Gráfica, Petrolera, Automotriz, Plásticos, Telecomunicaciones entre otros, sectores en los cuales generan grandes beneficios. No solo se aplica a máquinas o fabricación de productos, también se aplica la gestión de procesos, de servicios, a manejo de la información, a mejorar cualquier proceso que con lleven a un desempeño más eficiente, desde la instalación, mantenimiento, diseño, contratación e incluso la comercialización.

Dentro de las diferentes operaciones existentes en la automatización, existe el ensambaldo de automoviles, el cual consta de distintos procesos que han reemplazados al hombre y se puede apreciar parte de este proceso en la figura 1.

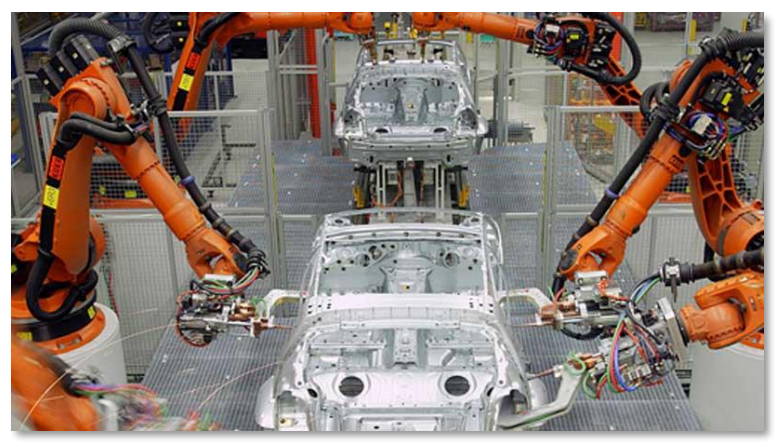

*Figura 1.Automatización industrial en el sector automotriz.*

*fuente: https://www.roboprosl.com*

### <span id="page-22-0"></span>**2.2.2 Módulo didáctico:**

Según Guajardo, Rincón y Martínez, (2019) un tablero didáctico se puede determinar cómo:

> Equipo diseñado para el desarrollo de prácticas que cuenta con elementos similares a los que se encuentran en la industria; la diferencia radica en los tipos de conexiones, los cuales son a prueba de errores, con el objetivo de evitar daños a los equipos y a los usuarios. (p. 7)

En la actualidad varias empresas se encargan de diseñar e implementar módulos para desterminados procesos de capacitación, dentro de las cuales la empresa Festo tiene una gran gama de dichos módulos, de los cuales uno de ellos es el "Rockwell Automation" que podemos apreciarlo en la figura 2.

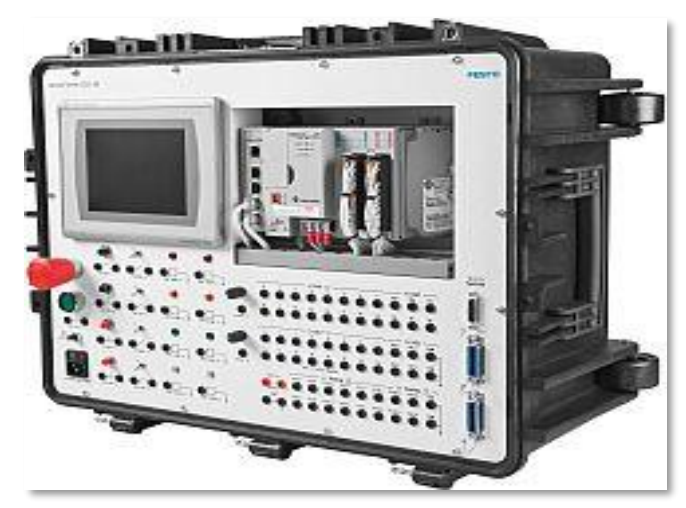

*Figura 2. Sistema didáctico avanzado de PLC (Rockwell Automation).*

fuente: https://www.festo-didactic.com

### *2.2.2.1 Finalidad de un módulo didáctico.*

<span id="page-23-0"></span>Según Torres y Pérez (2018) se interpreta que:

La función principal de un módulo didáctico es permitir que los estudiantes puedan controlar variables industriales a través de la experimentación y la práctica. Además, permite llevar a cabo la investigación de parámetros que muestren la información sobre la aplicabilidad de este sistema a nivel industrial.

Una vez que se haya concluido el trabajo experimental en el módulo didáctico, se desprenderá la siguiente información:

- El diagrama de bloques del proceso.
- Reconocimiento de las variables de proceso y como pueden afectar al mismo.
- Reconocimiento de las variables de perturbación y sus efectos sobre el proceso. Determinación del tipo de control que se debe aplicar al proceso.
- Los materiales de construcción más adecuados para la planta.
- Los costos estimados de construcción y operación de la planta.

### <span id="page-24-0"></span>**2.2.3 Controlador lógico programable:**

Según Miguel (2015) dice:

El controlador lógico programable es un equipo electrónico que se usa frecuentemente en el manejo de procesos industriales.

Fueron introducidos en los años 60 para reemplazar las antiguas lógicas cableadas o lógicas de relé, que eran controles hechos con diferentes tipos de relé (como relé de uso general o temporizadores), de hecho la primeras instrucciones diseñadas para el controlador lógico programable emulaban las funciones de los relés y eran dispuestos en un lenguaje gráfico llamado escalera por su similitud con una escalera como las usadas por los bomberos, muy similar a los diagramas o planos de la lógica de relé.

Los controladores lógicos programables han ido evolucionando con la tecnología, ahora tienen un conjunto de instrucciones que incluyen funciones lógicas, aritméticas, de comparación, manejo de archivos, flujo de programas y lazos PID entre otros.

Dentro de la evolución de los PLC´s una de las empresas más resaltantes es los de la marca SIEMENS, que cada cierto tiempo va innovando en los PLC que presenta al mercado, en la figura 3 se puede apreciar un conjunto de PLC perteneciente a esta familia.

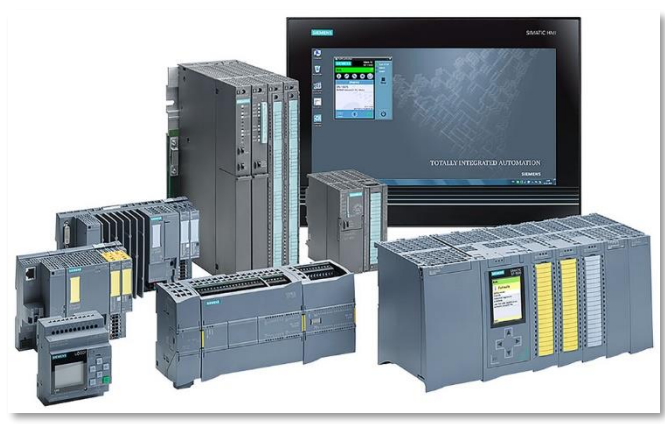

*Figura 3. familia de PLC´s. fuente: https://www.autycom.com/*

## <span id="page-25-0"></span>*2.2.3.1 Estructura de un PLC.*

### *2.2.3.1.1 Estructura Externa:*

<span id="page-25-1"></span>Un PLC se puede clasificar de acuerdo al tamaño, cantidad de memoria, cantidad de entradas y salidas:

### a. **PLC compacto:**

Para TORRES GUERRERO y PÉREZ CASTILLO (2018) un PLC compacto es aquel tipo de PLC que está constituido por una unidad central de procesamiento (CPU), fuente de alimentación (PS), módulos de entrada y salida, puerto de comunicaciones; todo esto empaquetados en un solo equipo, la característica más importante es que el PLC tipo compacto es pequeño y fácil de reemplazar, algunos modelos se pueden apreciar en la figura 4.

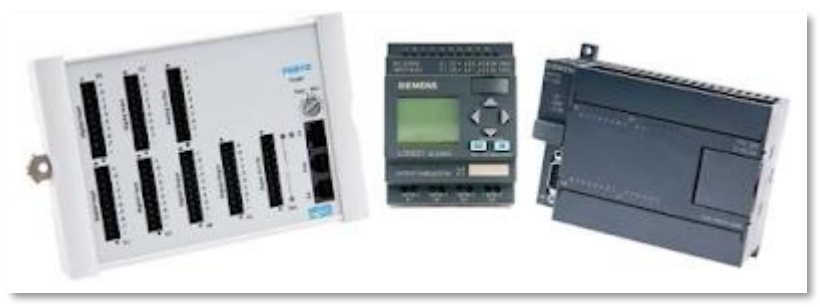

Figura 4. PLC compacto. *Fuente: http://plcsantiago.blogspot.com.*

### b. **PLC modular:**

Para Torres y Pérez (2018), es aquel PLC que tiene todos sus módulos independientes y para poder armarlos se juntan mediante un riel DIN, este PLC, necesita juntar, la fuente de alimentación, el CPU, el módulo de entradas y salidas, para que funciones; es más grande que un PLC compacto, pero a la vez es más eficiente y su uso permite el manejo de más entras, salidas y memorias en el PLC, se usa para procesos más complejos, para tener un mejor entendimiento tenemos en la figura 5, dos tipos de PLC modulares.

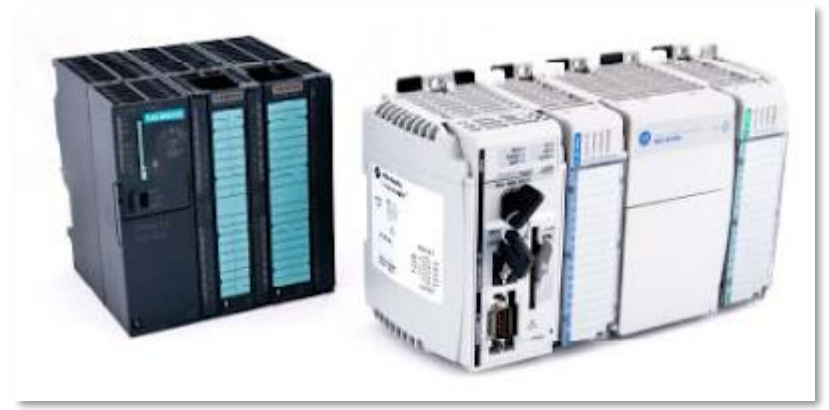

*Figura 5. PLC modulares. Fuente: http://plcsantiago.blogspot.com*

## *2.2.3.1.2 Estructura Interna*

<span id="page-26-0"></span>Según Benitez y Zalamea (2003), la estrucura intera de un PLC esta compuesto basicamente por:

### **a. Fuente de alimentación (PS):**

permite convertir la tensión de nominal de la red, en necesaria para que el PLC pueda trabajar, ya sea esta tensión alterna o continua.

## **b. Unidad central de procesamiento (CPU):**

Se encarga de llevar la ejecución del programa realizado por el usuario, esto se debe a que el CPU tiene seccionado en zonas de memoria que permiten leer los estados actuales de las entradas, procesarlas de acuerdo al programa pre cargado y actualizar las salidas.

#### **c. Memoria de un PLC**

Esta sección sirve para poder almacenar los bits de información generados por las entradas o salidas, además de guardar la información del proceso que se va a realizar; la memoria se puede clasificar como memoria de datos, memoria de sistemas y memoria de almacenamiento.

#### d. **Interfaces**.

Los PLC tienen la capacidad de estar comunicado con una computadora, con otro PLC, con un panel HMI y todos ellos estar conectados en red, y esto se debe a la interfaz de comunicación que permite la transferencia de datos entre diferentes dispositivos, para lo cual el PLC tiene puertos de comunicación seriales como el RS-232, RS-485, o mediante profinet que es el puerto de comunicación que tienen los PLC´s actuales.

Todos estos elementos mencionados se interrelacionan para lograr la comunicación y realizar los procesos adecuados en el funcionamiento de un PLC, esto podemos apreciarlo en la figura 6.

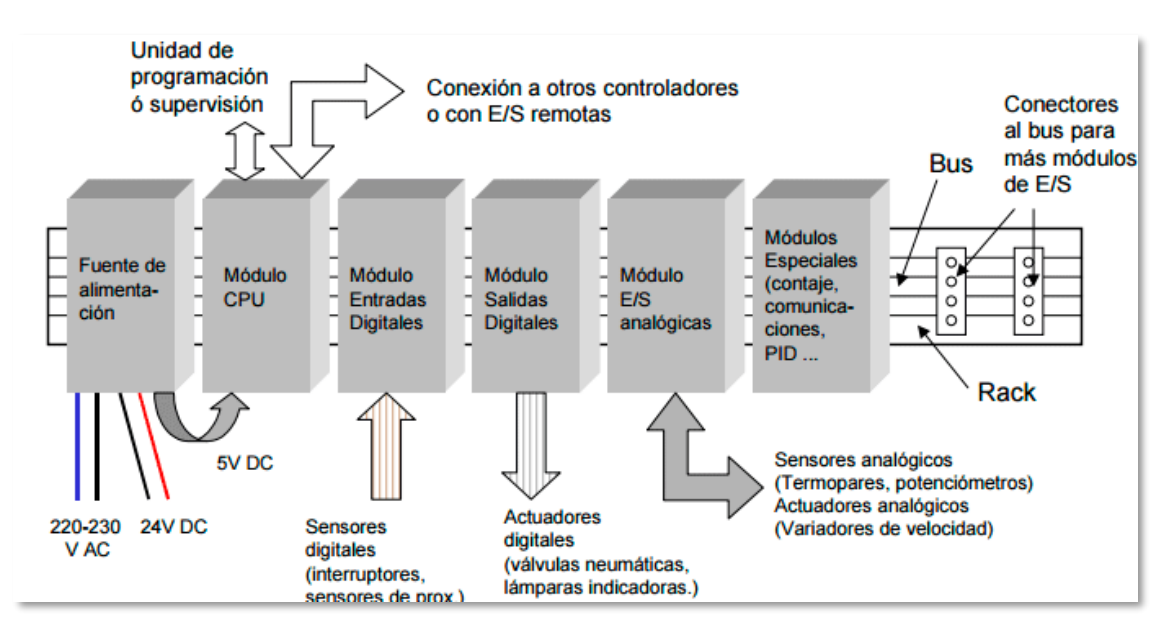

*Figura 6, Estructura interna de un PLC.*

*fuente: http://www.palentino.es*

#### *2.2.3.2 PLC siemens s7-1200*

<span id="page-28-0"></span>Según Montalvo y Morocho (2011) el s7-1200 es una de las versiones más actuales de los PLC´s de la familia simatic de siemens, es la evolución del s7-200, este tipo de PLC es compacto usado para pequeños sistemas de automatización que requieren funciones simples o complejas para la lógica a desarrollar; para el control de este PLC se usa el entorno de programación TIA PORTAL, el cual permite realizar la comunicación con el PLC para realizar las secuencia de órdenes dadas por el usuario.

El CPU de este PLC, incorpora una fuente de alimentación, circuitos de entrada y salida, PROFINET integrado, entradas y salidas analógicas, todo ello en una sola carcaza, el cual hace posible su fácil traslado, cambio e instalación en cualquier sector de una planta industrial, para poder apreciar mejor este tipo de PLC, podemos apreciar la figura 7 donde se muestra los elementos más relevantes de este tipo de PLC; para un mejor detalle se tiene la figura 7 que muestra las principales partes que tiene un PLC s7-1200.

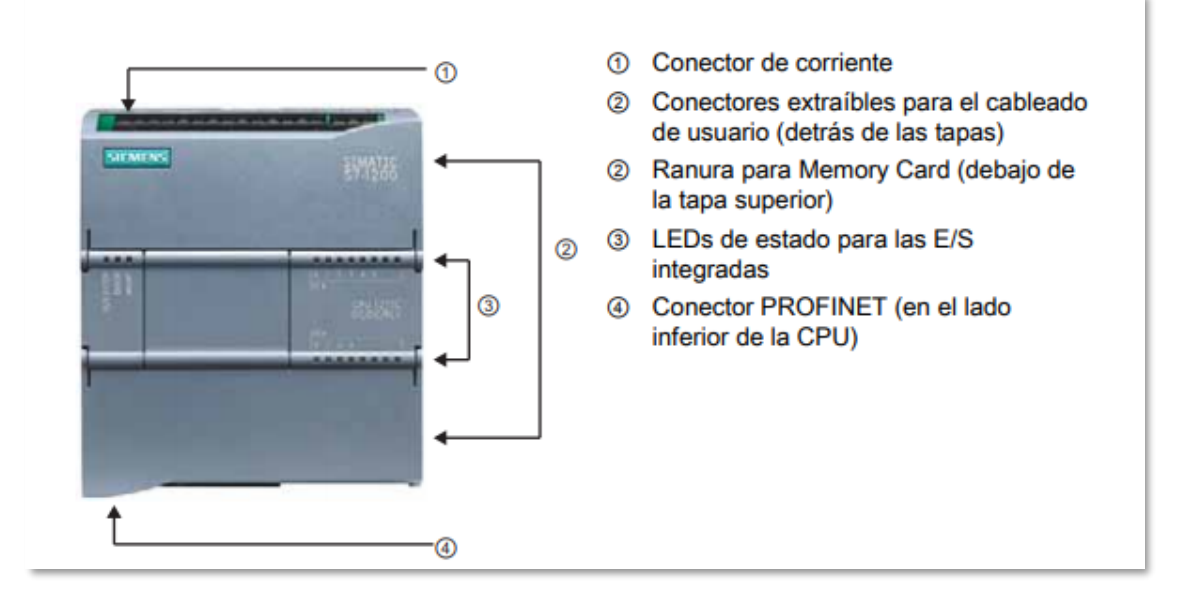

*Figura 7.Estructura de un PLC s7 1200.*

Fuente:<https://bit.ly/2O4vzHX>

### *2.2.3.2.1 Ventajas de los PLC S7-1200.*

<span id="page-29-0"></span>Según (Bravo y Santana, 2013) en su libro expone:

Los PLC ofrecen un número considerable de beneficios para su aplicación, dentro de la industria podemos señalar algunas ventajas de los sistemas con controladores lógicos programables, que se deben considerar al seleccionar un equipo como: (P. 49)

- Menor espacio ocupado.
- Menor potencia eléctrica requerida.
- Son reutilizados.
- Reprogramables, cuando se requieren cambios.
- Mantenimiento más fácil.
- Mayor flexibilidad, gran número de aplicaciones.
- Aplicación de proyectos más rápidos.
- <span id="page-29-1"></span>•

# *2.2.3.3 Lenguajes de programación en el controlador lógico programable.*

Según Torres & Pérez, (2018), se tiene por definición:

Se puede definir como aquel conjunto de órdenes que el PLC puede reconocer a Trávez una unidad de programación, dicha unidad le permite la programación con el fin de realizar la secuencia deseada por el usuario, aparte el lenguaje de programación permite al usuario ingresar a las zonas de memoria del CPU para guardar o actualizar datos que el usuario necesite para realizar su secuencia.

Los más comerciales existentes para realizar dicha actividad son las siguientes:

a. Lenguaje de contactos o Ladder: el lenguaje de contactos o también conocido como el lenguaje de escalera (KOP en PLC siemens), es un lenguaje grafico que permite al usuario programar ya que su relación con los sistemas de mando eléctricos es muy similar, el cual conlleva a la fácil interpretación de los programas realizados, para realizar dicha programación se utiliza una tabla de símbolos que permiten realizar el reconocimiento básico d ellos componentes además de su fácil programación.

Para tener un mejor panorama de la simbología en lenguaje LADDER, tenemos la tabla 1, donde se detalla los principales componentes usados en el lenguaje LADDER.

<span id="page-30-0"></span>*Tabla 1. Tabla de símbolos usados en el leguaje LADDER.*

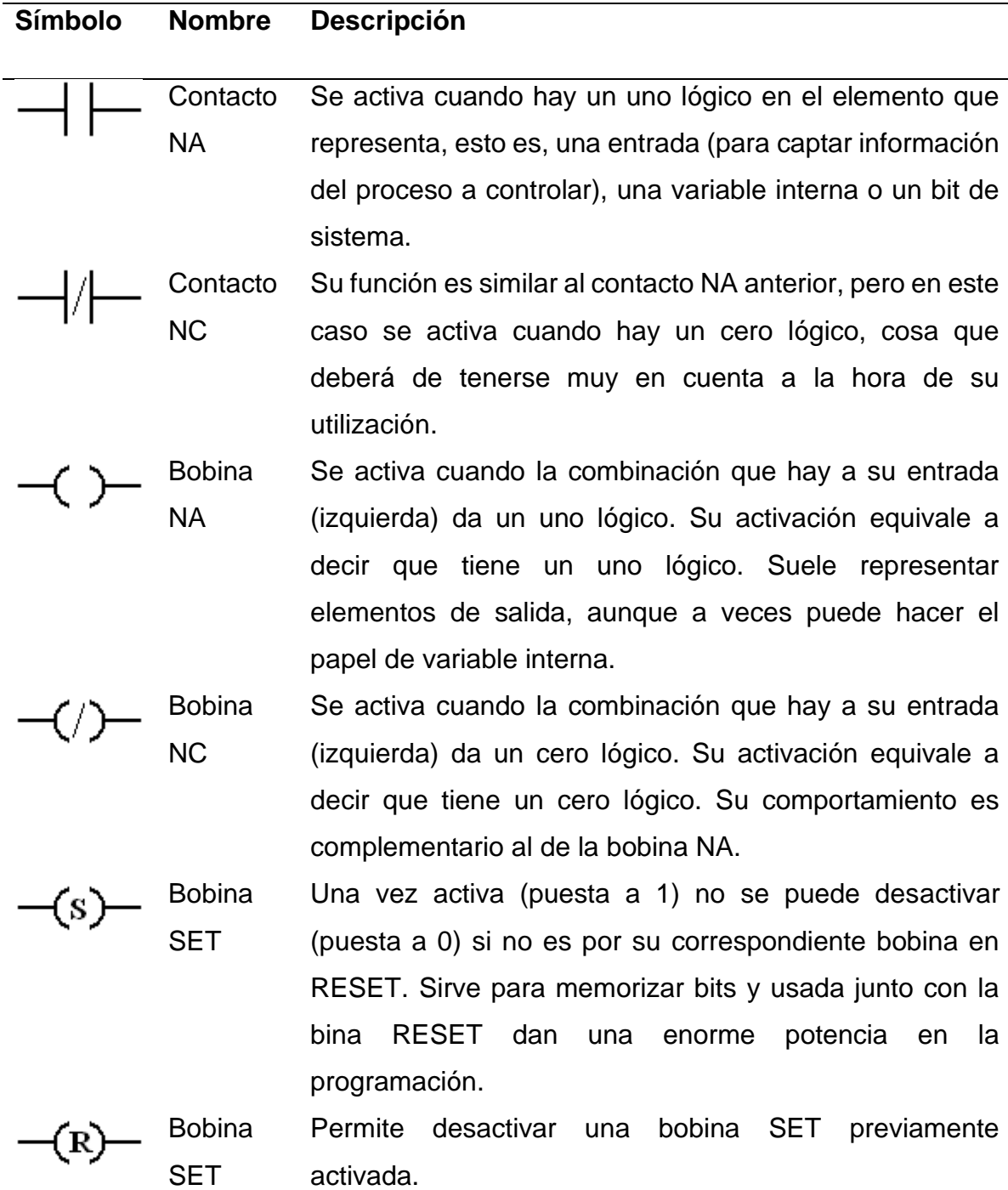

*Nota: Tomado de (Torres & Pérez, 2018)*

b. Lenguaje booleano o lista de instrucciones:

Es un lenguaje donde se escribe las instrucciones a realizar, para lo cual hace uso de operadores boléanos como el AND, OR, NOT, y otros operadores que permitirán programar la secuencia a realizar.

Un ejemplo de dicha programación:

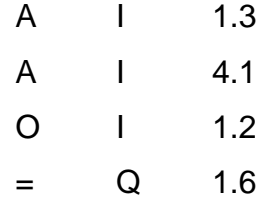

c. Diagrama de funciones:

Es aquel tipo de programación donde el usuario puede usar bloques de funciones para realizar la codificación del programa a realizar, este tipo de programación resulta ser útil para los usuarios familiarizados con el uso de compuertas lógicas; un ejemplo de este tipo de programación podemos apreciarlo en la figura 8, donde usan bloques para realizar distintas funciones.

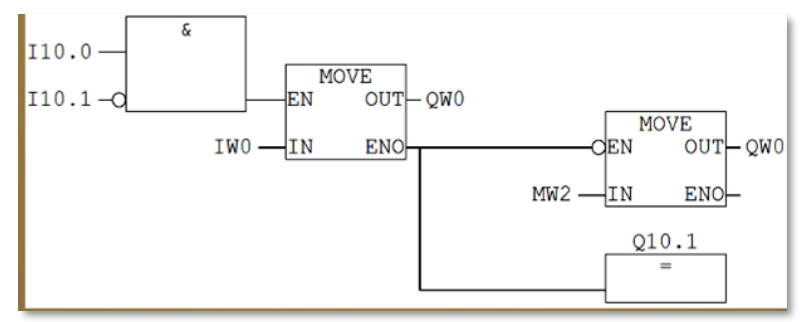

Figura 8. Programación en bloque de funciones.

Fuente: fuente propia

### *2.2.3.4 Panel HMI (Human Machine Interface).*

<span id="page-31-0"></span>Según Pachacama (2014) es aquel tipo de panel que permite al operador verificar y controlar distintos tipos de procesos presentes en el sector industrial.

Un HMI es cualquier dispositivo capaz de interactuar con una persona y con una máquina, se podría definir como el nexo entre hombre máquina, tiene la capacidad de poder controlar los procesos de producción que se están ejecutando en la industria e interpretarlos para que el usuario pueda visualizarlos a tiempo real.

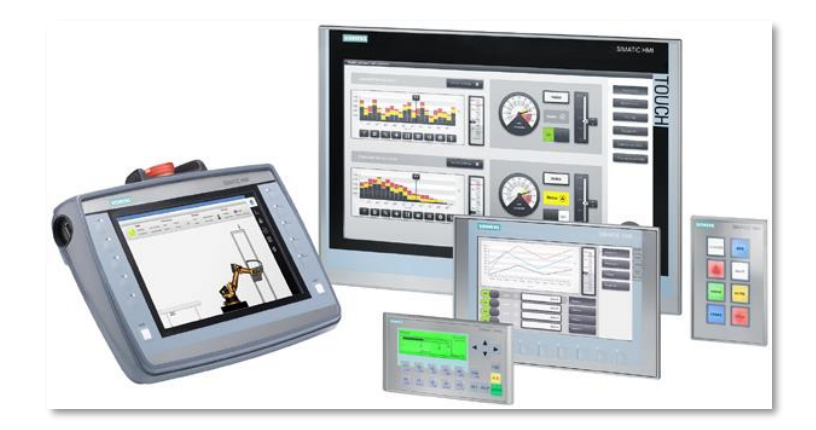

*Figura 9, Panel HMI Siemens. Fuente: https://w5.siemens.com*

## <span id="page-32-0"></span>**2.2.4 Redes de Comunicación Industrial.**

Según Ruiz (2016) en su tesis define las redes de comunicación cómo:

En la industria moderna, las comunicaciones de datos entre diferentes sistemas, procesos e instalaciones suponen uno de los pilares fundamentales para que esta se encuentre en un nivel de competitividad exigida en los procesos productivos actuales. (p. 19) En un sistema de comunicación de datos industrial es tanto más exigente cuanto más cerca del proceso nos encontramos. Cada uno de los niveles de la pirámide CIM cuenta con redes de comunicación cuya aplicación se basa según las siguientes características: Volumen de datos.

- Cantidad de datos que viajan por la red en cada envío.
- Velocidad de transmisión.
- Velocidad a la que viajan los datos en la red.
- Velocidad de respuesta
- velocidad que hay entre el momento de dar la orden y la respuesta del dispositivo.

Son tipos de redes de comunicación según estas características:

### *2.2.4.1 Redes de Empresa y Fábrica.*

<span id="page-33-0"></span>Para Ruiz (2016) en las redes de empresa y fabrica se define como :

En este nivel se ejecutan, entre otras redes, las siguientes aplicaciones informáticas: Programas ERP (Planificación de recursos empresariales), Programas MES (Sistemas de ejecución de fabricación), Programas CAD/CM/CAE '(Ingeniería, Fabricación y Diseño asistido por computadora), entre otros. (P. 19)

### *2.2.4.2 Redes de Célula.*

<span id="page-33-1"></span>Para Ruiz (2016) en las redes de celula como :

Diseñadas para satisfacer determinados requisitos que son propios del ambiente industrial, entre los que destacan:

- Funcionamiento en ambientes hostiles.
- Gran seguridad en el intercambio de datos en un intervalo cuyo límite superior se fija con determinismo para poder trabajar en tiempo real.
	- Elevada fiabilidad y disponibilidad de las redes de comunicación, mediante la disponibilidad de dispositivos electrónicos, medios físicos redundantes y/o protocolos de comunicación.

En lo que respecta a los protocolos de la capa aplicación la cual se realiza a través de la red industrial Ethernet, ésta se combina con protocolos de las capas inferiores tales como: ModBus TCP, EtherNet/IP, Profinet, etc. Para el proyecto se propone la red

industrial Profinet para la comunicación con controladores Siemens. (p. 20)

#### *2.2.4.3 Red de campo Profibus.*

<span id="page-34-0"></span>Según Meza (2016) define a esta red como:

En el año 1987, las firmas alemanas Bosch, Klöckner Möeller y Siemens iniciaron un proyecto de desarrollo de una arquitectura de comunicaciones industriales que permitiera la interconexión de equipos de distintos fabricantes. Esta fue la base de un grupo de trabajo al que se integraron otras grandes empresas tales como ABB, AEG, Landis&Gir, etc., algunas universidades y organizaciones técnicas estatales, entre ellas la propia VDE y el ministerio federal de investigación alemán. (p. 28)

Profibus es actualmente el líder de los sistemas basados en buses de campo en Europa y goza de una aceptación mundial. Sus áreas de aplicación incluyen manufacturación, automatización y generación de procesos. Esto asegura una protección óptima tanto a los clientes como a los vendedores y asegura la independencia de estos últimos. (p. 29)

Profibus es un bus de campo standard que acoge un amplio rango de aplicaciones en fabricación, procesado y automatización. La independencia y franqueza de los vendedores está garantizada por la norma EN 50 170. Con Profibus los componentes de distintos fabricantes pueden comunicarse sin necesidad de ajustes especiales de interfaces. Esta versatilidad viene dada por las tres versiones compatibles que componen la familia Profibus. (p. 29)

### **PROFIBUS PA**

- Diseñado para automatización de procesos.
- Permite la conexión de sensores y actuadores a una línea de bus común incluso en áreas especialmente protegidas.

#### **PROFIBUS DP**

- Optimizado para alta velocidad.
- Conexiones sencillas y baratas.
- Diseñada especialmente para la comunicación entre los sistemas de control de automatismos y las entradas/salidas distribuidas.

#### **PROFIBUS FMS**

- Solución general para tareas de comunicación a nivel de célula.
- Gran rango de aplicaciones y flexibilidad.
- Posibilidad de uso en tareas de comunicación complejas y extensas.

### *2.2.4.4 Profinet.*

<span id="page-35-0"></span>Según Taco (2018) se define como:

Profinet es el estándar Industrial Ethernet abierto para la automatización industrial, ofrece ventajas decisivas que aumentan la capacidad de reacción y la fiabilidad de los procesos, sirve para intercambiar grandes cantidades de datos y para salvar grandes distancias.

Profinet se basa en estándares TI (Tecnologías de la Información) consolidados, admite TCP/IP sin ningún tipo de restricción y permite interconectar equipos desde el nivel de campo hasta el nivel de gestión, así asegura tanto la integración horizontal como la vertical.

La velocidad de transmisión de datos: 10 Mbit/s, 100 Mbit/s o 1000 Mbit/s se puede elegir según las necesidades porque la compatibilidad permite la introducción escalonada de la nueva
tecnología. En la siguiente tabla se presenta las características de la red Profinet.

**2.2.5 Sensores y Actuadores.**

# *2.2.5.1 Sensores de presión*

Según Smith y Corripio (1991) dentro de los sensores de presión más usados están el tubo de Bourdon, el cual está ilustrado en la figura 10; este tubo consiste básicamente en un segmento de tubo, en forma de herradura que tiene uno de sus extremos sellado y el otro extremo conectado a una fuente, al aplicar presión al tubo, este tubo tiende a enderezarse, y cambiar de forma respecto a la original.

Luego la cantidad de presión aplicada al tubo resulta ser proporcional a la presión que se aplica, luego de conectar un indicador al extremo cerrado, para generar la salida de presión y posteriormente ser conectada a un transmisor que convierta esta señal en neumática o eléctrica.

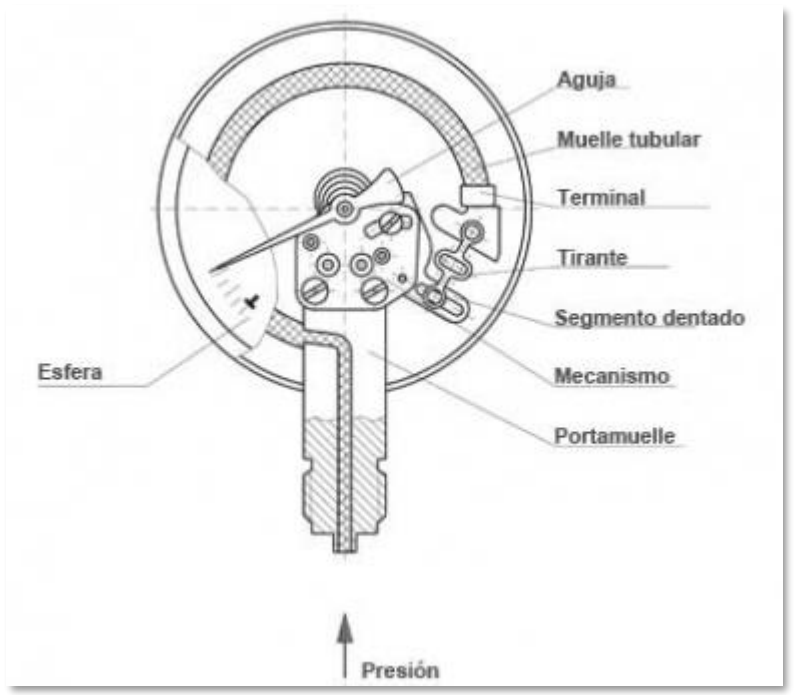

*Figura 10. Tubo de Bourdon.* 

*Fuente: https://bit.ly/2KgqEmg*

### *2.2.5.2 Sensores de Flujo.*

Según Smith y Corripio (1991). Unas de las variables más medidas en el sector industrial es el flujo, además de la temperatura, con lo que la variedad de sensores de flujo que existen en el mercado.

Uno de los más usados es el medidor de orificio, el cual es un disco plano con un agujero. Existe un disco perpendicular al movimiento del flujo el cual producirá una caída de presión el cual es proporcional al flujo volumétrico el cual se puede apreciar en la figura 11.

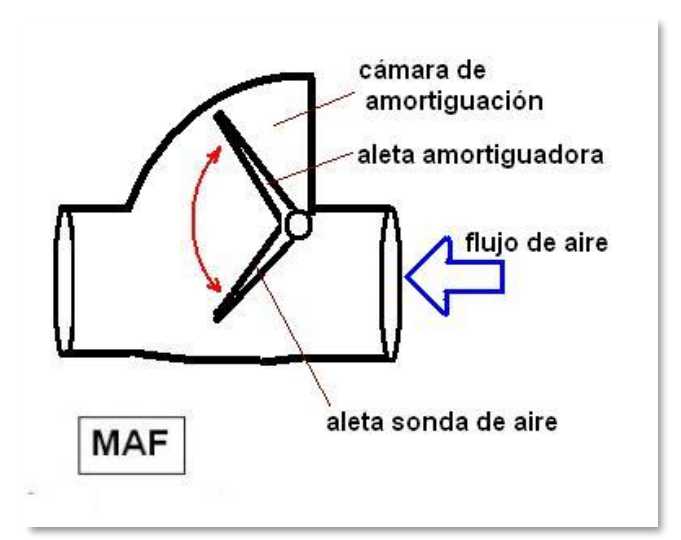

*Figura 11. Sensor de flujo, fuente. Fuente: https://bit.ly/33MCxbi*

#### *2.2.5.3 Sensores de Temperatura.*

Según Enriquez, (2012):

La temperatura es la medición de la intensidad del calor, se mide normalmente en grados Celsius (°C) o grados Fahrenheit (°F) y es de gran importancia en la industria, se requiere en cada caso en que es necesaria la aplicación de calor o frío para controlar un proceso o una operación de fabricación; la precisión de la medición y la rapidez con que se pueda efectuar dependen de cada aplicación en particular, aspecto que también determina si es necesario usar un indicador simple, o bien, un registrador o control más complejo, como es el caso de los termógrafos. Para temperaturas inferiores a 538 °C (975 °F) es posible aplicar termómetros sencillos, cuando sólo es necesario una indicación, algunos termómetros también se pueden utilizar con registradores y dispositivos de control. (p. 98)

#### *2.2.5.4 Termopares*

Según (Enriquez, 2012):

El dispositivo eléctrico más simple sensible a la temperatura es el llamado termopar, básicamente consiste de un par de alambres, hechos de material diferente, estos alambres se unen en un extremo y en el otro están conectados a un instrumento de medición o un circuito. Cuando la llamada unión caliente (el extremo unido de los alambres) se calienta, un voltaje medible se genera a través de la unión fria (el extremo de los alambres conectados al medidor o circuito), esta unión fría se conoce también como "la unión de referencia", si esta unión de referencia se mantiene a una temperatura constante, el voltaje no varía. (p. 115)

En la figura 12 se observa el esquema del proceso de medición que realiza un termopar.

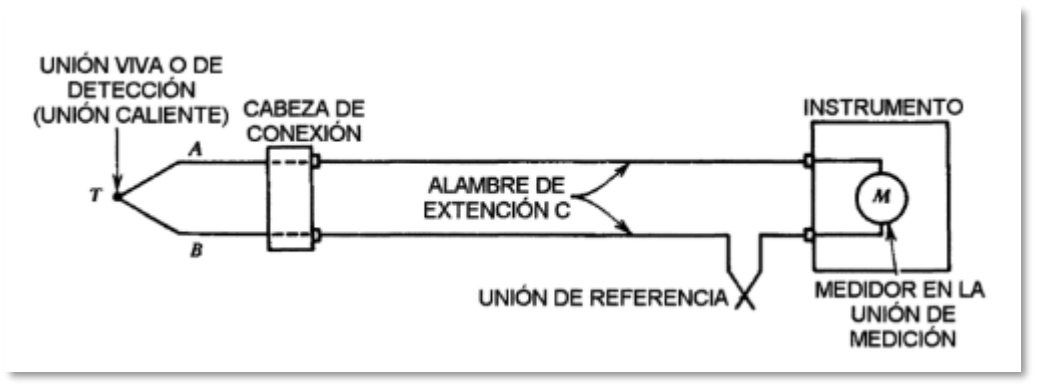

*Figura 12. Esquema que muestra cómo se realiza la medición de un termopar.*

Fuente: Enriquez Harper,(2013)

# *2.2.5.4.1 Tipos De Termopares Presentes En El Sector Industrial*

Según Harper, (2012) los principales termopares presentes en la industria:

**Termopar tipo T.** Se usan por lo general en el rango de temperaturas de -185 a 298 C (-300 a 600 °F), utilizados paramedir temperaturas bajas.

**Termopares tipo J.** se usan por lo general en el rango de temperaturas de -18 a 872 °C (0 a 1600 °F).

**Termopares tipo K.** se pueden emplear para medir temperaturas hasta de 1317 °C (2400°F).

### *2.2.5.5 Motor.*

El motor eléctrico es la máquina destinada a transformar energía eléctrica en energía mecánica. El motor de inducción es el más usado de todos los tipos de motores, ya que combina las ventajas de la utilización de energía eléctrica - bajo costo, facilidad de transporte, limpieza, simplicidad de comando - con su construcción simple y su gran versatilidad de adaptación a las cargas de los más diversos tipos y mejores rendimientos.

Los tipos más comunes de motores eléctricos son:

- Motores de corriente continua: Son motores de costo más elevado y además precisan de una fuente de corriente continua o un dispositivo que convierta la corriente alterna común en continua.

- De corriente alterna: Son los más utilizados, porque la distribución de energía eléctrica es hecha normalmente en corriente alterna. Los principales tipos son:

#### **a. Motor sincrónico**

Funciona con velocidad fija; utilizado solamente para grandes potencias (debido a su alto costo en tamaños menores) o cuando se necesita de velocidad invariable.

#### **b. Motor de inducción**

Funciona normalmente con una velocidad constante, que varía ligeramente con la carga mecánica aplicada al eje. Debido a su gran simplicidad, robustez y bajo costo, es el motor más utilizado, siendo adecuado para casi todos los tipos de máquinas que se encuentran en la práctica.

### *2.2.5.6 Contactor.*

Forma parte de los aparatos de maniobra automáticos con poder de corte. El contactor es un interruptor accionado a distancia por medio de un electroimán. Su marca es precedida por un guion y luego un índice: -KM…. o -KA…. Partes de un contactor:

### **a. Carcaza**

Soporte fabricado en material no conductor, con un alto grado de rigidez y resistencia al calor, sobre el cual se fijan todos los componentes conductores del contactor.

### **b. Electroimán**

Es el elemento motor del contactor. Está compuesto por una serie de partes cuya

finalidad específica es transformar la energía eléctrica en magnetismo, generando un campo magnético muy intenso, el cual a su vez producirá un movimiento mecánico.

### **c. Bobina:**

Es un arrollamiento de alambre de cobre (con característica muy especiales) muy delgado un gran número de espiras, que al aplicársele tensión genera un campo

magnético.

### *2.2.5.7 Válvulas.*

Según Alzamora, (2008) menciona la definicion de valvula en su tesis:

Las válvulas de control son los elementos finales de control más usuales y se les encuentra en las plantas de proceso, donde manejan los flujos para mantener en los puntos de control las variables que se deben controlar.

La válvula de control actúa como una resistencia variable en la línea de proceso; mediante el cambio de su apertura se modifica la resistencia al flujo y, en consecuencia, el flujo mismo. Las válvulas de control no son más que reguladores de flujo. (p.59)

Para apreciar una válvula tenemos la figura 13.

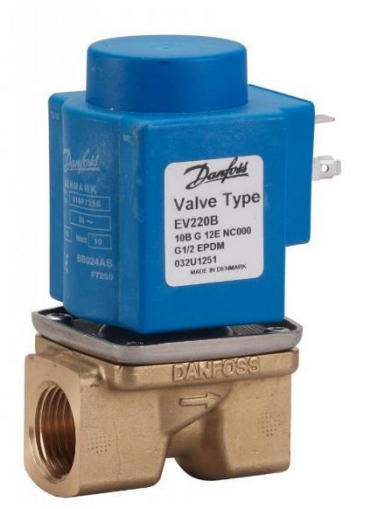

*Figura 13. Válvula Solenoide servo accionada.*

Fuente: https://bit.ly/32Ep3gl

### **2.3 Definición de términos básicos.**

- Temporizadores: son comandos especiales que se usan en el programa a realizar, para determinar el tiempo de activación o desactivación de una entra o salida.
- Entrada digital: se denomina entrada digital a toda acción que presenta solo dos estados, el encendido y apagado, cuando este encendido se considera como activación ("1" para el PLC) y cuando se apaga se considera como desactivación ("0" para el PLC).
- Direcciones de entrada: son aquellas direcciones que el operador programa al realizar la codificación, para poder almacenar los datos obtenidos por las entradas digitales del PLC.
- Entrada analógica: son aquellas entradas que tiene un PLC para interpretar variables analógicas, provenientes de sensores de medida analógica; para almacenar este tipo de datos, el PLC convierte la corriente o tensión ingresada a esta entrada en números desde el 0 al 27648 que permite generar distintos datos según el usuario; las direcciones de memoria reservadas para las entradas analógicas son IW64 e IW66.
- Entrada digital: son aquellas entradas que tiene un PLC para interpretar variables digitales, provenientes de interruptores, sensores digitales, bobinas, para lo cual el PLC direcciona estas entradas en formato bit.
- Bus: dispositivos que permiten el cableado para la comunicación entre PLC y panel HMI.
- Transductor: dispositivo encargado en convertir magnitudes físicas tales como presión, temperatura en magnitudes eléctricas.
- Relé: Dispositivo eléctrico que es controlado por una corriente débil que permite la activación o desactivación de equipos de potencia mayor, muy usados para controlar procesos de media y alta tensión.
- Contactor: dispositivo que es activado mediante un relé, se usa para controlar motores eléctricos.
- Interface: es aquella conexión que existe entre dos dispositivos permitiendo una comunicación en cualquier nivel.
- Led: Diodo emisor de luz.
- Panel HMI: Interfaz hombre-maquina, permite la visualización de un proceso industrial.
- Sensor: dispositivo capacitado para detectar alguna acción externa o en tal caso responder a cierto evento.
- Proceso industrial: conjunto de operaciones que permiten modificar las características de una materia prima.
- Actuador: son elementos que se encuentran en la parte final de un proceso, ellos pueden realizar movimientos o acciones que intervienen en un proceso industrial.

# **CAPITULO III: DESARROLLO DEL TRABAJO DE SUFICIENCIA PROFESIONAL**

### **3.1 Criterios de diseño**

Dentro de los PLC´s existentes en el mercado, las marcas más utilizadas son SIEMENS y ALLEN BRADLEY, ya que disponen de distintas funciones que el mercado laboral necesita.

En este caso se usará la marca siemens para el desarrollo del proyecto, para lo cual realizaremos una lista de las principales diferencias y ventajas que tiene un PLC de la gama SIEMENS vs un PLC de la gama ALLEN BRADLEY.

- Los PLC siemens tienen precio más accesible comparado con los de la marca ALLEN BRADLEY.
- El PLC SIEMENS tiene incorporado puertos de comunicación, por el contrario, las de la otra marca tienen que agregarse tarjetas adicionales para realizar la comunicación entre los distintos equipos.
- Para colocar un PLC SIEMENS se puede acomodar fácilmente en cualquier riel DIN, por el contrario, los ALLEN BRADLEY necesitan de su propio riel para poder ser implementados.
- Para alimentar las entradas digitales de un PLC en el caso de la marca SIEMENS se puede usar cualquier otra fuente de 24 VDC, en el caso de la marca ALLEN BRADLEY, necesitan de una fuente de su propia marca para realizar la alimentación.

### **3.1.1 criterio funcional.**

#### **Control de salidas y entradas**

Dentro de este criterio se debe escoger el PLC de acuerdo a la cantidad de entradas y salidas que posee dicho equipo, además de la naturaleza de estas, que pueden ser digitales o analógicas, en este caso debemos escoger uno que como mínimo tenga 10 salidas y dos entradas analógicas, que permiten simular cualquier variable digital o analógica y con ello realizar una correcta simulación.

#### **HMI**

Este dispositivo debe ser capaz de reproducir cualquier evento a tiempo real distinguiendo cada etapa de un proceso industrial, además debe poder conectarse a la misma red bajo los mismos protocolos.

### **Lenguaje de programación**

Dentro d ellos lenguajes de programación más utilizados se encuentran el Ladder(KOP) el lenguaje de bloques (FUB) y entre ellos dos el más usado a nivel industrial es el KOP o escalera debido a su fácil entendimiento, además de poder verificar cualquier falla que presente el programa, además varias instituciones que dictan capacitaciones en PLC, el lenguaje que resulta más sencillo, es el lenguaje de contactos que es muy semejante al de un plano eléctrico, por lo cual hace sencilla su programación.

### **3.1.2 Criterio técnico**

#### **Control de salidas y entradas**

se necesita de un equipo que permita alimentar de 24 VDC a las entradas, debido a que muchos de los sensores industriales trabajan bajo este rango de funcionamiento, además las salidas digitales necesitan trabajar tanto en 24 VDC como en corriente alterna 220 VAC.

La alimentación de este equipo debe de ser de corriente alterna debido a que en la mayoría de instituciones educativas de educación superior, la tensión de alimentación es de 220 VAC.

### **HMI**

Debe de tener las dimensiones adecuadas para que el estudiante pueda observar sin ningún contratiempo cada proceso, por lo que se recomienda una que las dimensiones sean de 7 pulgadas a más.

#### **Lenguaje de programación**

Se necesita de un lenguaje grafico derivado del lenguaje de relés, mediante símbolos que representen contactos, bobinas; tales símbolos se deben encontrar normalizados y encontrase en cualquier PLC.

#### **3.1.3 Criterio económico.**

Dentro de la gama de PLC, los de la familia SIEMENS son económicos, respecto a los de la familia ALLEN BRADLEY, por ejemplo, el PLC s7-1200 su precio varía desde 1200 hasta los 2000 soles, por el contrario, el PLC Micrologix1400 varía desde los 2500 soles hasta los 3500 soles.

#### **3.2.- Modelo de solución propuesto**

Para el desarrollo de la solución primero se realiza un bosquejo del funcionamiento del módulo de simulación de procesos industriales, para lo cual realizamos un diagrama de bloques del sistema a diseñar, esto se puede apreciar en la figura 14, donde se indica los elementos que tiene el módulo y la comunicación que existe entre ellos.

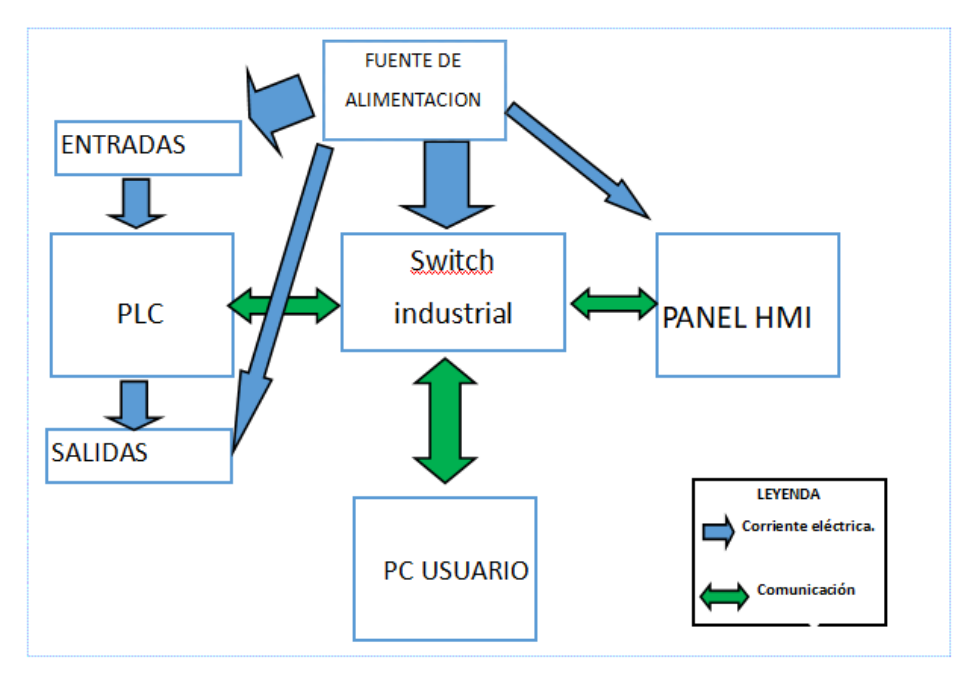

*Figura 14. Diagrama de bloques del sistema. Fuente: Elaboración propia.*

Luego de tener claro cuál será el trabajo a realizar, empezaremos definiendo cuáles serán los principales materiales a utilizar en la siguiente investigación.

### **3.2.1 Elección de equipos para el módulo didáctico.**

### *3.2.1.1 Selección de CPU del PLC tipo compacto.*

La familia los PLC's SIMATIC S7-1200 cuenta con distintos modelos de CPU, para realizar dicha selección se necesita saber las características que presentan cada CPU. Para tener una mejor información será necesario una tabla de comparación de CPU, con el fin de escoger el adecuado, estos se pueden apreciar en la tabla 2.

#### *Tabla 2.*

*Tabla comparativa de CPU 1200 familia SIMATIC*

|                                         | <b>CPU 1211</b>                                                            | <b>CPU 1212</b>      | <b>CPU 1214</b>                                                                                                    | <b>CPU 1215</b>   |
|-----------------------------------------|----------------------------------------------------------------------------|----------------------|----------------------------------------------------------------------------------------------------|-------------------|
|                                         | 90x100x75                                                                  | 90x100x75            | 110x100x75                                                                                                    | 130x100x75        |
| Trabajo                                 | 30 Kb                                                                      | 50 Kb                | 75 Kb                                                                                                    | 100 Kb            |
| Carga                                   | 1 Mb                                                                       | 1 Mb                 | 4 Mb                                                                                                    | 4 Mb              |
| Remanente                               | 10 Kb                                                                      | 10 Kb                | 10 Kb                                                                                                    | 10 Kb             |
| Digital                                 | $6$ Int/4<br>Out                                                           | $8 \ln t / 6$<br>Out | 14 Int/ 10<br>Out                                                                                                    | 14 Int/ 10<br>Out |
| Analógico                               | 2 Int                                                                      | 2 Int                | 2 Int                                                                                                    | 2 Int/ 2 Out      |
|                                         | 4096 Bytes                                                                 | 4096 Bytes           | 8192 Bytes                                                                                                    | 8192 Bytes        |
|                                         | Ninguna                                                                    | $\overline{2}$       | 8                                                                                                    | 8                 |
|                                         | 1                                                                          | $\mathbf{1}$         | 1                                                                                                    | 1                 |
| <b>Módulo De Comunicación (Cm)</b><br>. |                                                                            | 3                    | 3                                                                                                    | 3                 |
|                                         | <b>Dimensiones Físicas (Mm)</b><br><b>Ampliación Con Modulo De Señales</b> | 3                    | $\overline{1}$ $\overline{1}$ $\overline{2}$ $\overline{3}$ $\overline{1}$ $\overline{5}$ $\overline{1}$ $\overline{5}$ $\overline{1}$ $\overline{5}$ $\overline{1}$ $\overline{2}$ $\overline{1}$ $\overline{2}$ $\overline{3}$ $\overline{4}$ $\overline{1}$ $\overline{2}$ $\overline{3}$ $\overline{4}$ $\overline{1}$ $\overline{2}$ $\overline{3}$ $\overline{4}$ $\overline{$ |                   |

Nota: Tomado del manual de (SIEMENS, 2014)

Luego de observar la tabla comparativa de CPU de siemens se toma la decisión de usar el CPU 1214C en el presente proyecto, debido a que es un PLC del tipo compacto, de fácil instalación, configuración y amplio juego de instrucciones, ahora para continuar con la selección es necesario los datos técnicos del equipo: tipo de alimentación, tipos de entradas y salidas, para lo cual utilizaremos la tabla 3 para recabar esta información.

*Tabla 3.* 

*Ficha técnica del CPU 1214C AC/DC/Relé*

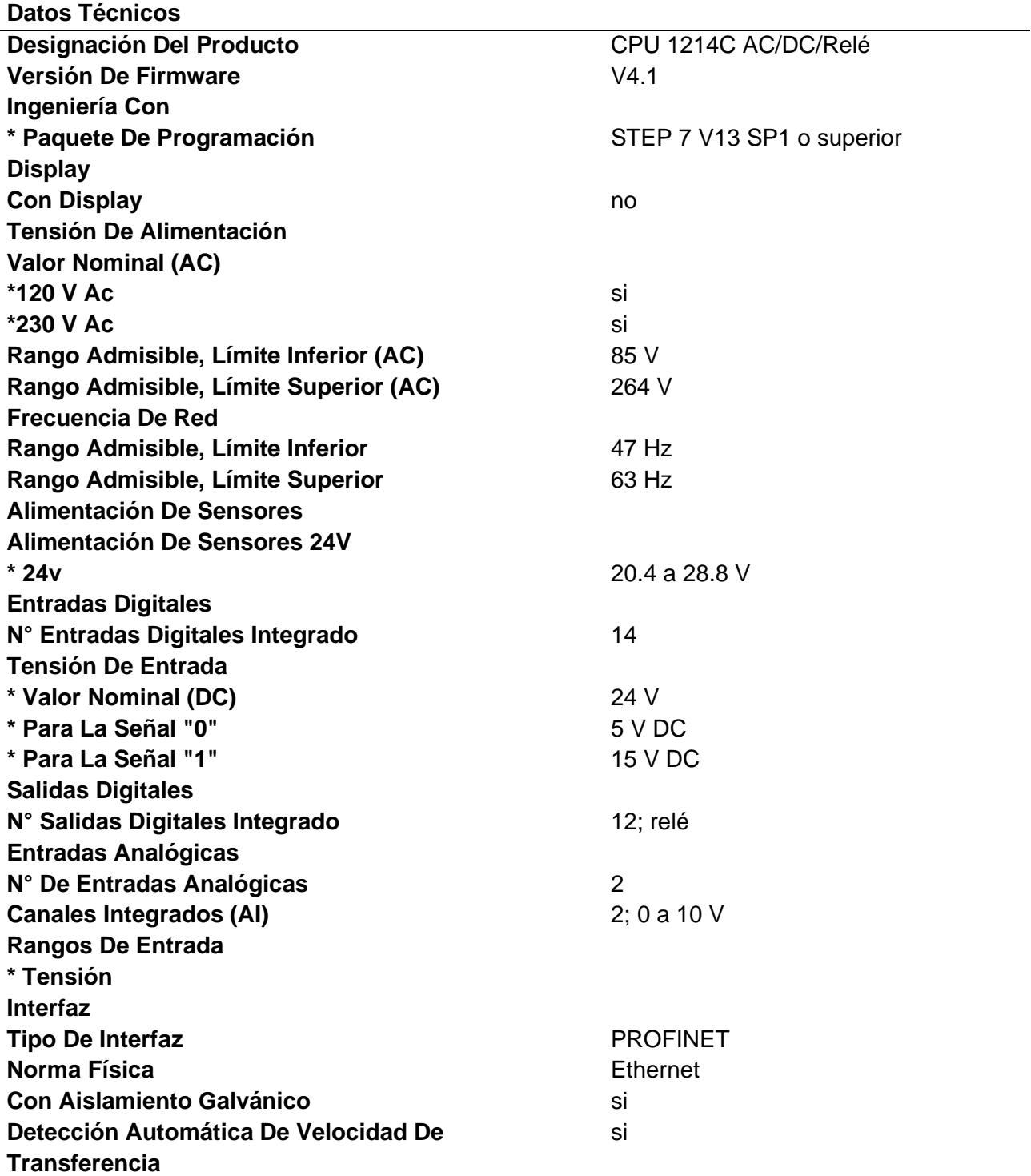

Nota: obtenido de (SIEMENS, 2015).

Luego de observar la tabla de datos, el PLC 1214C AC/DC/Relé, el cual se puede apreciar en la figura 15, este PLC tiene una alimentación de corriente alterna 230 V AC máximo, entradas digitales de 24 V DC, salidas tipo Relé, 14 entradas digitales, 10 salidas digitales, 2 entradas analógicas de máximo 10 V DC.

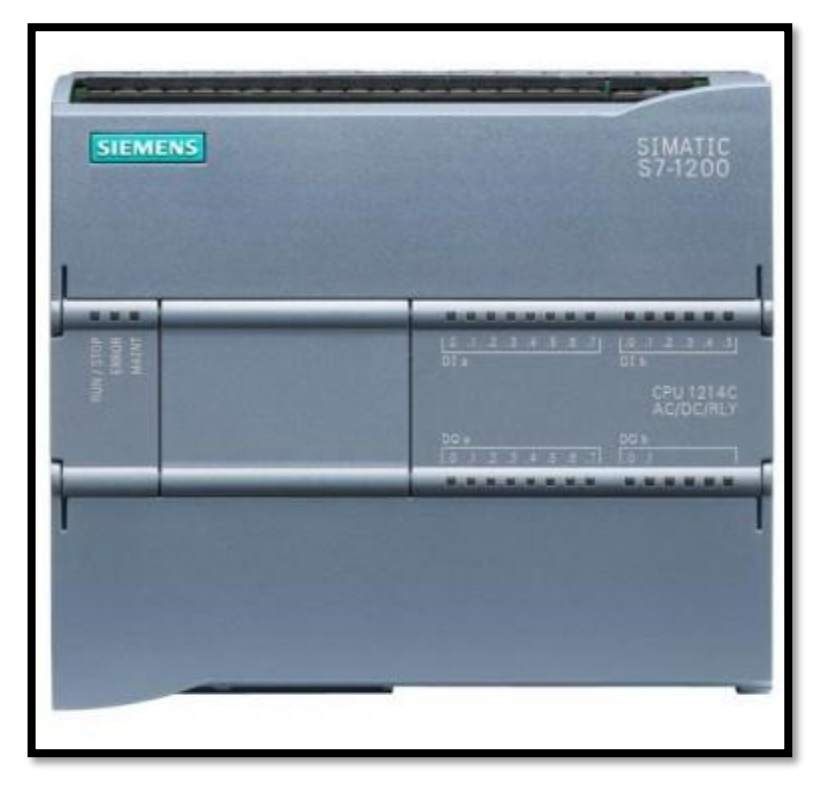

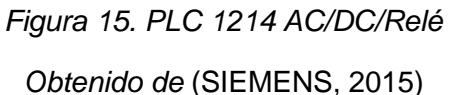

*3.2.1.2 Elección del panel HMI.*

Para el módulo de simulación de procesos industriales, usaremos un panel HMI KTP 700 BASIC PN, que tiene una resolución de pantalla que posibilita al estudiante visualizar los procesos que el estudiante diseño por el tamaño de su pantalla, el cual es de 7 pulgadas para la cual utilizaremos la tabla 4 que permite ver las principales características del producto.

*Tabla 4.* 

*Hoja de datos del panel HMI.*

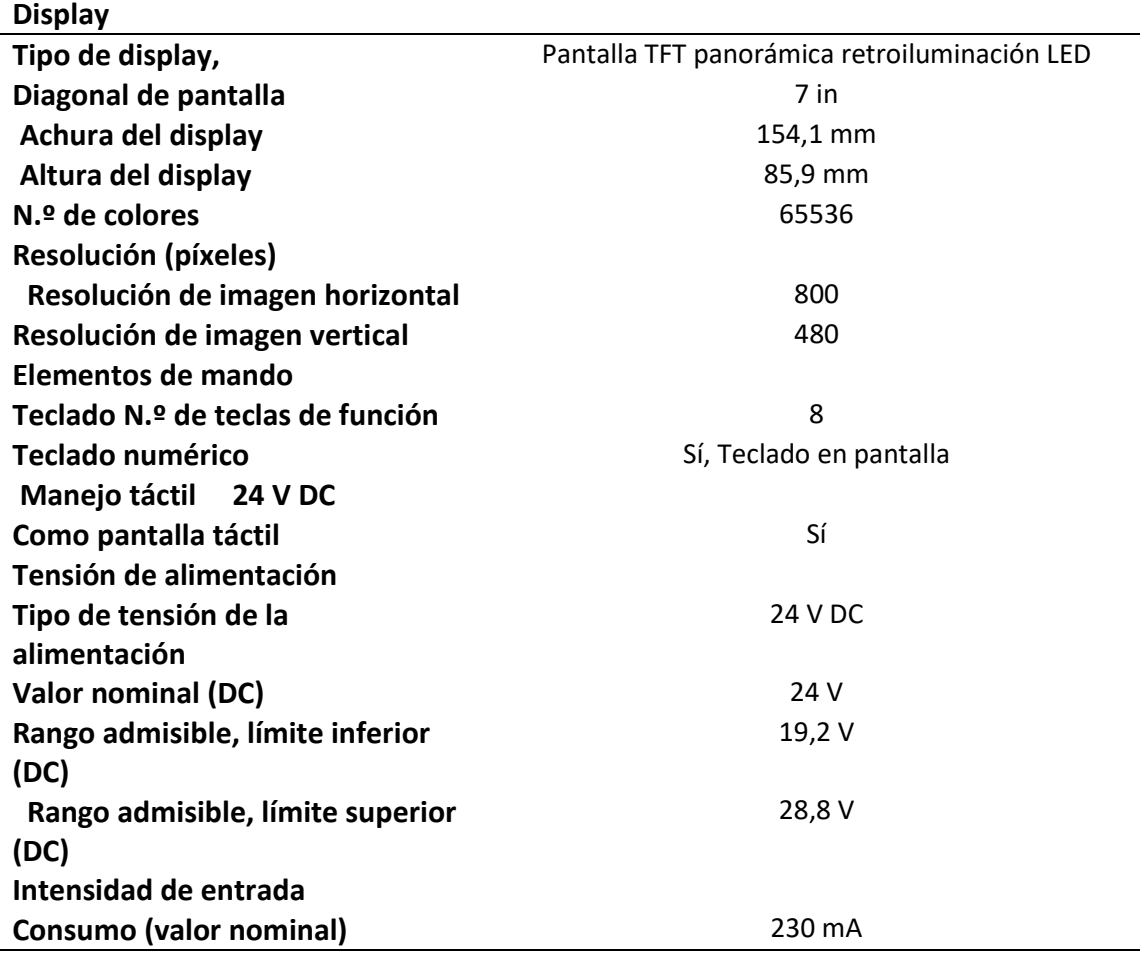

Nota: obtenido de (SIEMENS, 2015)

Este panel trabaja con una fuente de alimentación DC de 24 V, además tiene conexión PROFINET que permite realizar la programación del sistema y la comunicación con el PLC.

# *3.2.1.3 Switch Industrial Ethernet.*

Para realizar la comunicación entre el PLC, panel HMI y una computadora es necesario contar con un switch industrial, por lo que usaremos uno de la marca siemens para realizar la comunicación entre dichos equipos, para lo cual tendremos una tabla con los principales datos del switch.

El modelo que se escoge para realizar este trabajo es el SCALANCE XB005G el cual se puede apreciar en la figura 16 y para saber las características técnicas recurrimos a la tabla 5.

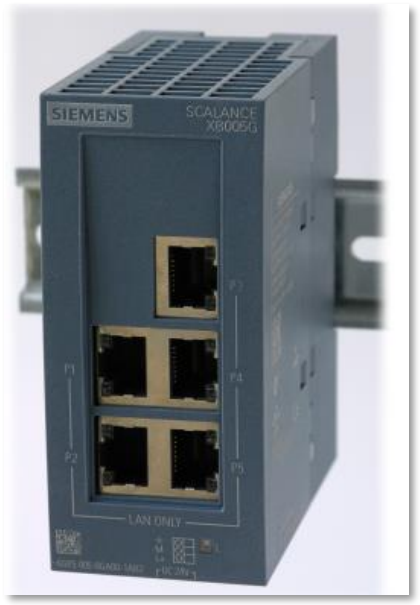

*Figura 16. SCALANCE XB005G.*

(SIEMENS, 2018)

*Tabla 5.* 

*Características del Switch industrial*

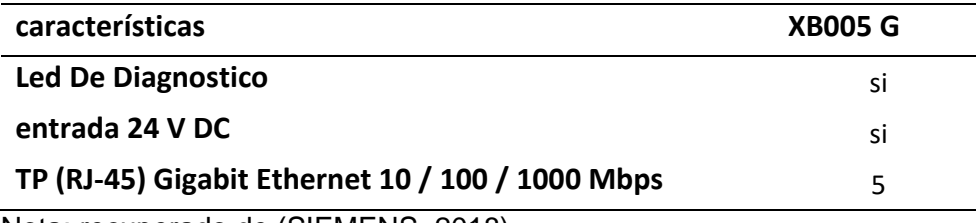

Nota: recuperado de (SIEMENS, 2018)

De los datos técnicos obtenido, sabemos que este switch es alimentado por una tensión de 24 VDC, además permite conectar hasta 5 equipos para realizar la comunicación entre ellos, el cual será muy útil para comunicar nuestro PLC, panel HMI y una computadora para realizar la programación.

### *3.2.1.4 Fuente de alimentación.*

Para tener alimentación del panel HMI, el switch ethernet, las luces LED piloto que están conectadas a las entradas y salidas del módulo, para que se realice el correcto funcionamiento se usara una fuente externa, ¡esta fuente será de la marca siemens y el modelo escogido es el "LOGO! POWER 24V 2,5A - 6EP1332-1SH43" el cual se puede apreciar en la figura 17, este equipo ofrece una gran potencia en pequeño espacio, para lo revisaremos la tabla 6 para observar las características del equipo.

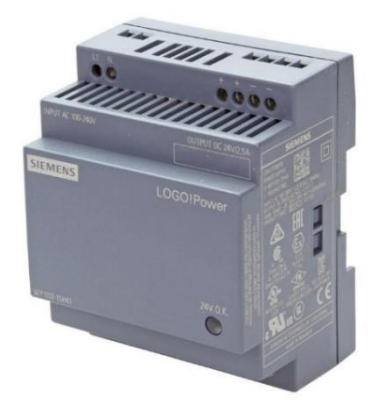

*Figura 17. Fuente siemens LOGO! POWER.*

Fuente: https://bit.ly/34XcsGx

Tabla 6.

*ficha técnica del LOGO!Power*

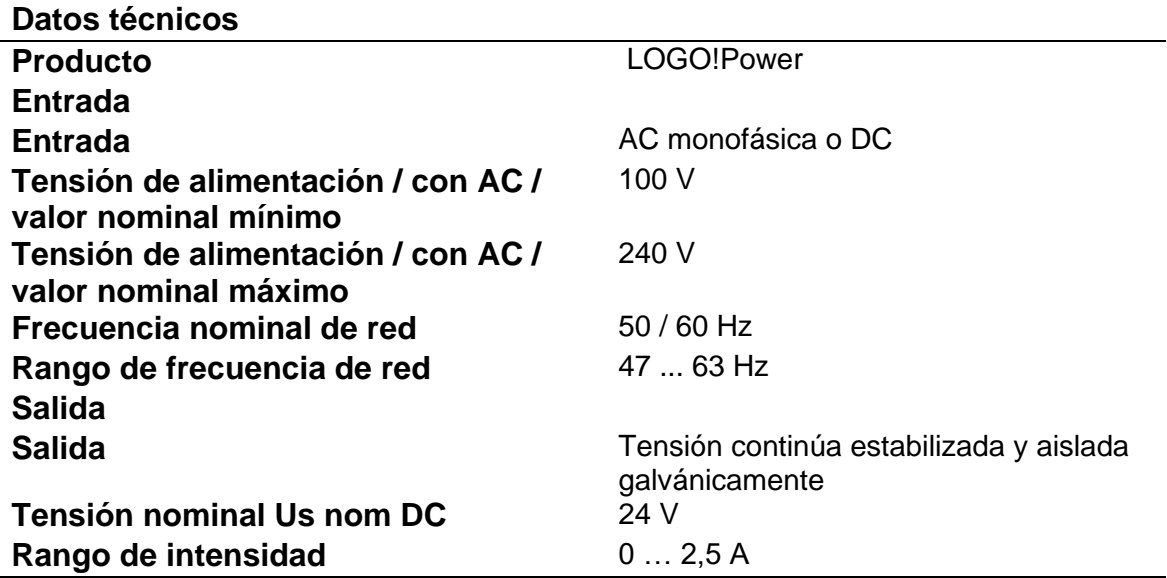

Nota: Recuperado de SIEMENS, (2014)

# *3.2.1.5 Instrumentos adicionales*

**Llave termomagnética:** Tiene la función de proteger el sistema eléctrico que conecta al PLC y la fuente de alimentación LOGO!Power, cuando exista alguna sobrecarga de tensión, el sistema se desactiva de forma automática, para lo cual escogeremos una llave con una capacidad mayor a la que consumen los sistemas, en el caso del PLC consume 50 mA y en el caso de la fuente 0.66A con lo cual se necesitara un interruptor con las siguientes características expuestas en la tabla 7. *Tabla 7.* 

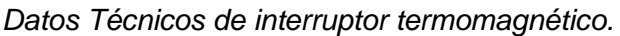

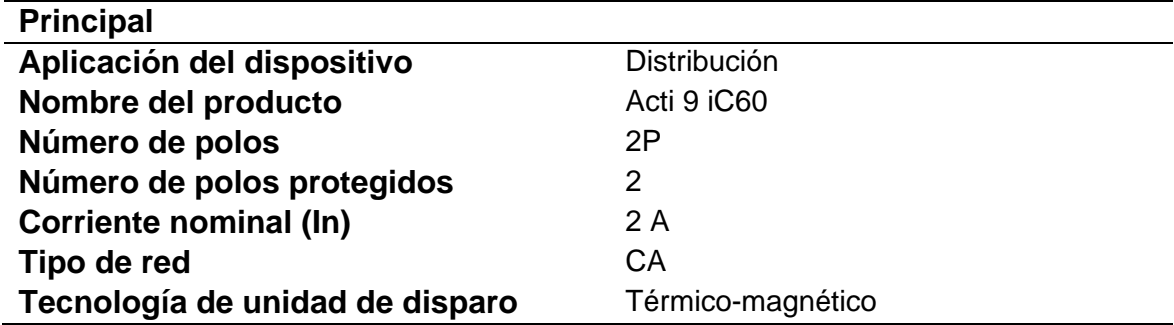

Nota: obtenido de Schneider Electric, (2019)

El interruptor escogido es el Acti 9 iC60, de 4 A, el cual se muestra en la figura 18.

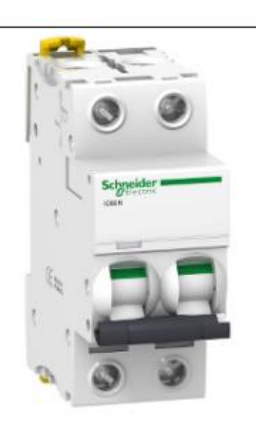

*Figura 18. Llave termomagnética.*

*Fuente: https://n9.cl/d4jh*

**Interruptores:** Se usarán interruptores normalmente abiertos (NA) tipo palanca que está en la figura 19, el cual serán conectadas a las entradas digitales del PLC.

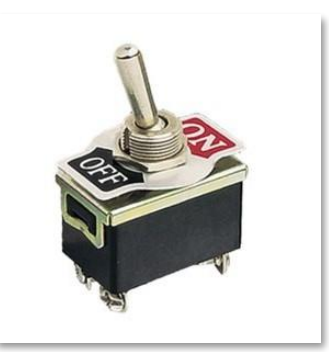

*Figura 19. Interruptor de palanca.*

Fuente: Elaboración propia

**Luces piloto Led:** serán colocados luces tanto en las entradas como en la salida del PLC para verificar el funcionamiento de cada una de ellas, en el caso de las entradas serán luces leds verdes, en el caso de las salidas serán luces led rojas; estas luces deberán ser de 24 V que serán alimentadas por la fuente de alimentación, las que se escogieron son de la marca Schneider del modelo Harmony XB5 que se puede apreciar en la figura 20.

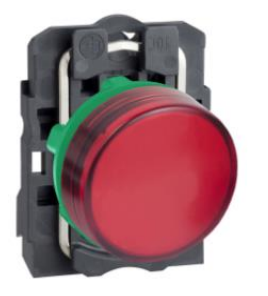

*Figura 20. Luces led piloto de 24VDC.*

Fuente: https://n9.cl/zz14m

**Perilla de regulación:** Estará formado por dos potenciómetros de 10K ohm que simularan las entradas analógicas, el cual se puede apreciar en la figura 21.

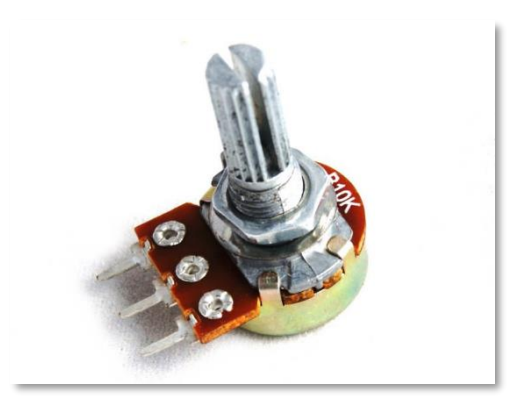

*Figura 21. Potenciómetro.* Elaboración propia.

**Resistencia:** se necesitará de dos resistencias de 14 Kohm de ½ w para generar el divisor de tensión y así obtener 10 V como máximo para simular las entradas analógicas, esta resistencia se puede apreciar en la figura 22.

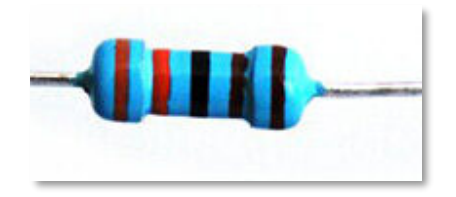

 *Figura 22. Resistencia* Fuente: Elaboración propia

**Riel DIN:** En este riel que aparece en la figura 23 se instalarán, el PLC S7 1214C AC/DC/Relé, el Switch ethernet, la fuente de alimentación y la llave termomagnética, el cual se puede apreciar en la figura 23.

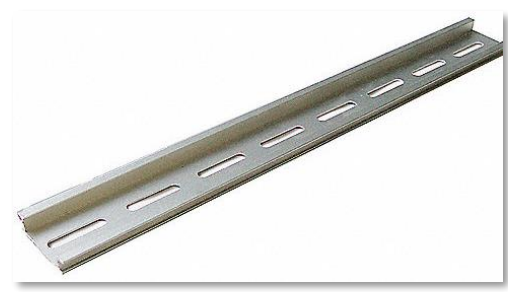

*Figura 23. Riel din.* Elaboración propia.

**Fusible:** Nos permite proteger al PLC de cualquier sobrecarga de tensión, en nuestro el PLC escogido, tiene un consumo máximo de corriente de 150mA con lo que bastara un fusible de 1A para proteger el sistema de cualquier sobretensión mayor a esta intensidad, recordando que usaremos una caja porta fusible para realizar la implementación en el módulo, el modelo del fusible se muestra en la figura.

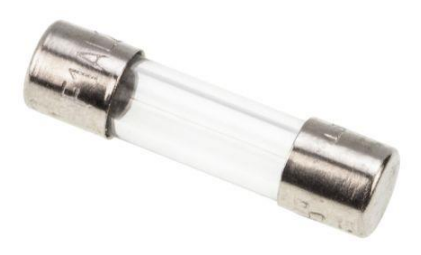

*Figura 24.Fusible de 1A* Fuente propia

### **3.2.2 Diseño del módulo didáctico para simular procesos industriales.**

Luego de haber seleccionado los materiales adecuados para realizar el módulo, continuaremos con el diseño de las conexiones de entradas, salidas, fuente de alimentación, conexión de los potenciómetros, conexión de las luces indicadoras LED, tal como se aprecia en la figura25.

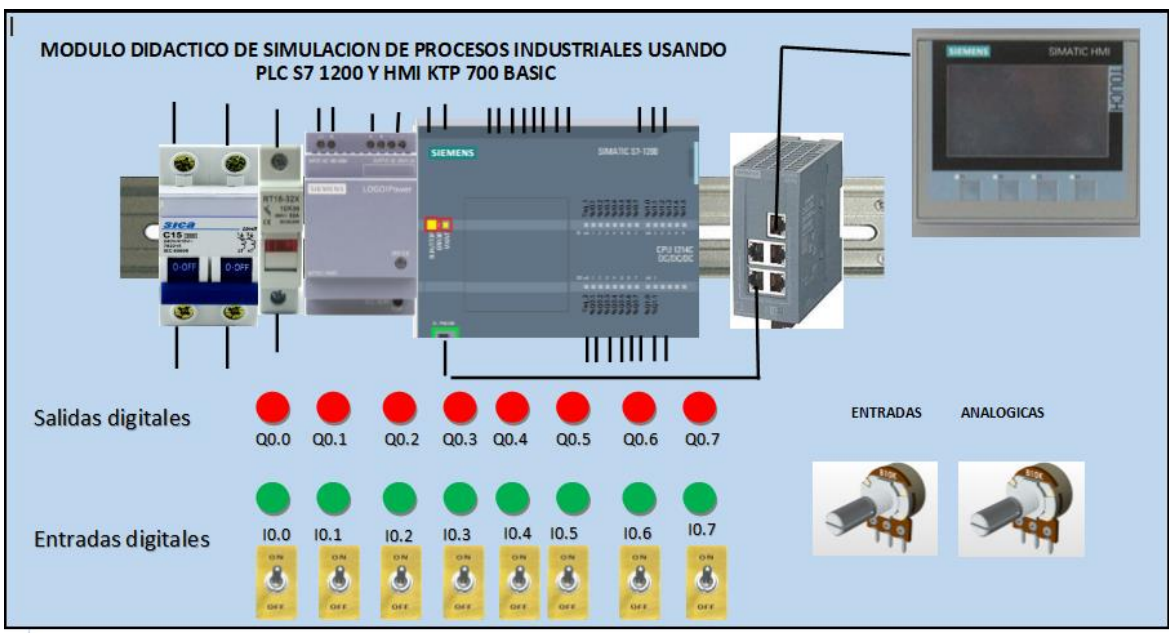

*Figura 25. Diagrama funcional del módulo didáctico.*

Fuente: Diseño propio

Luego de observar el diagrama funcional, realizamos el diagrama de conexiones que tendrá el PLC para realice un correcto funcionamiento, y este diagrama podemos apreciarlo en la figura 26, donde se indica las conexiones de alimentación al PLC además de indicar las conexiones a los interruptores, luces led, potenciómetros, fuente de alimentación.

según el diseño planteado, lo primero a realizar es activar la llave termomagnética, el cual alimentara de tensión a la fuente de alimentación LOGO! POWER y al PLC, los cuales generaran la tensión necesaria para activar los interruptores, luces led de 24V, el switch y el panel HMI.

Para verificar que las entradas están funcionando correctamente, se instalan interruptores tipo palanca de dos estados a 24V y luces piloto LED que indicaran si el interruptor está activado, además se colocara dos potenciómetros para la simulación de entradas analógicas el cual estarán conectados a las entradas analógicas del PLC.

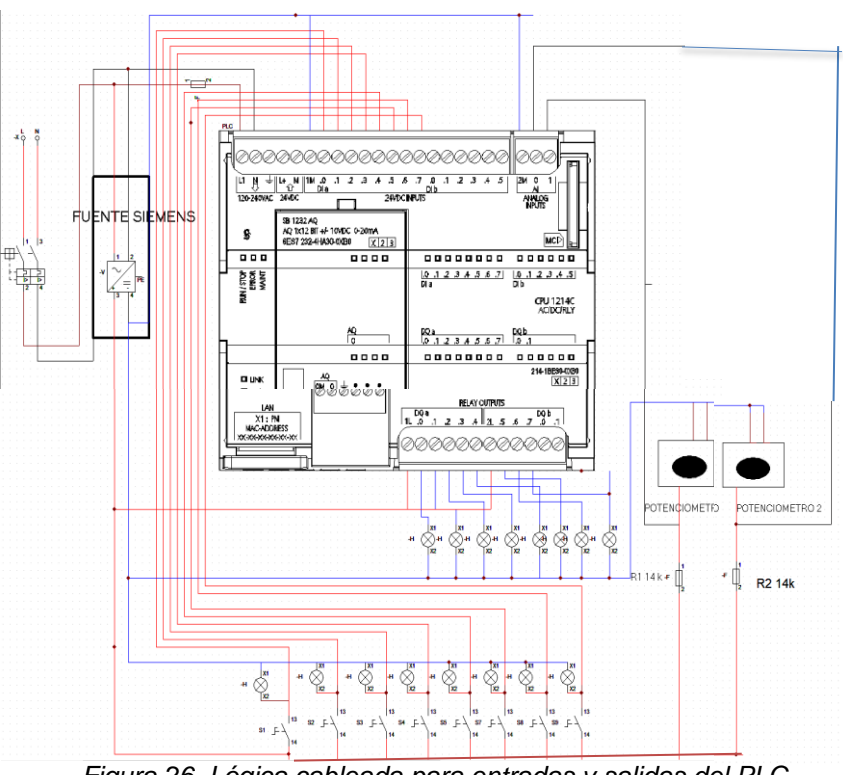

*Figura 26. Lógica cableada para entradas y salidas del PLC*

Fuente: Diseño propio.

Para generar la alimentación a la entrada analógica del PLC debemos realizar un divisor de tensión, agregando una resistencia de 14 K ohm para generar los 10V máximo que necesita dicha entrada como se muestra en la figura 27.

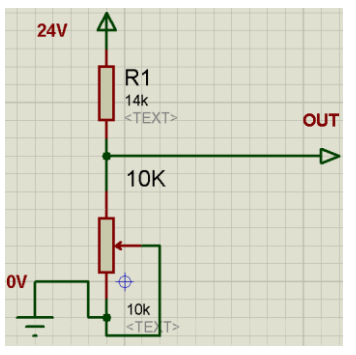

*Figura 27.Divisor de tensión usando resistencia.*

Fuente: Elaboración Propia.

# **3.2.3 Programación del PLC.**

Para realizar la programación del PLC usaremos el entorno de programación y simulación TIA PORTAL (Totally Integrated Automation Portal), el cual es una aplicación que permite la comunicación y programación de dispositivos siemens tales como PLC´s o paneles HMI.

Luego de reconocer el entorno de programación, definiremos que tipo de programa de simulación de procesos industriales simularemos, en este caso será elaboración de un refresco sabor a fruta según el diagrama mostrado en la figura 28.

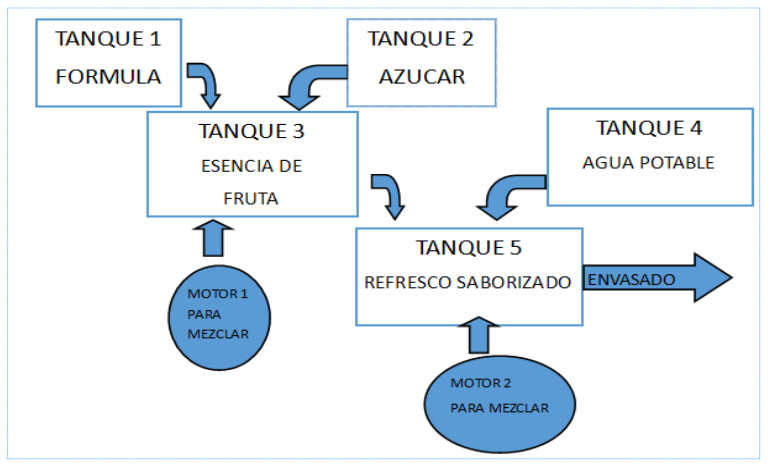

*Figura 28. Diagrama de bloques del proceso industrial. Fuente: Elaboración propia.*

Luego de tener claro cuál será el proceso a simular, empezaremos a realizar la configuración del PLC S/-1214C.

1. Ingresamos y creamos un proyecto en el programa TIA PORTAL V15, En la figura mostramos el ingreso al programa, tal como se muestra en la figura 29.

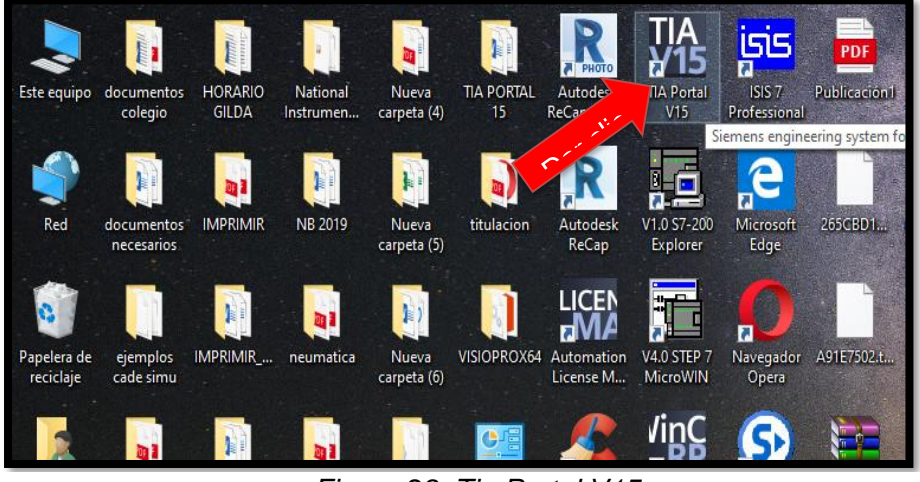

*Figura 29. Tia Portal V15. Fuente: Elaboración propia.*

2. Luego de ingresar al programa seleccionamos, crear proyecto, le asignamos un nombre y presionamos en crear, tal como se muestra en la

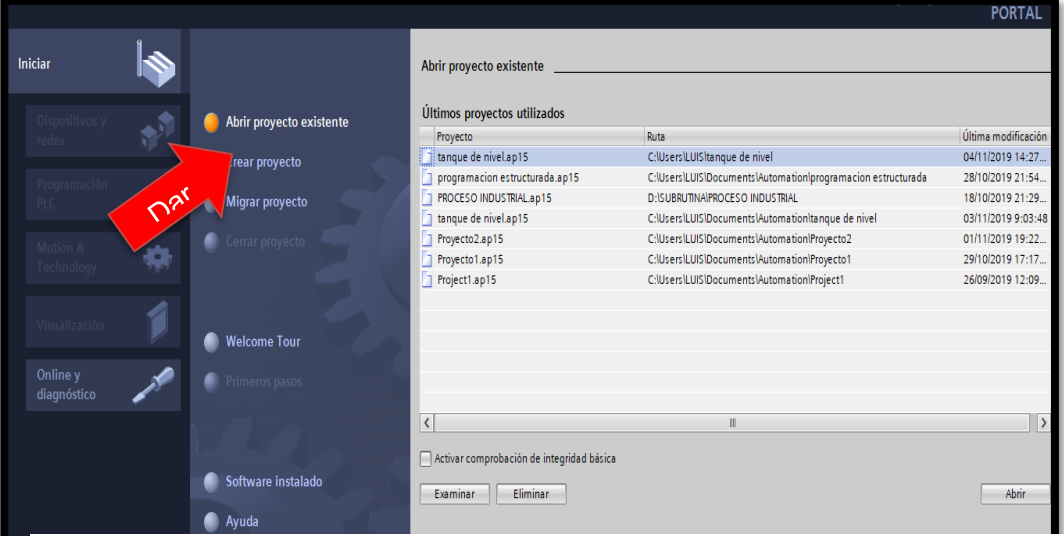

*Figura 30. Crear proyecto.*

*Fuente: Elaboración propia.*

figura 30.

3. Luego seleccionamos dispositivos y redes, luego agregar dispositivo, tal como se muestra en la figura 31.

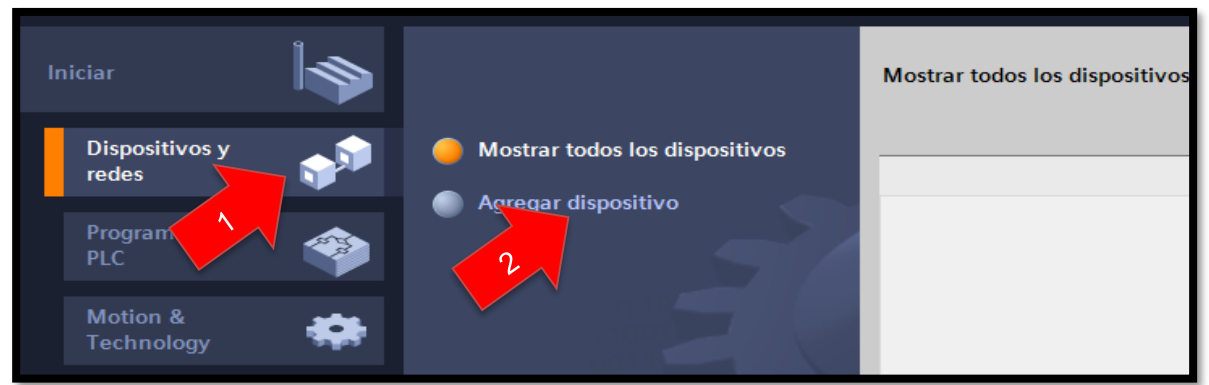

*Figura 31. Seleccionamos los dispositivos.*

Fuente: Elaboración propia.

4. Después seleccionamos la opción de controladores, para luego agregar el modelo de PLC con el cual se va a trabajar, tal como se muestra en la figura 32.

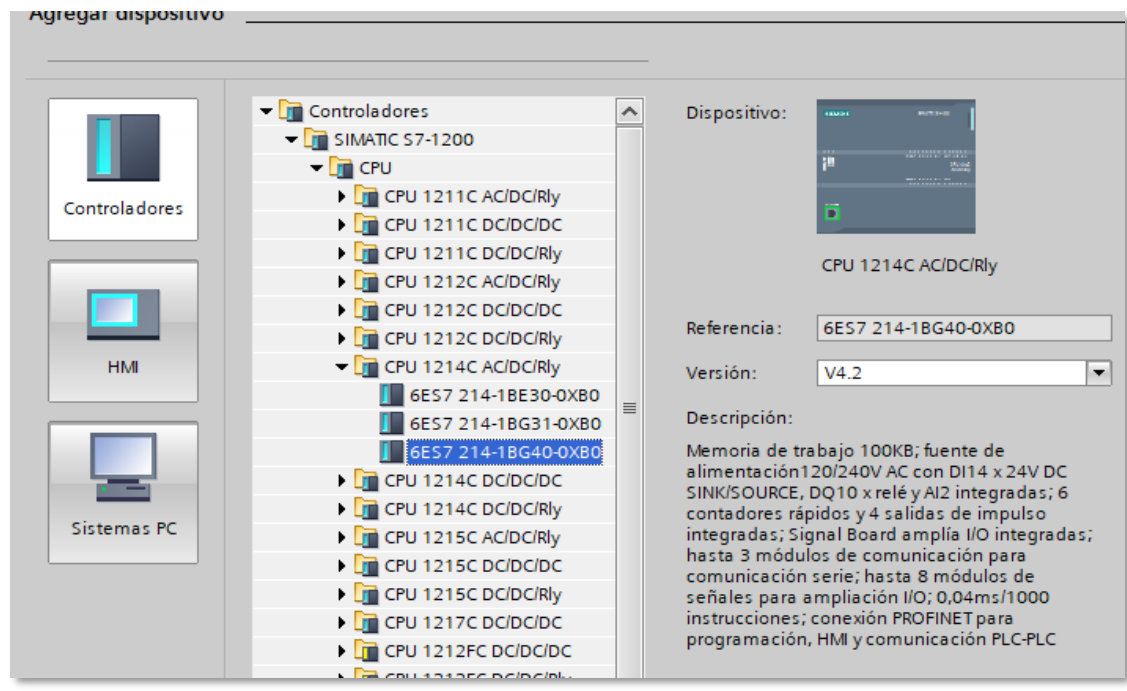

*Figura 32. seleccionamos el modelo del PLC.*

*Fuente: Elaboración propia.*

5. A continuación, verificamos que, en el bastidor, el PLC esté colocado, luego nos dirigimos al árbol del proyecto y verificamos que en este lugar se encuentra también el modelo del PLC con el cual se está trabajando, una vez hecho esto, nos dirigimos a la carpeta de bloques del programa, tal como se muestra en la figura 33.

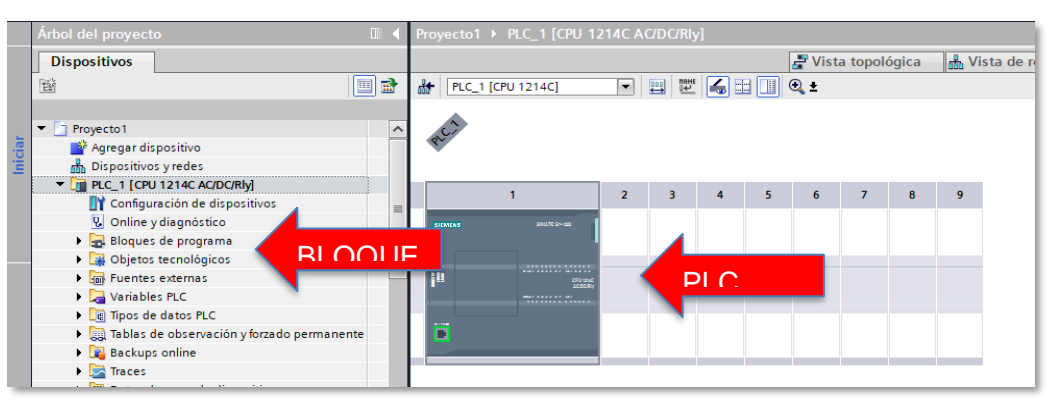

*Figura 33. Verificamos que el PLC está listo para programar.*

*Fuente: Elaboración propia.*

6. En la carpeta de bloques de programa seleccionamos Main [OB1], a este bloque se le conoce como bloque de organización, en el cual es de acceso al usuario y responde a eventos específicos en la CPU, tal como se muestra en la figura 34.

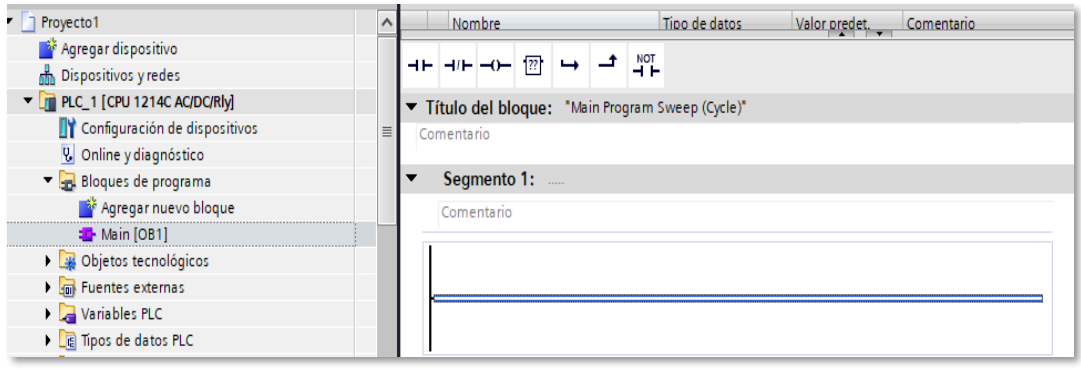

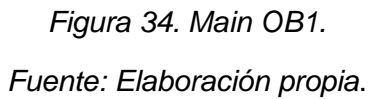

7. En el Main [OB1] el método de programación por defecto es el KOP (plano de contactos), pero si el usuario desea puede cambiar a lenguaje FUB (Bloque de funciones), en nuestro caso realizaremos la programación en KOP; para lo cual empezaremos con dar una señal de inicio al sistema que permitirá activación de cualquier dispositivo en nuestra simulación. En este programa se utiliza un relé auto enclavador (RS), que será activado por dos señales digitales, uno es mediante un interruptor perteneciente a la entrada física I0.0 o también por un pulso enviado por el panel HMI con dirección M0.0, para detener el programa usaremos un pulsador conectado a la entrada física I0.1 además de una entrada virtual M0.0 generada por el panel HMI, tal como se muestra en la figura 35.

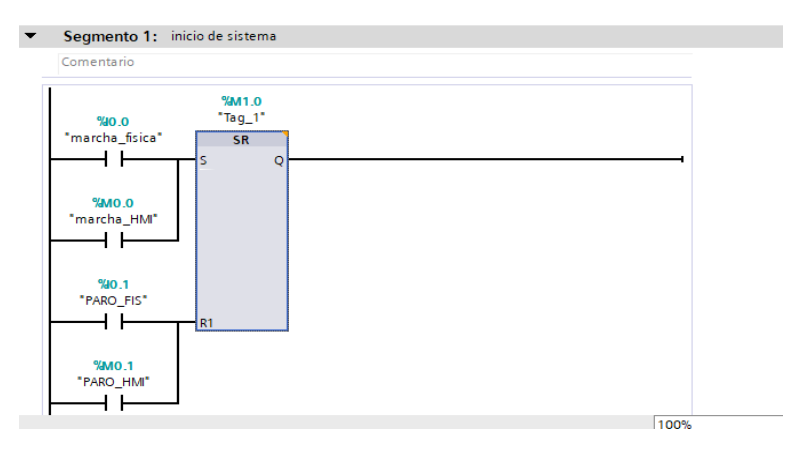

*Figura 35. primera línea de programa. Fuente: Elaboración propia.*

8. Realizamos el escalamiento para la variable analógica, que será almacenada por la entrada analógica Iw64, el escalamiento permite al PLC leer los datos ingresados a la entrada analógica, convertirlo y almacenarlo en datos del proceso que se está realizando, ya sea nivel, temperatura, caudal; para nuestro caso IW64 almacena los datos del nivel del del tanque de la formula, tal como se muestra en la figura 36.

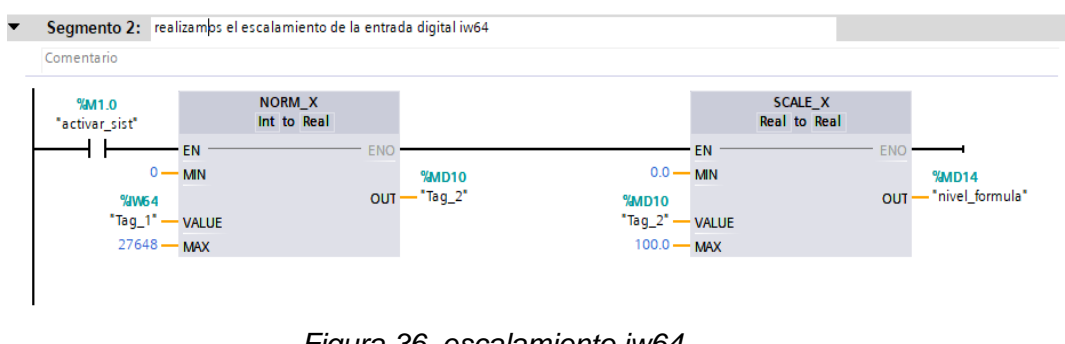

*Figura 36. escalamiento iw64. Fuente: Elaboración propia.*

- 9. Luego de realizar el escalamiento de la variable analógica y haber guardado dicho dato en una dirección de memoria del PLC (MD14), nos disponemos a realizar las condiciones del funcionamiento:
- Si en nivel de la formula se encuentra menor o igual a 8L, entonces se activará una bomba conectada a la salida (Q0.0) que permite llenar el tanque.
- Si el nivel llega a 95L, entonces se activará una condición para apagar la bomba.
- Si el nivel de la fórmula es mayor o igual a 30L, se activará una válvula conectada a la salida (Q0.1) para dejar pasar el líquido de la formula; siempre y cuando las válvulas de salida de la mezcla (Q0.4) y el motor (Q0.5) que está en el tanque de mezclado, estén apagados, tal como se muestra en la figura 37, la marca M1.4 permite detectar que se está cumpliendo con las condiciones de para dejar pasar la sustancia.

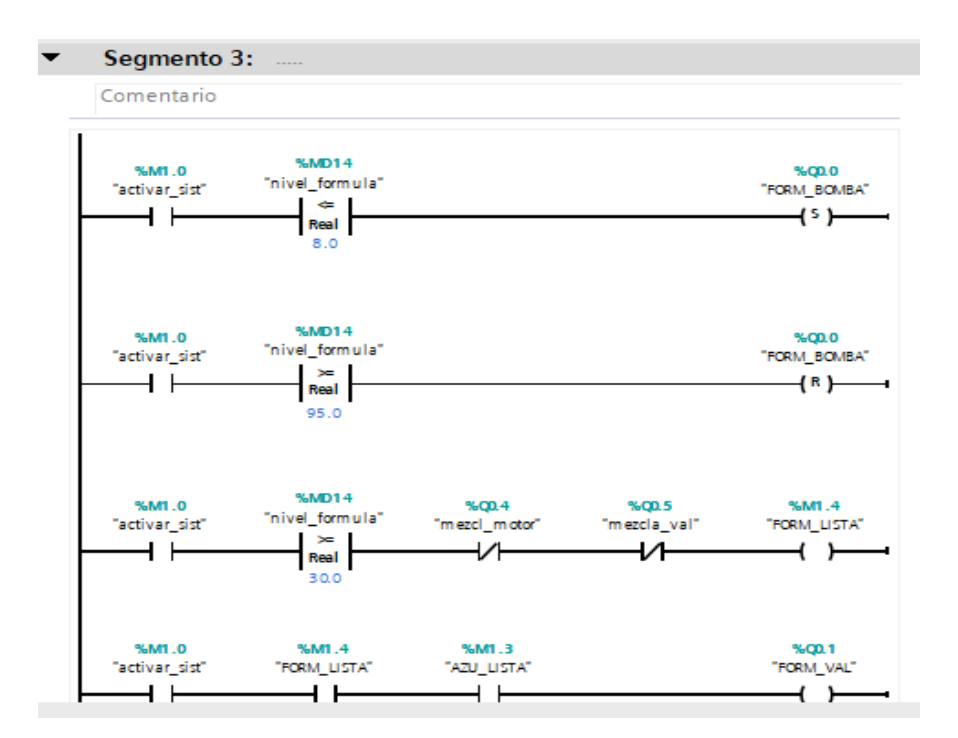

Figura 37. Condiciones para activar motor y válvula de salida de la mezcla. *Fuente: Elaboración propia.*

10.Luego de ello realizamos el escalamiento de la segunda entrada analógica, que almacenara sus datos en IW66, para guardar su información en la dirección MD22 el cual indicara el nivel existente en el tanque de azúcar, tal como se muestra en la figura 38.

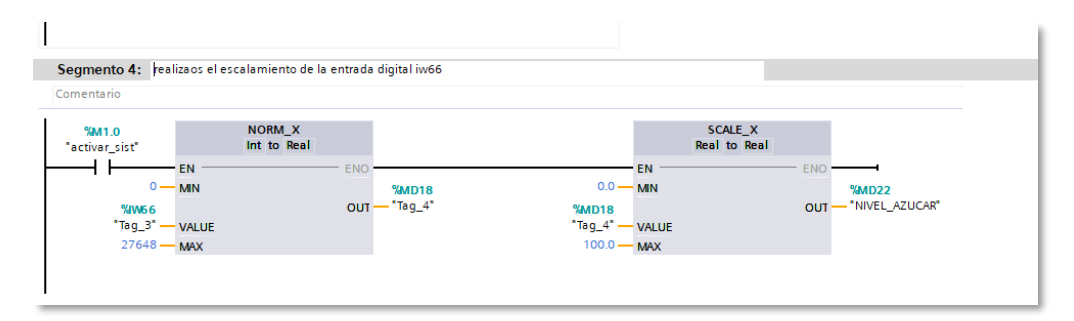

*Figura 38. Escalamiento de IW66. Fuente: Elaboración propia.*

11.Luego de ello realizamos las mismas condiciones que hicimos para el tanque de la formula, pero en este caso sería para el tanque del azúcar, tal como se muestra en la figura 39, donde M1.3 permite verificar que se cumple con el nivel requerido para dejar pasar la sustancia.

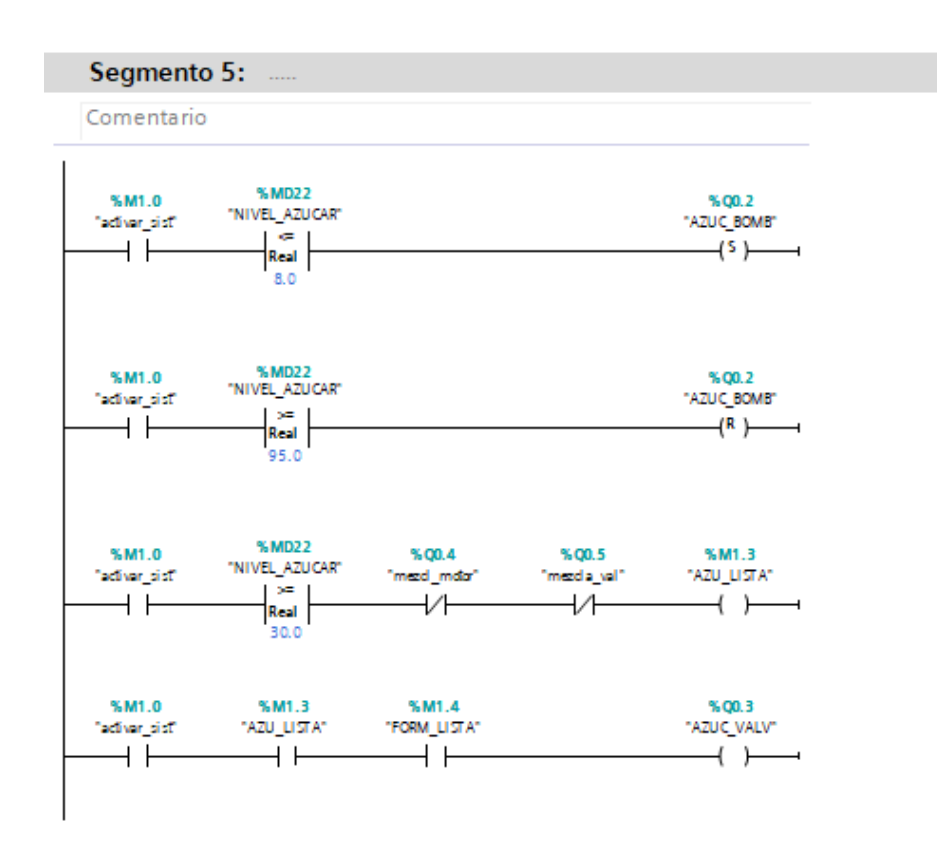

Figura 39. condiciones para activar el motor y válvula del tanque de azúcar. *Fuente: Elaboración propia.*

- 12.Cuando los dos tanques tengan suficiente nivel de sustancia, se procederá al proceso de la mezcla, para poder simular ese evento, se realiza la condición de:
- Si las dos válvulas de los tanques anteriores se encuentran activas, se procederá a activar un sumador que iniciará la simulación del proceso de llenado del tanque de mezcla, y los datos generados serán almacenados en la dirección MD26, tal como se muestra en la figura 40.

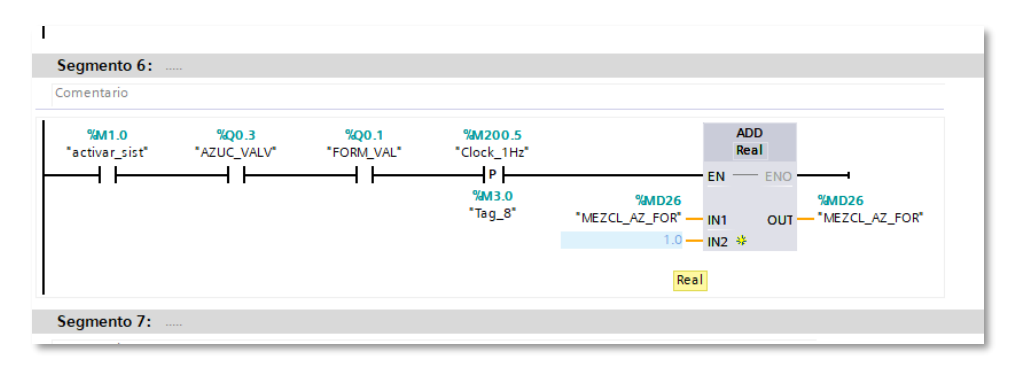

*Figura 40. condiciones para el llenado del tanque de la mezcla. Fuente: Elaboración propia.*

13.Luego de que la mezcla resultante entre la formula y el azúcar llegue a un nivel de 80L, se procederá a activar un motor para que realice la combinación de los elementos, este suceso durara 8 segundos para posterior realizar la apertura de una válvula para que el líquido resultante sea enviado para combinarse con agua, en un tiempo de 30 segundos, tal como se muestra en la figura 41.

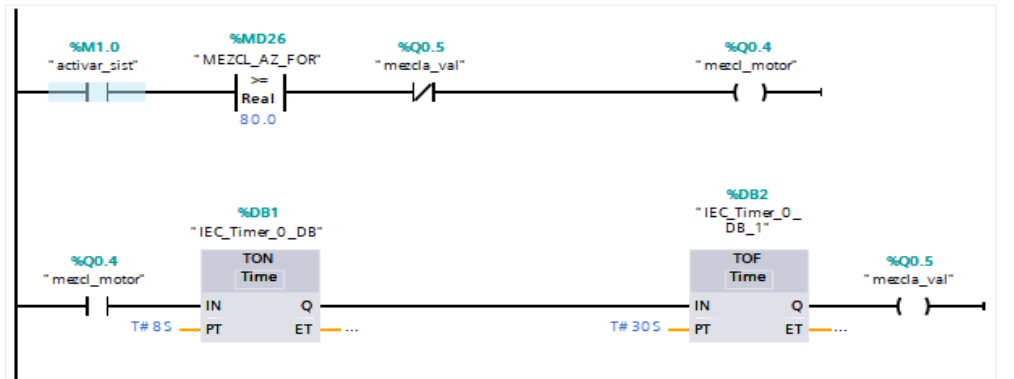

*Figura 41. Condiciones para activar el motor y la válvula de apertura del proceso de mezclado.*

Fuente: Elaboración propia.

14.Luego realizaremos el escalamiento de la variable IW66 para utilizarlo de referencia para la simulación del llenado de un tanque de agua, tal como se muestra en la figura 42.

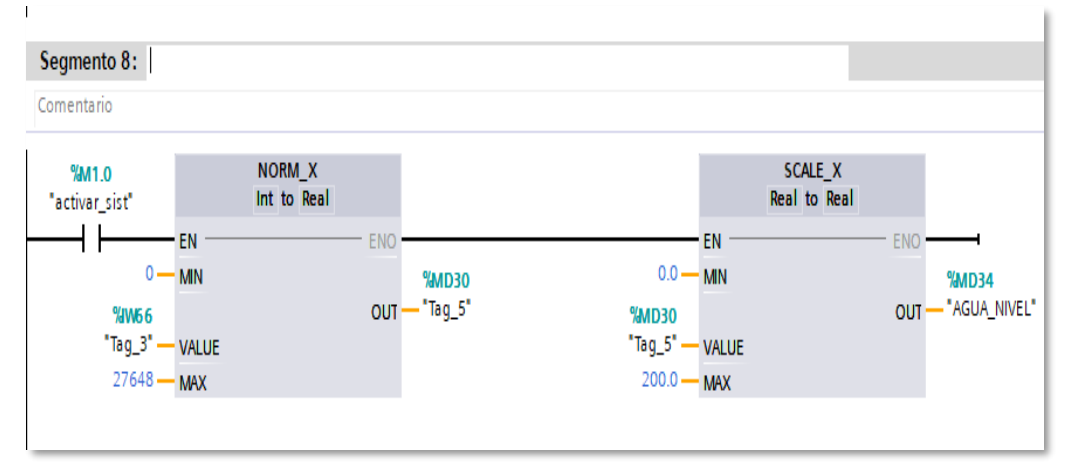

*Figura 42. Escalamiento para el nivel del agua. Fuente: Elaboración propia.*

15.De igual manera que hemos realizado la configuración en una etapa anterior, volvemos a realizar las mismas condiciones, recordando que la función de los comparadores nos permitirá activar o desactivar las señales de salida que deseemos, tal como se muestra en la figura 43.

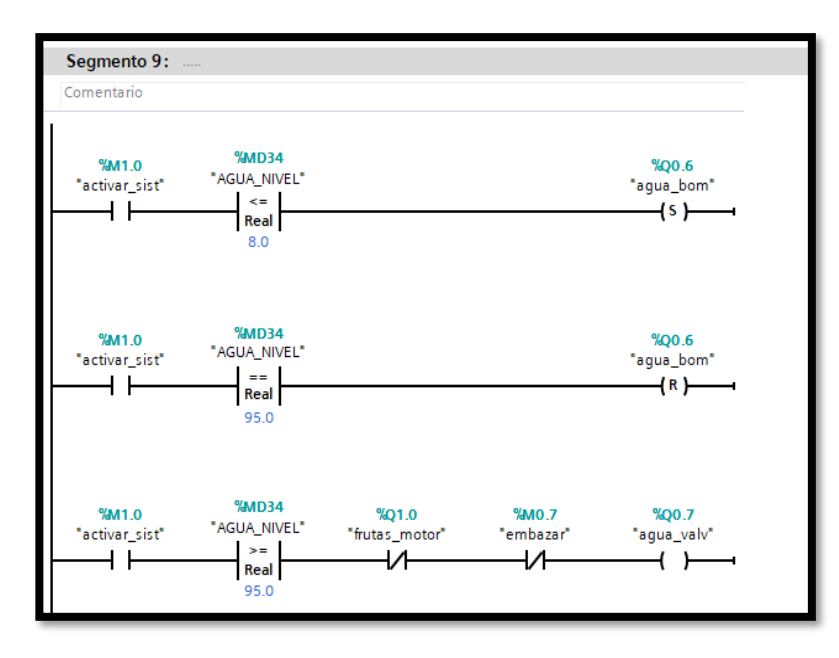

*Figura 43. Condiciones para activar bomba de llenado de agua y activación de válvula de salida de agua.*

*Fuente: Elaboración propia.*

16.En esta etapa se activará el llenado del tanque final de la esencia de fruta siempre y cuando las dos válvulas tanto de la mezcla como del agua se encuentren activadas, tal como se muestra en la figura 44, estos datos serán guardados en la dirección de memoria MD38, para su posterior análisis.

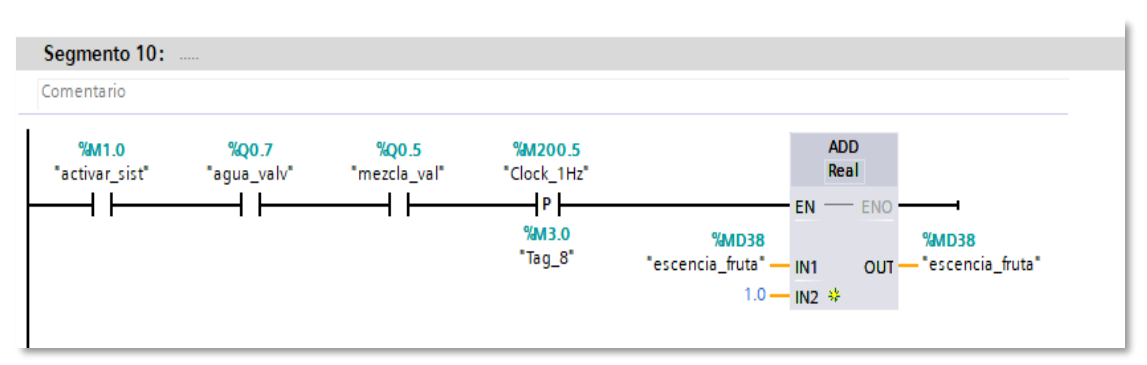

*Figura 44. Programación para obtener la esencia final. Fuente: Elaboración propia.*

17. Luego de obtener la esencia de fruta y esta llegue a un nivel de 80L realizamos la activando de un motor por 8 segundos para realizar la combinación y después el embazado del producto, tal como se muestra en la figura 45.

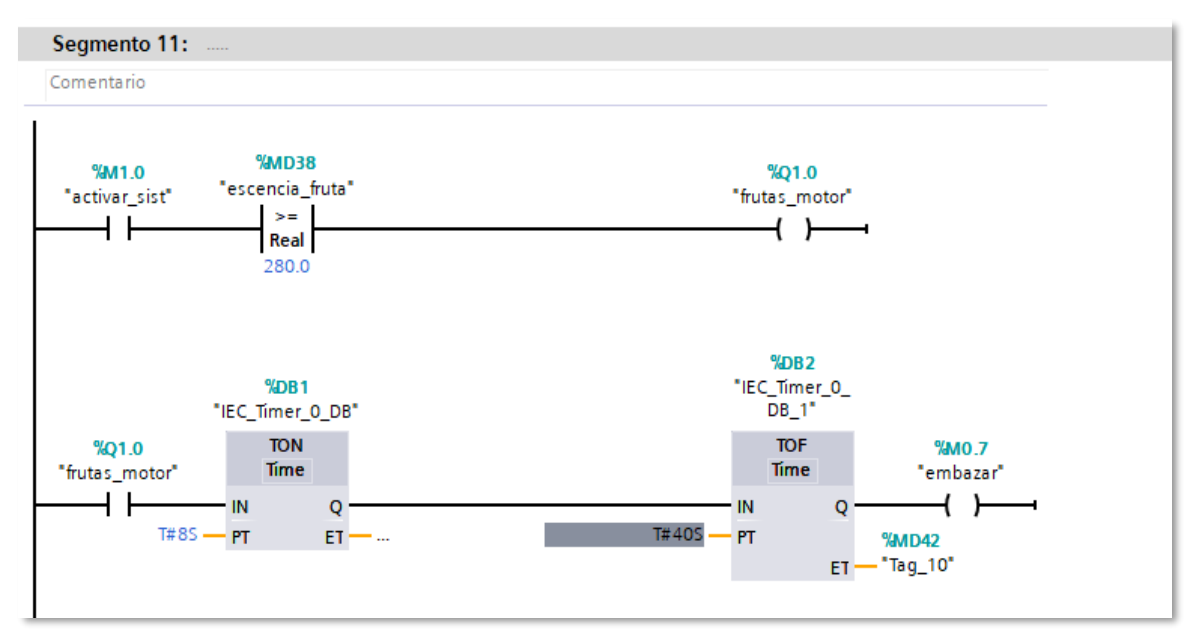

*Figura 45. Etapa final-embazado del producto.*

*Fuente: Elaboración propia.*

# **3.2.4 Programación del panel HMI**

Luego de haber realizado la programación en el PLC ahora nos encargaremos de realizar la configuración de los elementos en el panel HMI. Debemos de recordar que el panel es ilustrativo y permite visualizar el procedimiento que se ha programado en el PLC.

1. Para comenzar situamos el puntero del ratón en el árbol de proyecto y damos clic en agregar dispositivo, tal como muestra la figura 46.

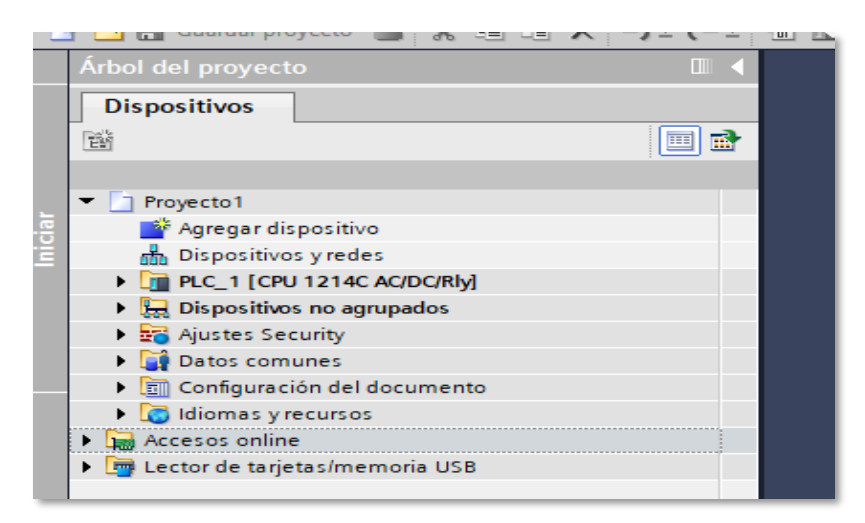

 *Figura 46. Agregamos un nuevo dispositivo.*

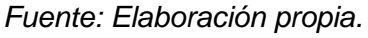

2. Luego seleccionamos HMI, para luego seleccionar el modelo del panel con el que vamos a trabajar HMI KTP 700 Basic, y clic en cargar, tal como muestra la figura 47.

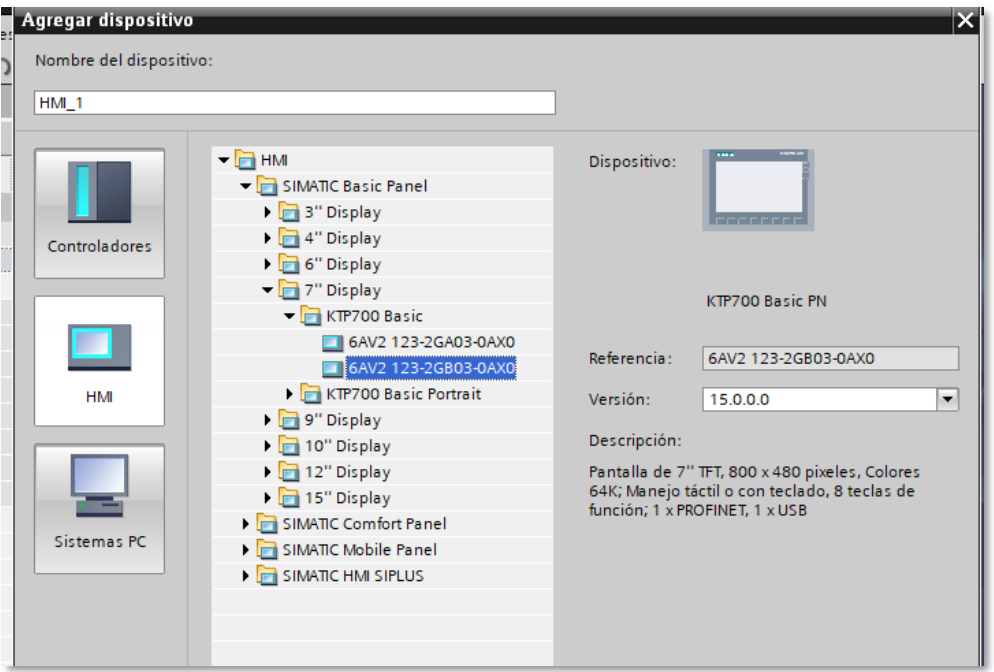

*Figura 47. agregando panel HMI. Fuente: Elaboración propia.*

3. Luego tendremos una nueva ventana el cual nos permitirá comunicarnos con el PLC, para ello seleccionamos en examinar y escogemos el modelo del PLC con el cual nos encontramos trabajando, tal como se muestra en la figura 48.

| <b>JA Siemens - C:\Users\LUIS\Proyecto1\Proyecto1</b>                                                                                                    |                                                  |                          |                  |                                 |       |                 |             |                                     |
|----------------------------------------------------------------------------------------------------|--------------------------------------------------|--------------------------|------------------|---------------------------------|-------|-----------------|-------------|-------------------------------------|
| Proyecto Edición Ver Insertar Online Opciones Herramientas Ventana Ayuda                                                                                                    |                                                  |                          |                  |                                 |       |                 |             | <b>Totally Integrated Automatic</b> |
| $\mathbb{E}[\mathbf{Y}_t] = \mathbf{G}(\mathbf{U}) = \mathbf{G}(\mathbf{U}) = \mathbf{G}(\mathbf{U}) = \mathbf{G}(\mathbf{U}) = \mathbf{G}(\mathbf{U}) = \mathbf{G}(\mathbf{U}) = \mathbf{H}(\mathbf{U}) = \mathbf{H}(\mathbf{U}) = \mathbf{H}(\mathbf{U}) = \mathbf{H}(\mathbf{U}) = \mathbf{H}(\mathbf{U}) = \mathbf{H}(\mathbf{U}) = \mathbf{H}(\mathbf{U}) = \mathbf{H}(\mathbf{U}) = \mathbf{H}(\mathbf{U}) = \mathbf{H}(\mathbf{$ |                                                  |                          |                  |                                 |       |                 |             | POR                                 |
| Árbol del proyecto                                                                                                    | Asistente del panel de operador: KTP700 Basic PN |                          |                  |                                 |       | ×               |             | <b>Tareas</b>                       |
| <b>Dispositivos</b>                                                                                                    |                                                  |                          |                  |                                 |       |                 |             | <b>Opciones</b>                     |
| 醫                                                                                                    |                                                  | <b>Conexiones de PLC</b> |                  | Configure las conexiones de PLC |       |                 |             |                                     |
|                                                                                                    |                                                  |                          |                  |                                 |       |                 |             |                                     |
| $\blacksquare$ Proyecto1                                                                                                    |                                                  |                          |                  |                                 |       |                 |             | $\vee$ Buscar/reempl                |
| Agregar dispositivo                                                                                                    |                                                  |                          |                  |                                 |       |                 |             | <b>Buscar:</b>                      |
| h Dispositivos y redes                                                                                                    | Conexiones de PLC                                |                          |                  |                                 |       |                 |             |                                     |
| PLC_1 [CPU 1214C AC/DC/RIV]                                                                                                    |                                                  |                          |                  |                                 |       |                 |             |                                     |
| <b>Ed Dispositivos no agrupados</b>                                                                                                    | Formato de imagen                                |                          |                  |                                 |       |                 |             | Buscar sólo pala                    |
| <b>End</b> Ajustes Security                                                                                                    |                                                  |                          |                  |                                 |       |                 |             | Mayúsculas/min                      |
| Datos comunes                                                                                                    | <b>Avisos</b>                                    |                          |                  |                                 |       |                 |             | <b>Buscaren estruction</b>          |
| <b>Ell</b> Configuración del documento                                                                                                    |                                                  |                          |                  | Driver de comunicación:         |       |                 |             | Buscar en texto:                    |
| <b>C</b> Idiomas y recursos<br>In Accesos online                                                                                                    | Imágenes                                         |                          |                  | RIC                             |       |                 |             | Utilizar comodin                    |
| Lector de tarjetas/memoria USB                                                                                                    | Imágenes de sistema                              |                          |                  |                                 |       |                 |             | Utilizar expresio                   |
|                                                                                                    |                                                  |                          | <b>COOPER</b>    | Interfaz:                       |       |                 |             |                                     |
|                                                                                                    | <b>Botones</b>                                   |                          |                  | $\psi$                          |       |                 |             | (a) Abajo                           |
|                                                                                                    |                                                  |                          | HMI 1            |                                 |       |                 |             | $O$ Arriba                          |
|                                                                                                    |                                                  |                          | KTP700 Basic+ PN |                                 |       | Seleccionar PLC |             | Busca                               |
|                                                                                                    |                                                  |                          |                  |                                 |       | l.<br>Examinar  |             |                                     |
|                                                                                                    |                                                  |                          |                  |                                 |       | IV              |             | emplazar:                           |
|                                                                                                    |                                                  |                          |                  |                                 |       | Nombre          | Tipo de CPU |                                     |
| $\vee$ Vista detallada                                                                                                    |                                                  |                          |                  |                                 |       | Ninguno         |             | Todo el docume                      |
|                                                                                                    |                                                  |                          |                  |                                 |       | $PLC_1$<br>л    | CPU 1214C   | Desde posición                      |
|                                                                                                    |                                                  |                          |                  |                                 |       |                 |             | Selección                           |
|                                                                                                    |                                                  |                          |                  |                                 |       |                 |             | cemplazar                           |
| Nombre                                                                                                    |                                                  |                          |                  | << Atrás<br>Siquiente           |       |                 |             | $\mathbf{H}$                        |
|                                                                                                    | Guardar configuración                            |                          |                  |                                 |       |                 |             | diomas y recu                       |
|                                                                                                    |                                                  |                          |                  | <b>September 1996</b>           | 4.100 |                 |             | ma de edición:                      |
|                                                                                                    |                                                  |                          |                  |                                 |       |                 |             | <b>V</b> X                          |

*Figura 48. Configuración del panel HMI.*

*Fuente: Elaboración propia.*

4. Luego verificamos que existe un enlace entre el PLC y el panel HMI mediante PROFINET, esto nos permite asegurar que los datos del PLC podrán ser compartidos con el panel HMI, tal como muestra la figura 49.

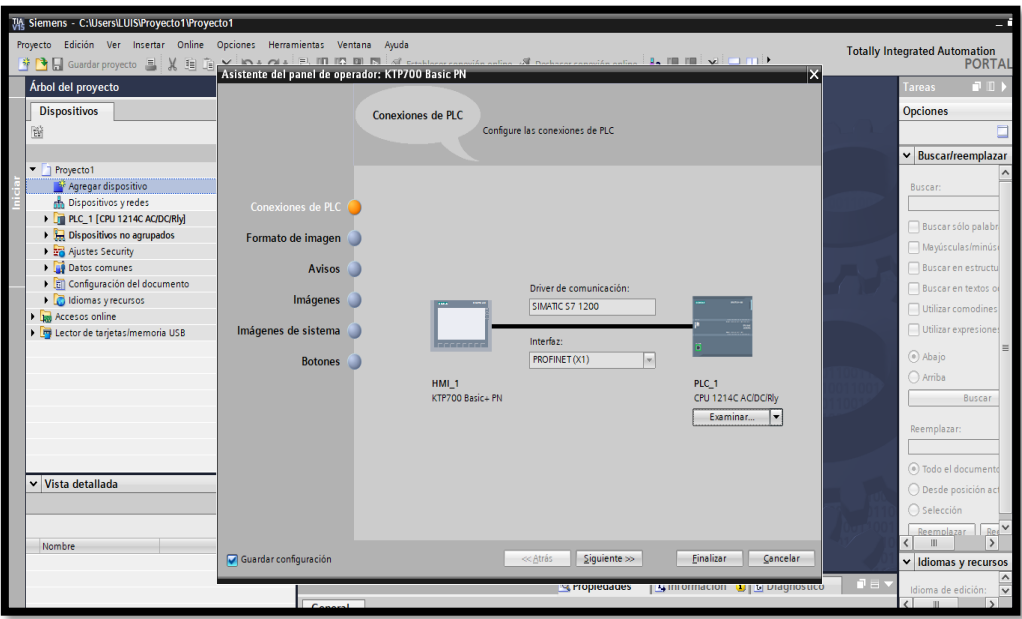

*Figura 49. comunicación PLC y panel HMI. Fuente: Elaboración propia.*

5. Continuamos con la configuración por defecto, en este caso solo damos clic en siguiente, tal como muestra la figura 50.

| VA Siemens - C:\Users\LUIS\Proyecto1\Proyecto1                                                                                                    |                       |                   |                                                          |                       |
|----------------------------------------------------------------------------------------------------|-----------------------|-------------------|----------------------------------------------------------|-----------------------|
| Proyecto Edición Ver Insertar Online Opciones Herramientas Ventana Ayuda                                                                               |                       |                   |                                                          |                       |
| <b>ENE</b> Guardar proyecto <b>B</b> X E Ta <b>V</b> In a case FL ITLIC DI IS of construction of our Subsequenting after <b>Ex. ITLICE V</b> ISLE LILE |                       |                   |                                                          |                       |
| Árbol del proyecto                                                                                                    |                       |                   |                                                          | ×                     |
|                                                                                                    |                       |                   |                                                          |                       |
| <b>Dispositivos</b>                                                                                                    |                       | Formato de imagen |                                                          |                       |
| 階                                                                                                    |                       |                   | Seleccione los objetos de imagen que deban visualizarse. |                       |
|                                                                                                    |                       |                   |                                                          |                       |
| $\blacksquare$ Proyecto1                                                                                                    |                       |                   |                                                          |                       |
| Agregar dispositivo                                                                                                    |                       |                   |                                                          |                       |
| <b>Dispositivos y redes</b>                                                                                                    | Conexiones de PLC V   |                   |                                                          |                       |
| FILE_1 [CPU 1214C AC/DC/RIV]                                                                                                    |                       |                   |                                                          |                       |
| <b>Dispositivos no agrupados</b>                                                                                                    | Formato de imagen     | Imagen            |                                                          | Vista preliminar      |
| Ajustes Security                                                                                                    |                       |                   |                                                          |                       |
| Datos comunes                                                                                                    | <b>Avisos</b>         | Resolución        | 800 x 480 pixe                                           |                       |
| <b>El Configuración del documento</b>                                                                                                    |                       | Color de fondo    | ⊣-                                                       |                       |
| Idiomas y recursos<br><b>I In</b> Accesos online                                                                                                    | Imágenes              |                   |                                                          |                       |
| Lector de tarjetas/memoria USB                                                                                                    | Imágenes de sistema   | Encabezado        |                                                          |                       |
|                                                                                                    |                       | Fecha/hora        |                                                          |                       |
|                                                                                                    | <b>Botones</b>        |                   |                                                          |                       |
|                                                                                                    |                       | Logotipo          | Examinar                                                 | 会<br>$\overline{[0]}$ |
|                                                                                                    |                       |                   |                                                          |                       |
|                                                                                                    |                       |                   |                                                          |                       |
|                                                                                                    |                       |                   |                                                          |                       |
|                                                                                                    |                       |                   |                                                          |                       |
|                                                                                                    |                       |                   |                                                          |                       |
| $\vee$ Vista detallada                                                                                                    |                       |                   |                                                          |                       |
|                                                                                                    |                       |                   |                                                          |                       |
|                                                                                                    |                       |                   |                                                          |                       |
| Nombre                                                                                                    |                       |                   |                                                          |                       |
|                                                                                                    | Guardar configuración |                   | Siquiente<br><<< Atrás                                   | Finalizar<br>Cancelar |
|                                                                                                    |                       |                   |                                                          |                       |

*Figura 50. Configuración del panel HMI.*

*Fuente: Elaboración propia.*
6. En la pantalla que prosigue seguimos dando siguiente, tal como muestra la figura 51.

|                                           |                          | $\overline{\mathsf{x}}$                                              |  |
|-------------------------------------------|--------------------------|----------------------------------------------------------------------|--|
| Árbol del proyecto                        |                          |                                                                      |  |
| <b>Dispositivos</b>                       |                          | <b>Avisos</b>                                                        |  |
| 斷                                         |                          | Configure los avisos.                                                |  |
|                                           |                          |                                                                      |  |
| $\blacktriangledown$ Proyecto1            |                          |                                                                      |  |
| Agregar dispositivo                       |                          |                                                                      |  |
| no Dispositivos y redes                   | <b>Conexiones de PLC</b> |                                                                      |  |
| PLC_1 [CPU 1214C AC/DC/RIy]               |                          |                                                                      |  |
| <b>Ext</b> Dispositivos no agrupados      | Formato de imagen        | Avisos<br>Vista preliminar                                           |  |
| <b>B</b> Ajustes Security                 |                          |                                                                      |  |
| Datos comunes                             | <b>Avisos</b>            | Avisos no acusados                                                   |  |
| ▶ <b>Fill</b> Configuración del documento |                          | Avisos pendientes                                                    |  |
| I diomas y recursos                       | Imágenes                 | Avisos de sistema pendientes                                         |  |
| <b>Accesos online</b>                     | Imágenes de sistema      |                                                                      |  |
| I <b>m</b> Lector de tarjetas/memoria USB |                          |                                                                      |  |
|                                           | <b>Botones</b>           |                                                                      |  |
|                                           |                          | $\bullet \qquad \qquad \Box$<br>[0]                                  |  |
|                                           |                          |                                                                      |  |
|                                           |                          |                                                                      |  |
|                                           |                          |                                                                      |  |
|                                           |                          |                                                                      |  |
|                                           |                          |                                                                      |  |
| $\vee$ Vista detallada                    |                          |                                                                      |  |
|                                           |                          |                                                                      |  |
|                                           |                          |                                                                      |  |
|                                           |                          |                                                                      |  |
| Nombre                                    |                          |                                                                      |  |
|                                           | Guardar configuración    | Siquiente<br>Einalizar<br>≪Atrás<br>Cancelar                         |  |
|                                           |                          | <b>Concrete Propression</b><br><b>EXTINOMIACIÓN CON LA PROGRECIA</b> |  |

*Figura 51. configuración del panel HMI. Fuente: Elaboración propia.*

7. En esta última pantalla le damos en finalizar, tal como muestra la figura 52.

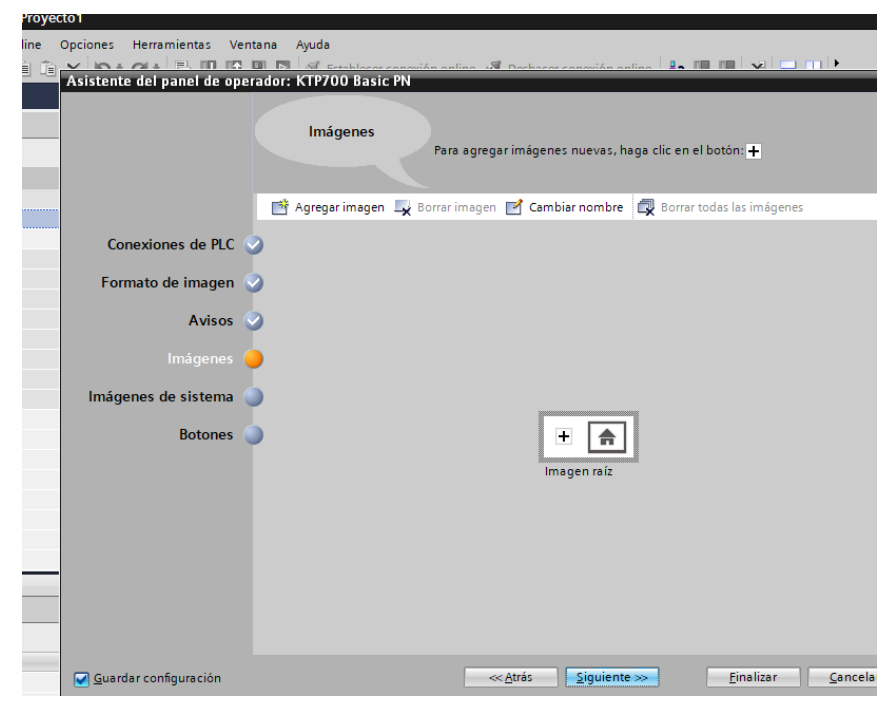

*Figura 52. configuración del panel HMI.*

*Fuente: Elaboración propia.*

8. Luego aparecerá la ventana de trabajo del panel HMI, el cual se divide en tres sectores: herramientas, pantalla de edición y árbol del proyecto, tal como muestra la figura 53.

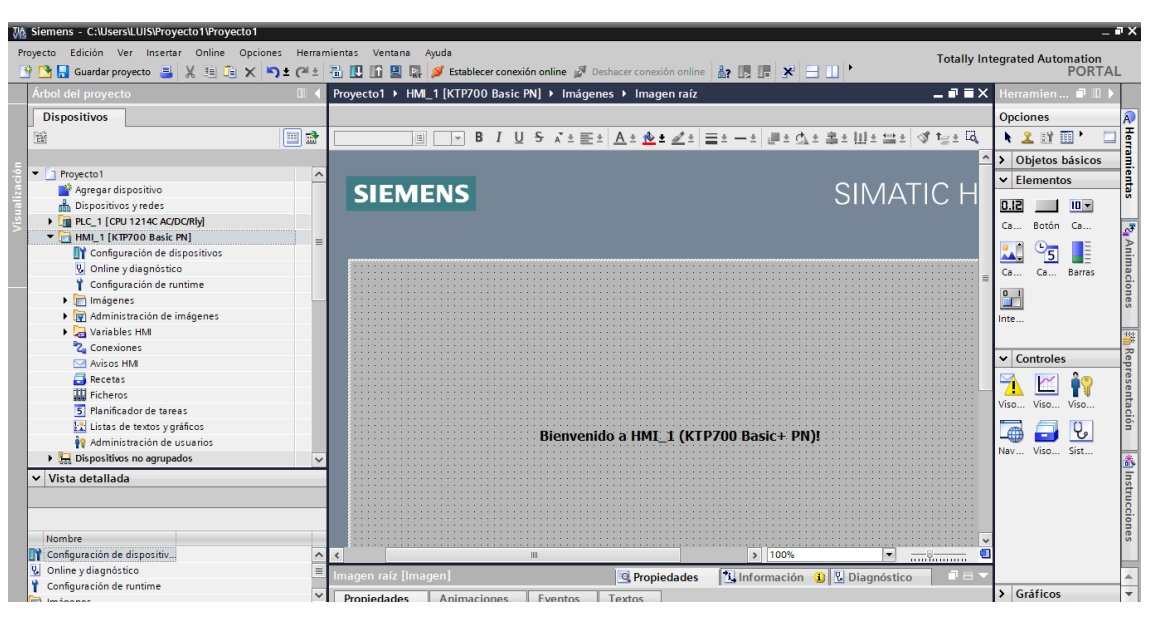

*Figura 53. pantalla principal de programación del panel HMI.*

*Fuente: Elaboración propia.*

9. En el sector de herramientas podemos encontrar distintos tipos de gráficos para simular nuestros procesos, en objetos básicos encontraremos líneas y figuras geométricas, en elementos encontramos botones, niveles, imágenes y en gráficos encontraremos distintos elementos usados en la industria para representar nuestro proceso industrial, tal como muestra la figura 54.

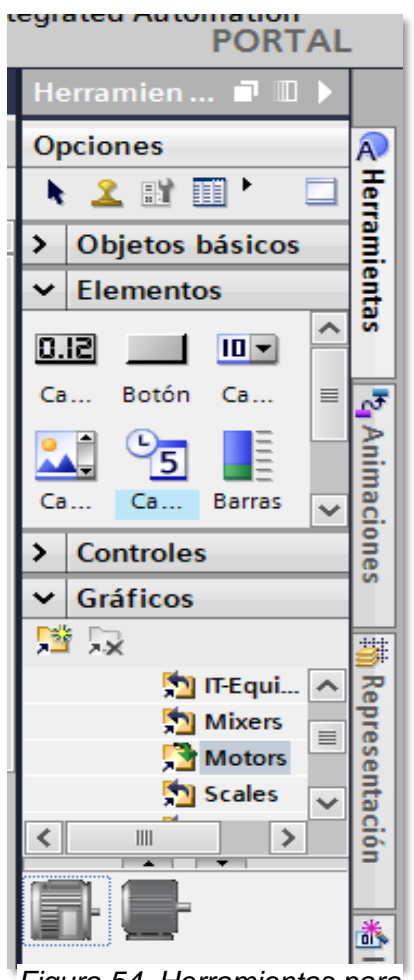

*Figura 54. Herramientas para dibujar en el panel HMI.*

*Fuente: Elaboración propia.*

10.Dentro de todas las herramientas escogeremos el que nos indique niveles, para poder simular los tanques, botones para poner en marcha o parar el sistema, tal como muestra la figura 55.

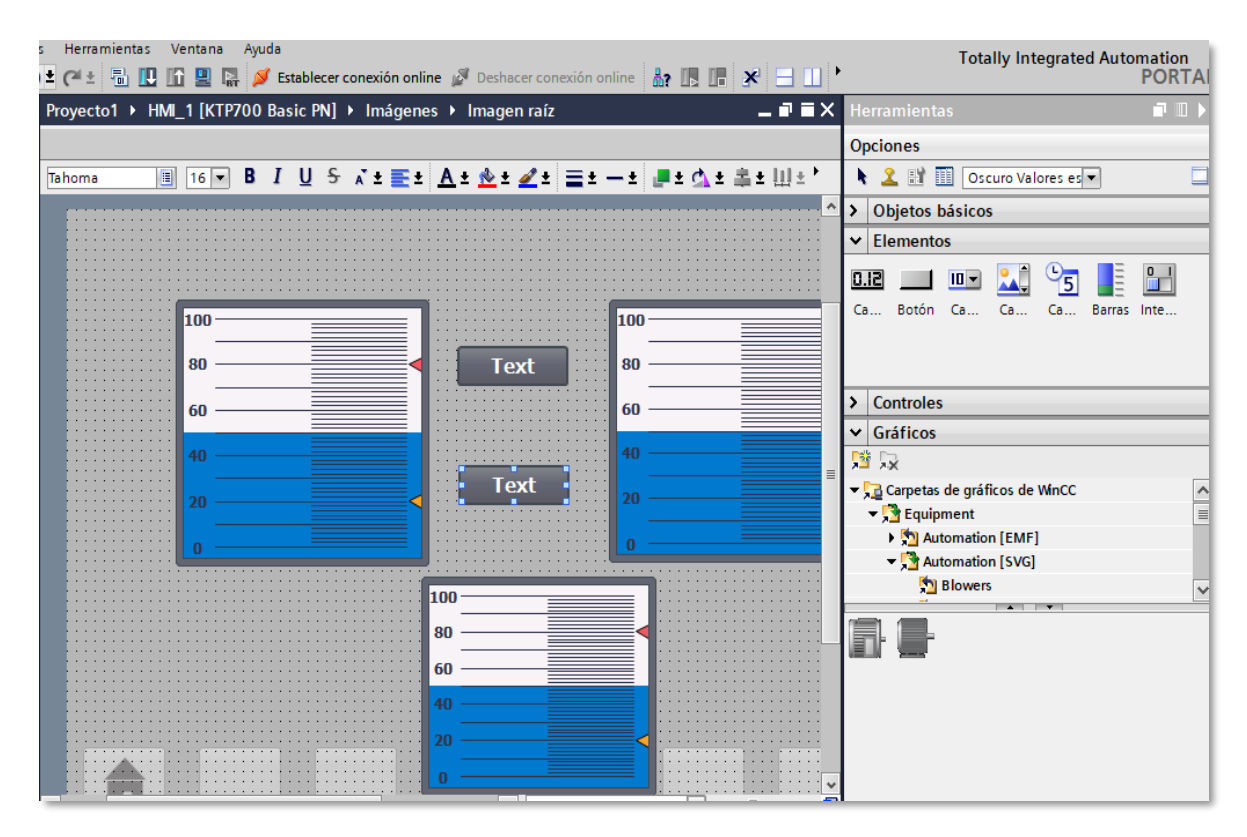

*Figura 55. Insertando tanques y pulsadores. Fuente: Elaboración propia.*

11.En la sección de elementos básicos escogeremos rectángulos para simular las tuberías, dándole la forma adecuada para realizar una correcta representación, tal como muestra la figura 56.

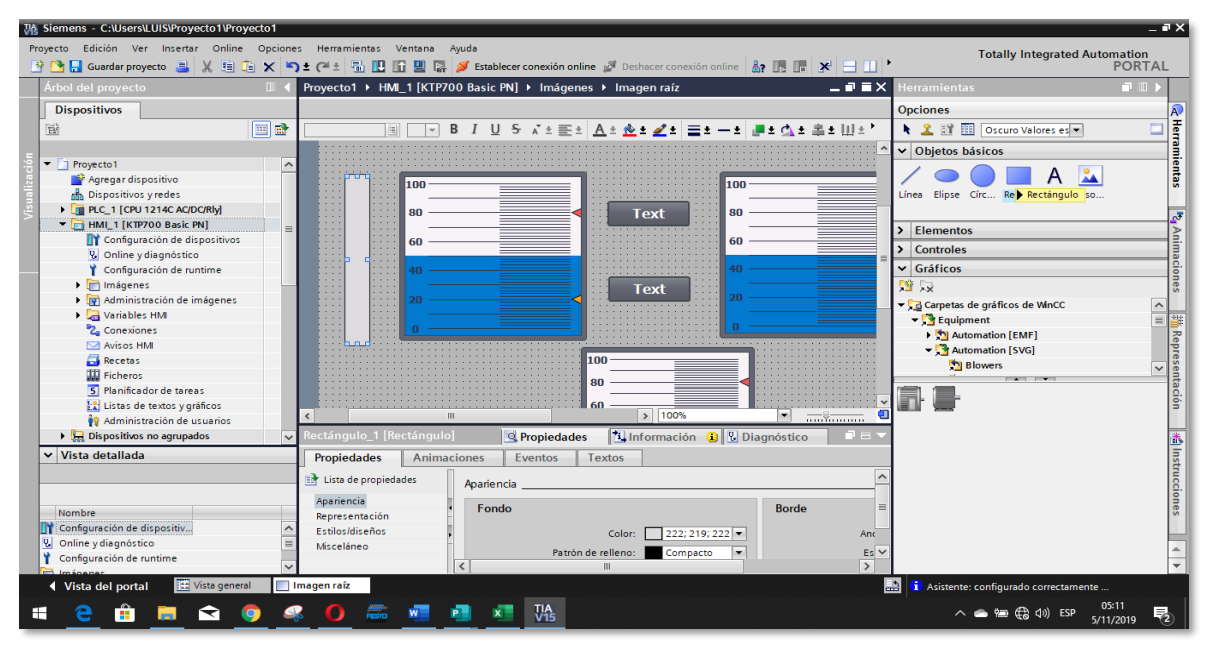

*Figura 56. Insertamos tuberías. Fuente: Elaboración propia.*

12.En la sección de gráficos buscaremos codos y motores para que nuestra simulación sea más atractiva al público, estos ítems los podremos encontrar en la sección de automatización, tal como muestra la figura 57.

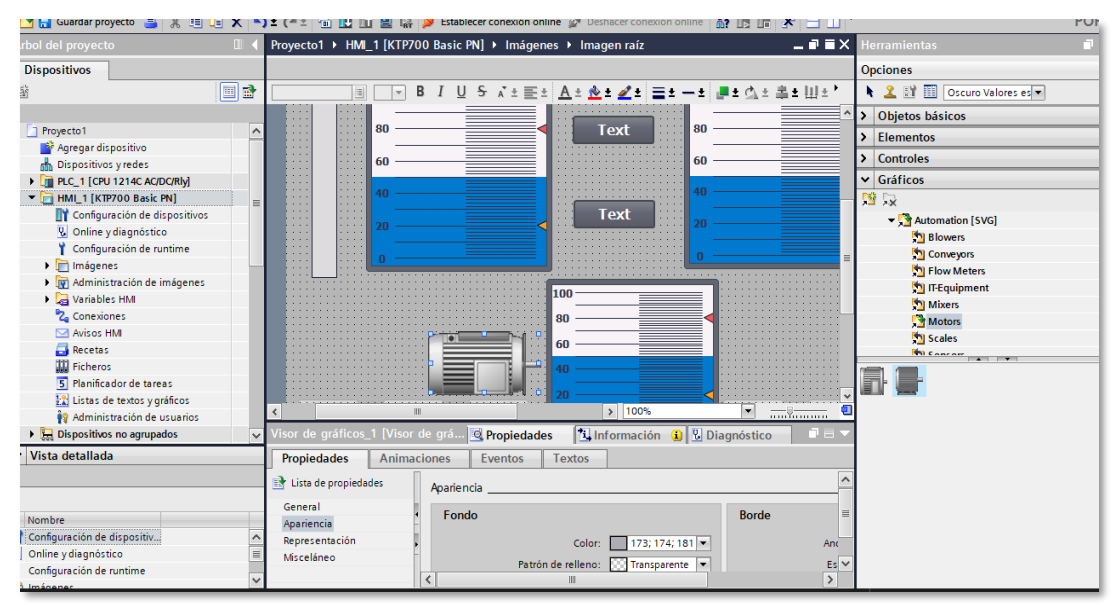

*Figura 57. Insertando gráficos.*

*Fuente: Elaboración propia.*

13.Agregamos todos los elementos necesarios para realizar la simulación, tal como muestra la figura 58.

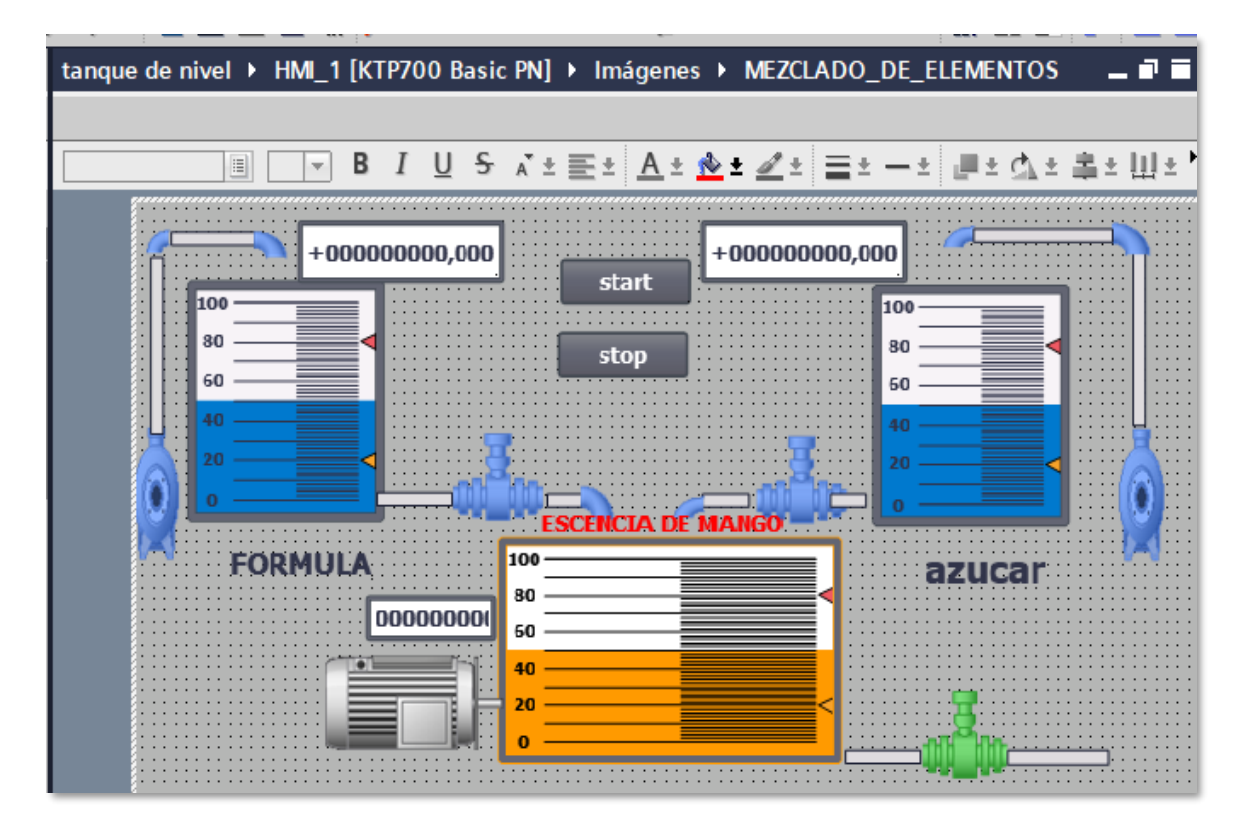

*Figura 58. Insertando todas las figuras. Fuente: Elaboración propia.*

14.Luego de haber completado los elementos para realizar la simulación, empezaremos a asignar direcciones a cada elemento; en el caso de los tanques damos clic a uno de ellos y asignamos la dirección de la variable que le corresponde, tal como muestra la figura, para ello debemos dar clic en propiedades, tal como muestra la figura 59.

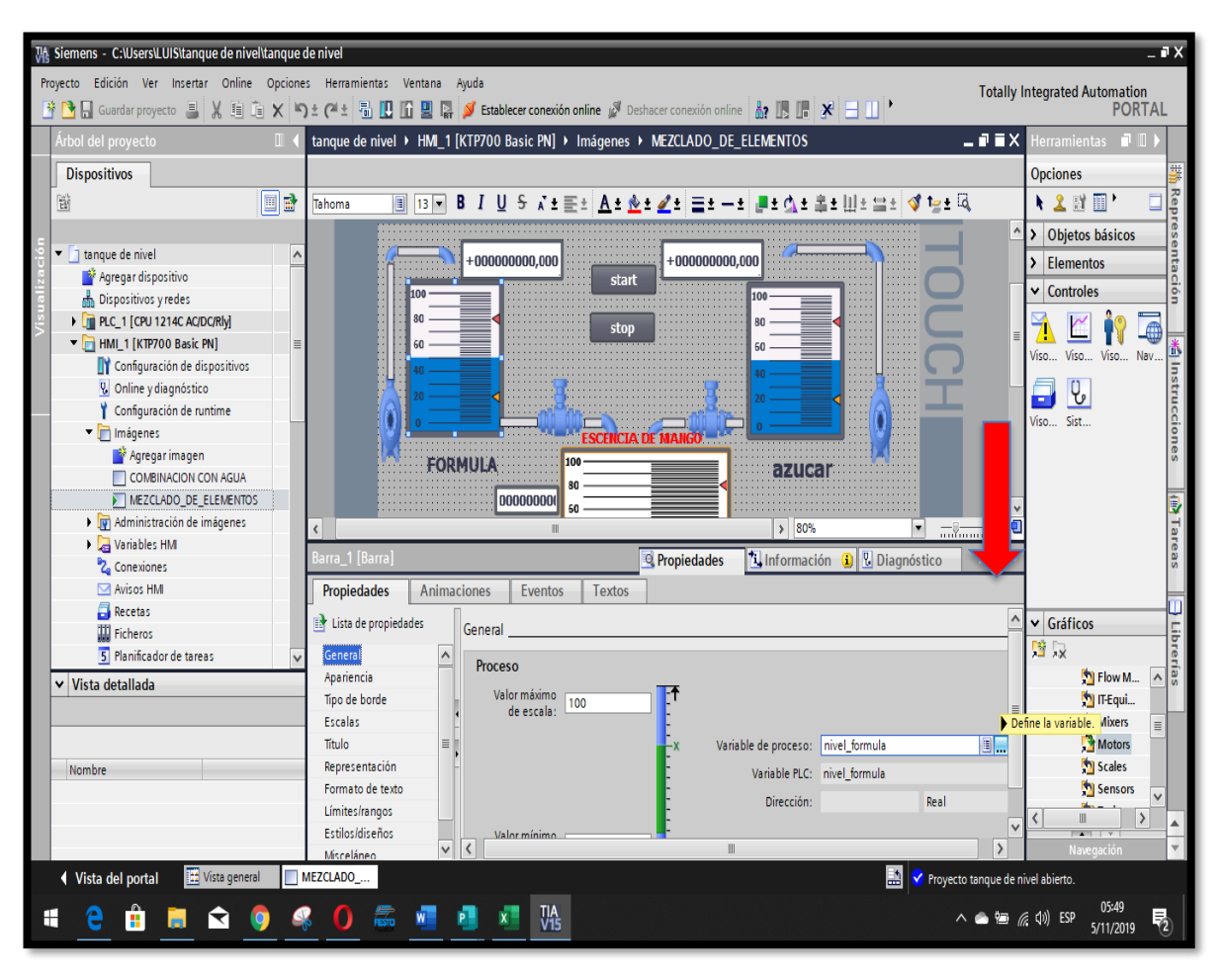

*Figura 59. Direccionando de los tanques. Fuente: Elaboración propia.*

15.Luego de dar clic donde indica la flecha, buscamos la variable que le corresponde, por lo que tendremos que buscar dentro de las variables del PLC, tal como muestra la figura 60, en este caso seleccionamos nivel fórmula; este mismo proceso es para valores que se van a mostrar en pantalla, los recuadros con números.

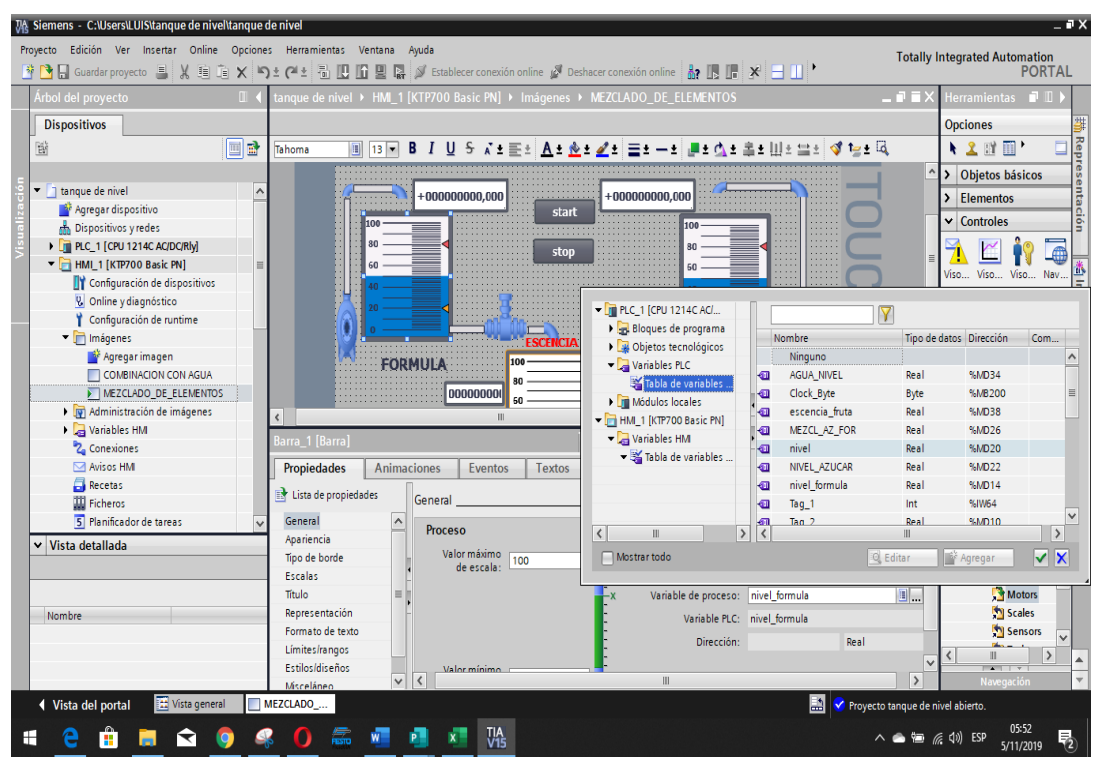

*Figura 60. direccionando cada elemento.*

*Fuente: Elaboración propia.*

16.Para las tuberías y el motor debemos seleccionarlos, dar clic en animaciones, apariencia y luego se selecciona la variable del PLC que permite activar esa figura; en la parte baja existe comando que permiten hacer el cambio de color para datos boléanos, en este caso si ese dato no está activado, el motor estará pintado de color rojo y si estuviera activado el motor cambiaria de color a verde; para el caso de tubería es el mismo proceso, pero en color azul, tal como muestra la figura 61.

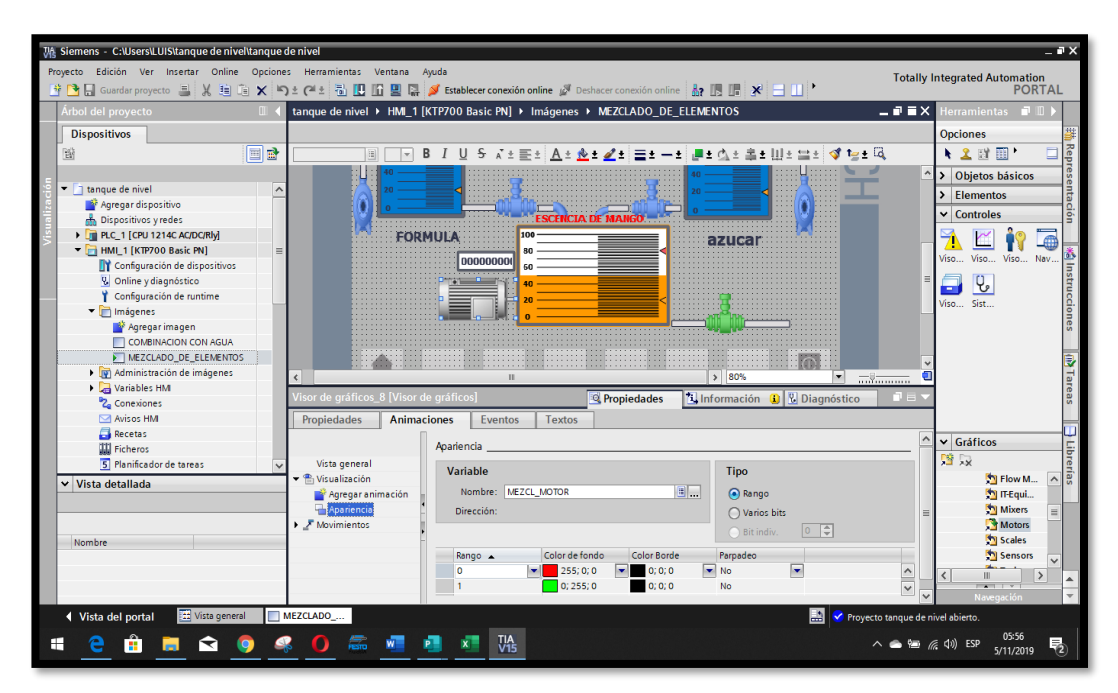

*Figura 61. Dando efectos a las figuras. Fuente: Elaboración propia.*

17.Para agregar otra pantalla le damos clic en el árbol de proyecto, HMI\_1, imágenes y agregamos una nueva imagen, en el cual repetimos el mismo proceso realizado con anterioridad, agregando niveles para simular cilindros, rectángulos para simular tuberías y realizar la configuración de cada elemento para obtener una apariencia igual a la figura 62.

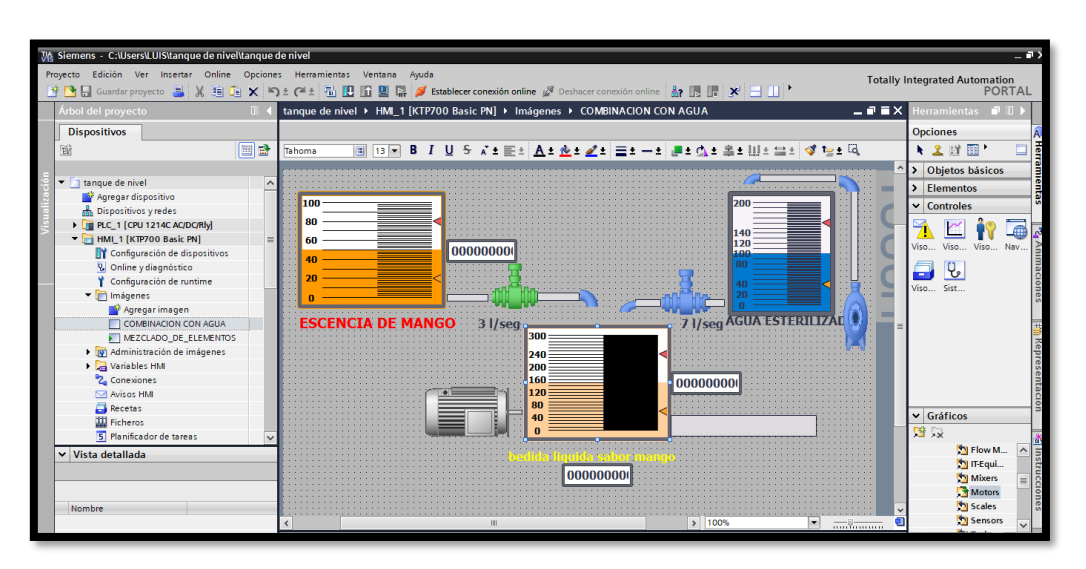

*Figura 62. Agregando una nueva pantalla(imagen). Fuente: Elaboración propia.*

Luego de terminar con la programación del panel HMI, continuamos con la conexión entre PLC, panel HMI y PC.

## **3.2.5 Comunicación PLC, panel HMI y PC.**

a) Para realizar la comunicación con el PLC y la pantalla ambos deben estar conectados mediante cable ethernet al switch industrial, el usuario conectara el switch con su computadora y empezara a realizar el direccionamiento de IP en el TIA PORTAL, para lo cual nos dirigimos a dispositivos y redes ubicado en el árbol del proyecto y debemos encontrar que tanto el PLC con el panel están unidos, tal como muestra la figura 63.

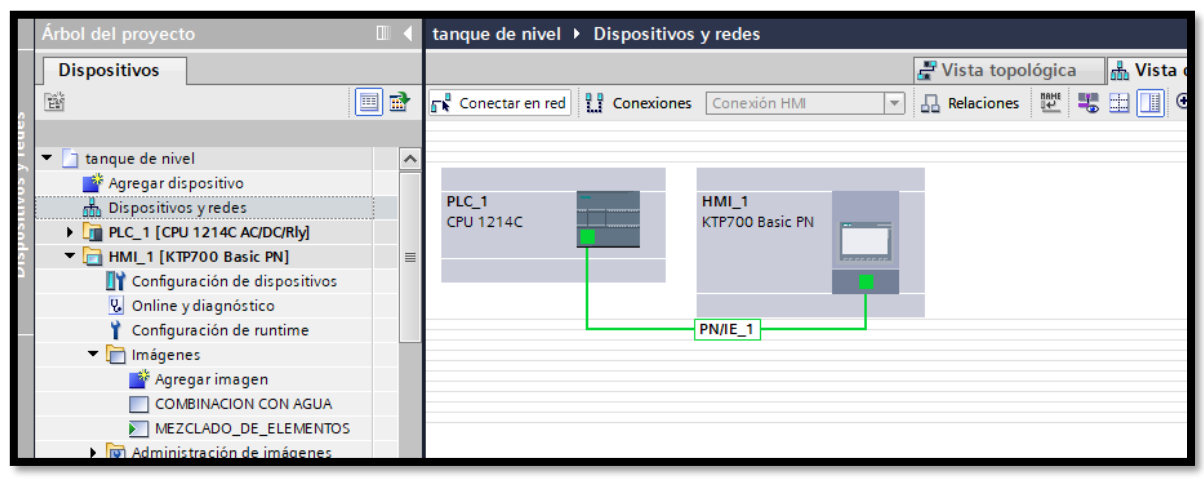

*Figura 63. conexión panel y PLC Fuente: Elaboración propia.*

b) Luego damos clic en el PLC y nos dirigimos a propiedades, buscamos el incono que nos indique interfaz PROFINET(x1) y buscamos donde colocar la dirección IP, con el cual debemos programar al PLC, por defecto el PLC esta con la dirección "192.168.0.1", el usuario puede cambiar dicha dirección respecto al trabajo que está realizando, en nuestro caso lo dejaremos con esta dirección por defecto, tal como muestra la figura 64.

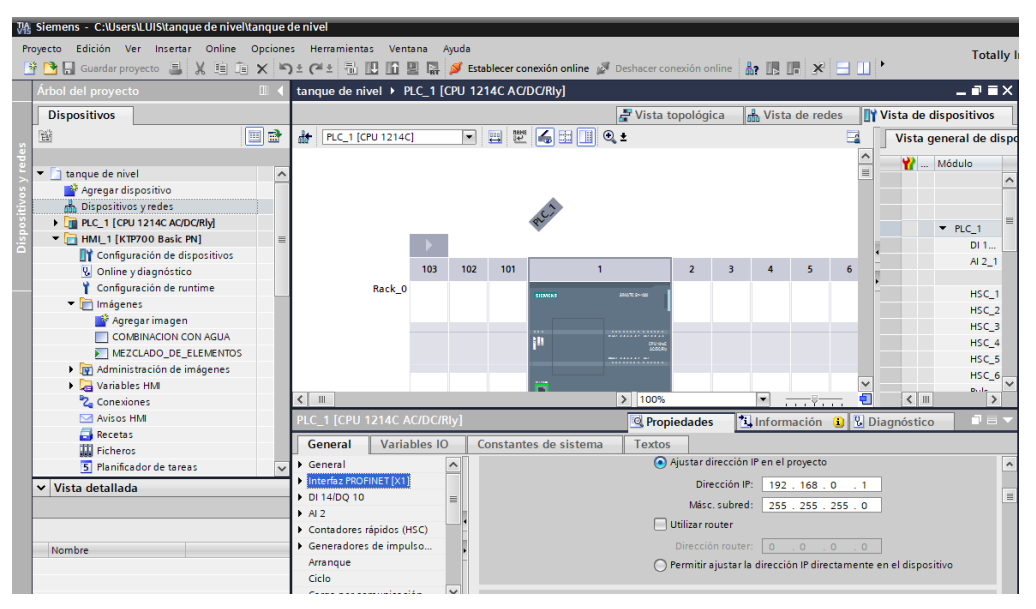

*Figura 64. Verificando la IP del PLC. Fuente: Elaboración propia.*

c) Para realizar la configuración del panel HMI, seguimos con el mismo proceso anterior, y en este caso encontramos que la dirección por defecto del panel es "192.168.0.2", el cual dejaremos por defecto, tal como muestra la figura 65.

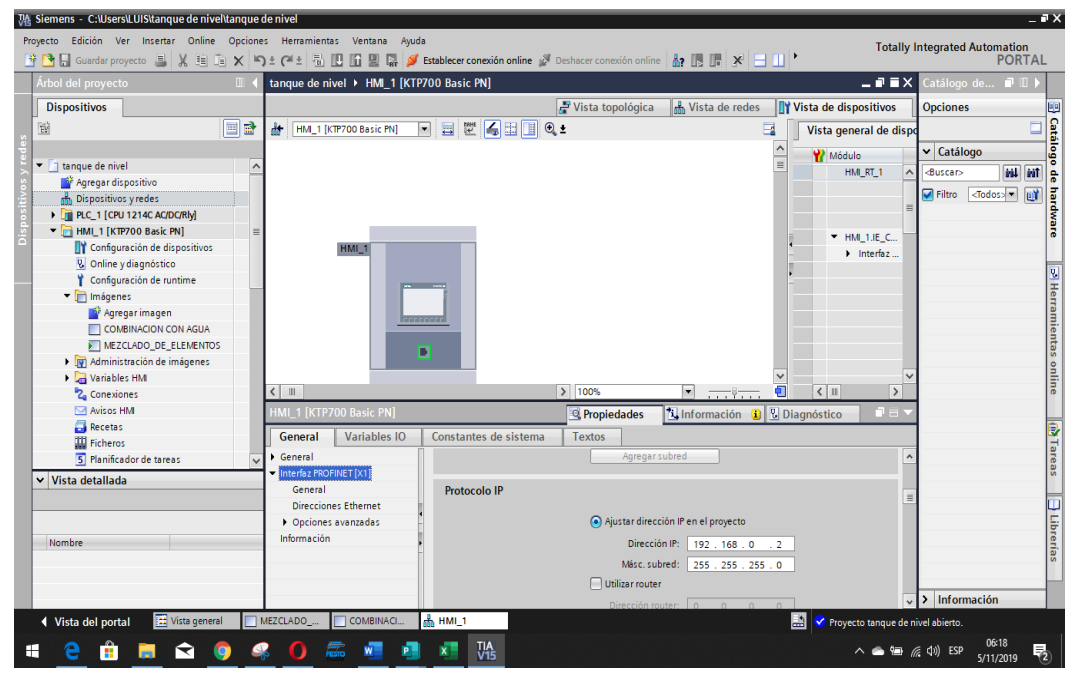

*Figura 65.verificar IP del panel HMI.*

*Fuente: Elaboración propia.*

d) Para poder realizar la programación de los equipos, el programador debe también configurar la dirección IP de su computadora, para lo cual se dirige a conexiones de red y realiza la configuración de su puerto red ethernet tal como muestra la figura 66.

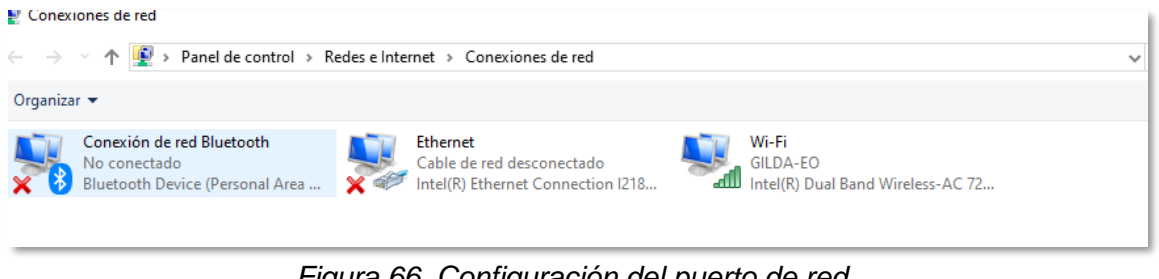

*Figura 66. Configuración del puerto de red.*

*Fuente: Elaboración propia.*

e) Luego damos clic derecho en propiedades y seleccionamos protocolo de internet versión 4 (TCP/IPV4), tal como muestra la figura 67.

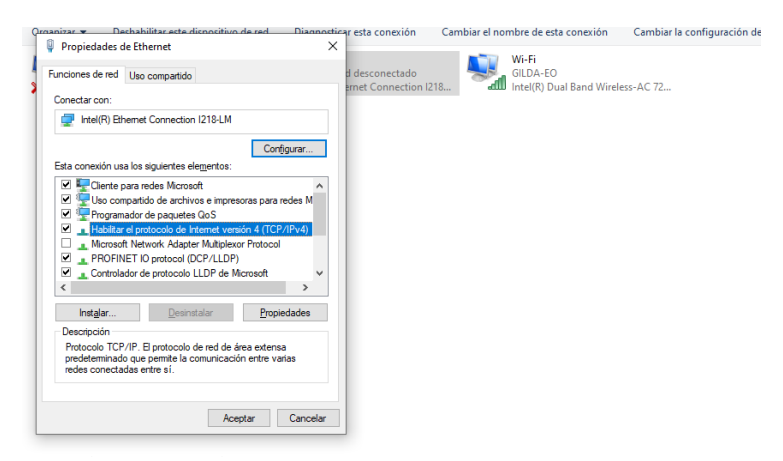

*Figura 67. seleccionamos protocolo de internet versión 4. Fuente: Elaboración propia.*

f) Luego realizamos la configuración de la dirección IP, ingresando a propiedades y colocando la dirección "192.168.0.5", el cual permitirá al programador realizar la programación tanto del PLC como del panel HMI, tal como se muestra en la figura 68.

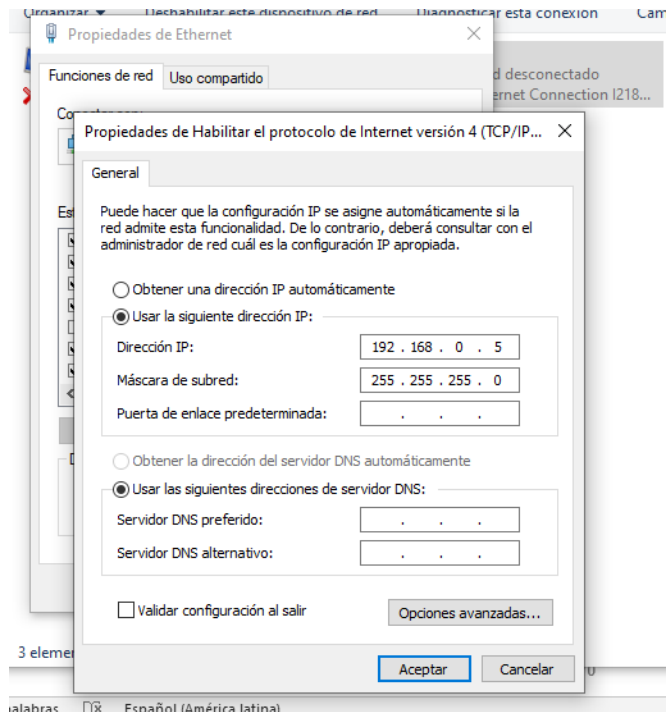

*Figura 68. Configuración de dirección IP del computador.*

*Fuente: Elaboración propia.*

## **3.2.6 Simulación del sistema**

El proceso industrial propuesto, fue simulado en el software PLCSIM para simular las entradas y salidas del PLC y la imagen del proceso se simulo en el software WinCC Runtime, de esta manera poder verificar el funcionamiento del proceso industrial propuesto.

a. Enlace del TIA portal con el simulador PLCSIM.

Para poder verificar el funcionamiento del programa realizado, se usa el simulador que tiene integrado el TIA portal, para verificar las entradas y salidas digitales como las entradas analógicas.

b. Para proceder a realizar la simulación se tiene que abrir el simulador que aparece en la pantalla de programación del TIA portal, para lo cual se tiene que dar clic a la pestaña de simulación, tal como muestra la figura 69.

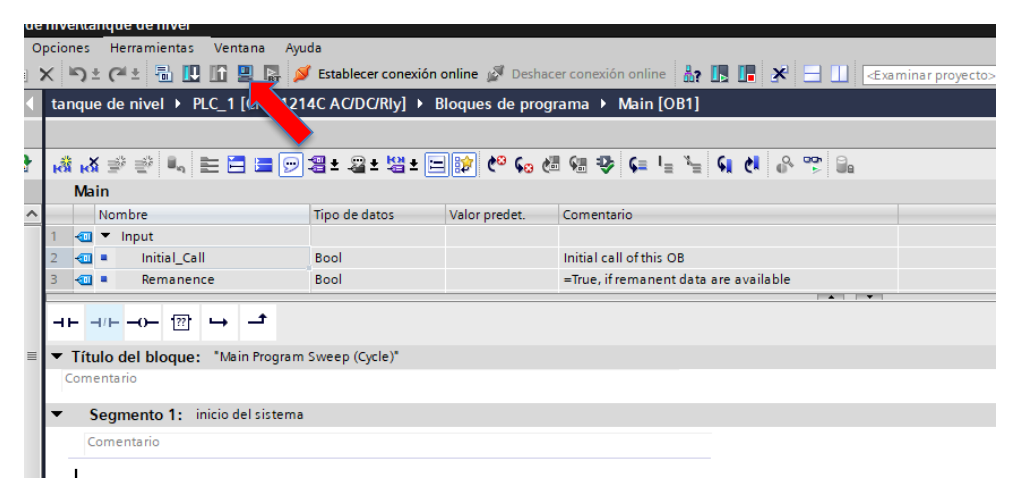

*Figura 69. Iniciar simulación en PLCSIM.*

*Fuente: Elaboración propia.*

c. Al dar clic al icono aparecerá la ventana de conexión con el TIA portal, el cual permitirá la comunicación con el simulador, para realizar la comunicación se debe seleccionar tal como indica la figura 70.

| $\mathbf{r} = \mathbf{X}$ ine<br><b>PLC</b> Siemens               | , Carga avanzada                                                                          |                                         |                                            |              |                           |                                |                                                     |
|-------------------------------------------------------------------|-------------------------------------------------------------------------------------------|-----------------------------------------|--------------------------------------------|--------------|---------------------------|--------------------------------|-----------------------------------------------------|
| ué<br>찤<br>Unconfigured PLC [SIM-1200]                            |                                                                                           | Nodos de acceso configurados de "PLC 1" |                                            |              |                           |                                |                                                     |
|                                                                   |                                                                                           | <b>Dispositivo</b>                      | Tipo de dispositivo Slot                   |              | Tipo de interfa           | <b>Dirección</b>               | Subred                                              |
| <b>SIEMENS</b><br><b>RUN</b><br><b>RUN/STOP</b><br><b>STOP</b>    |                                                                                           | PLC 1                                   | CPU 1214C AC/D 1 X1                        |              | <b>PN/IE</b>              | 192.168.0.1                    | PN/IE 1                                             |
| <b>ERROR</b><br><b>MAINT</b><br><b>MRES</b><br>192.168.0.1<br>X1  |                                                                                           |                                         | Tipo de interfaz PG/PC:<br>Interfaz PG/PC: |              | PN/IE<br><b>BM</b> PLCSIM |                                | $\mathbf{v}$<br>$\bullet$ 4 $\circ$<br>$\mathbf{v}$ |
| <no project=""><br/><b>OS</b></no>                                |                                                                                           |                                         | Conexión con interfazísubred:              |              | Directo a slot '1 X1'     |                                | $ \bullet$                                          |
| <b>V</b> Online y diagnóstico                                     |                                                                                           |                                         | Primer gateway:                            |              |                           |                                | $\bigcirc$<br>$\overline{\mathbf{v}}$               |
| Bloques de programa                                               |                                                                                           |                                         |                                            |              |                           |                                |                                                     |
| <b>A</b> <sup>2</sup> Agregar nuevo bloque<br><b>E</b> Main [OB1] |                                                                                           | Seleccionar dispositivo de destino:     |                                            |              |                           |                                | Mostrar dispositivos con direcciones idér v         |
| Bloques de sistema                                                |                                                                                           | Dispositivo                             | Tipo de dispositivo Tipo de interfaz       |              |                           | <b>Dirección</b>               | Dispositivo de de                                   |
| <b>DE Objetos tecnológicos</b>                                    |                                                                                           | CPUcommon                               | CPU-1200 Simula                            | <b>PN/IE</b> |                           | 192.168.0.1                    | CPUcommon                                           |
| <b>I Fuentes</b> externas                                         |                                                                                           |                                         |                                            | <b>PN/IE</b> |                           | Dirección de acceso            | -                                                   |
| Variables PLC                                                     |                                                                                           |                                         |                                            |              |                           |                                |                                                     |
| I cal Tipos de datos PLC                                          |                                                                                           |                                         |                                            |              |                           |                                |                                                     |
| I cu Tablas de observación y forzado p                            |                                                                                           |                                         |                                            |              |                           |                                |                                                     |
| <b>Backups</b> online<br>P P<br>▸ ⋝<br>Traces                     | Parpadear LED                                                                             |                                         |                                            |              |                           |                                |                                                     |
| ▶       Datos de proxy de dispositivo                             |                                                                                           |                                         |                                            |              |                           |                                |                                                     |
| Ш<br>K                                                            |                                                                                           |                                         |                                            |              |                           |                                | Iniciar búsqueda                                    |
| Vista detallada<br>$\checkmark$                                   | Información de estado online:                                                             |                                         |                                            |              |                           | Mostrar solo mensajes de error |                                                     |
|                                                                   | Búsqueda finalizada. 1 dispositivos compatibles encontrados de 1 dispositivos accesibles. |                                         |                                            |              |                           |                                | $\hat{\phantom{a}}$                                 |
|                                                                   | P Recopilando información de dispositivos                                                 |                                         |                                            |              |                           |                                | $\equiv$                                            |
| Nombre<br><b>Dirección</b>                                        | Scanning y consulta de información concluidos.                                            |                                         |                                            |              |                           |                                | $\checkmark$                                        |
|                                                                   |                                                                                           |                                         |                                            |              |                           | Cargar                         | Cancelar                                            |

*Figura 70. Enlace TIA portal con PLCSIM.*

*Fuente: Elaboración propia.*

d. Para simular las entradas analógicas y digitales programadas, se debe insertar las variables usadas en la programación, tal como muestra la figura 71.

| PLC Siemens - C:\Users\PC_HP_01\Documents\Simulation\Proyecto1\Proyecto1 |   |                              |                   |         |                                            |              |                                      | $-\Box$ $\times$ |
|--------------------------------------------------------------------------|---|------------------------------|-------------------|---------|--------------------------------------------|--------------|--------------------------------------|------------------|
| Proyecto Edición Ejecutar Opciones Herramientas Ventana                  |   |                              | Ayuda             |         |                                            |              | <b>Totally Integrated Automation</b> |                  |
| <b>科国 Guardar proyecto X国国×①</b>                                         |   | S7-1200                      | $\overline{}$     |         |                                            | 圖            |                                      | S7-PLCSIM V15    |
| Árbol del proyecto                                                       | m | Tabla SIM 1                  |                   |         |                                            |              |                                      | 二重量米             |
|                                                                          |   |                              |                   |         |                                            |              |                                      |                  |
|                                                                          |   |                              |                   |         |                                            |              |                                      |                  |
|                                                                          | E | ⋑<br>₹                       | $99 + a$          |         |                                            |              |                                      | E                |
|                                                                          |   |                              | Nombre            |         | Dirección Formato de visua Observarif Bits |              |                                      | Forzar co        |
| $\blacksquare$ Proyecto1                                                 | ⊻ | Œ                            | "paro_fis":P      | %IO.1:P | Bool                                       | <b>FALSE</b> |                                      | <b>FALSE</b>     |
| PLC 1 [CPU 1214C AC/DC/RIV]                                              | M | -da                          | "marcha fis":P    | %10.0:P | <b>Bool</b>                                | <b>FALSE</b> |                                      | <b>FALSE</b>     |
| Tablas SIM                                                               |   | <b>KG</b>                    | "Tag_1":P         | %IW64:P | $DEC + I$                                  | $\bullet$    |                                      | o                |
| Agregar nueva tabla SIM                                                  |   | <b>KG</b>                    | "Tag_3":P<br>$=$  | %IW66:P | $\overline{ }$ 0<br>$DEC + l$              |              |                                      | $\Omega$         |
| Tabla SIM 1                                                              |   | <b>da</b>                    | "nivel formula"   | %MD14   | Número en coma 0                           |              |                                      | $\mathbf{o}$     |
| <b>Designation</b>                                                       |   | $\overline{\mathbf{G}}$      | "FORM_BOMBA"      | %00.0   | <b>Bool</b>                                | <b>TRUF</b>  |                                      | <b>FALSE</b>     |
|                                                                          |   | <b>KG</b>                    | "FORM VAL"        | %00.1   | Bool                                       | FALSE        |                                      | <b>FALSE</b>     |
|                                                                          |   | -da                          | "AZUC BOMB"       | %Q0.2   | <b>Bool</b>                                | <b>TRUE</b>  | ☑                                    | FALSE            |
|                                                                          |   | K⊡                           | *AZUC_VALV*       | %OO.3   | <b>Bool</b>                                | FALSE        |                                      | FALSE            |
|                                                                          |   | <b>KG</b>                    | "NIVEL AZUCAR"    | %MD22   | Número en coma 0                           |              |                                      | $\mathbf 0$      |
|                                                                          |   | $\overline{\mathbf{u}}$      | "MEZCL AZ FOR"    | %MD26   | Número en coma 0                           |              |                                      | $\mathbf{o}$     |
|                                                                          |   | $\overline{\mathbf{G}}$      | "mezcl_motor"     | %00.4   | <b>Bool</b>                                | <b>FALSE</b> |                                      | $\Box$ FAISE     |
|                                                                          |   | <b>KG</b>                    | "mezcla_val"      | %00.5   | <b>Bool</b>                                | FALSE        |                                      | <b>FALSE</b>     |
|                                                                          |   | 40                           | "AGUA NIVEL"      | %MD34   | Número en coma 0                           |              |                                      | $\mathbf{o}$     |
|                                                                          |   | <b>KB</b>                    | "aqua_bom"        | %Q0.6   | <b>Bool</b>                                | <b>TRUE</b>  |                                      | <b>PALSE</b>     |
|                                                                          |   | -da                          | "agua valv"       | %00.7   | Bool                                       | <b>FALSE</b> |                                      | <b>FALSE</b>     |
|                                                                          |   | <b>KG</b>                    | "escencia fruta"  | %MD38   | Número en coma 0                           |              |                                      | $\mathbf{o}$     |
|                                                                          |   | 4G                           | "frutas_motor"    | %01.0   | <b>Bool</b>                                | <b>FALSE</b> |                                      | <b>FALSE</b>     |
|                                                                          |   | <b>KG</b>                    | "embazar"         | %MO.7   | <b>Bool</b>                                | <b>FALSE</b> |                                      | <b>FALSE</b>     |
|                                                                          |   |                              |                   |         |                                            |              |                                      |                  |
|                                                                          |   |                              |                   |         |                                            |              |                                      |                  |
|                                                                          |   |                              |                   |         |                                            |              |                                      |                  |
|                                                                          |   | $\left\langle \right\rangle$ |                   |         | Ш<br>$A \cup B$                            |              |                                      | $\,$             |
|                                                                          |   |                              |                   |         |                                            |              |                                      |                  |
|                                                                          |   |                              | "Taq_3" [%IW66:P] |         |                                            |              |                                      |                  |
|                                                                          |   | Mín.:                        |                   |         | Máx.:                                      |              |                                      |                  |
|                                                                          |   | I٥                           |                   |         | 27648                                      |              |                                      |                  |
|                                                                          |   |                              |                   |         |                                            |              |                                      |                  |
|                                                                          |   |                              |                   |         |                                            |              |                                      |                  |
| Tabla SIM_1                                                              |   |                              | Þ                 |         | Conectado con PLC 1 a través de la dir     |              | <b>THEFT</b>                         |                  |

*Figura 71. Entradas y salidas programadas en el PLC. Fuente: Elaboración propia.*

- e. Luego de haber insertado las entradas y salidas, se puede controlar y supervisar el funcionamiento de las entrada, salidas y datos guardados en bloques de memoria.
- f. Luego de verificar que variables se están usando, se debe dirigir a la programación de la pantalla que se encuentra en el bloque de imágenes del HMI, para luego dar clic en el proceso de simulación usando el software WinCC Runtime integrado en el TIA portal, tal como muestra la figura 72.

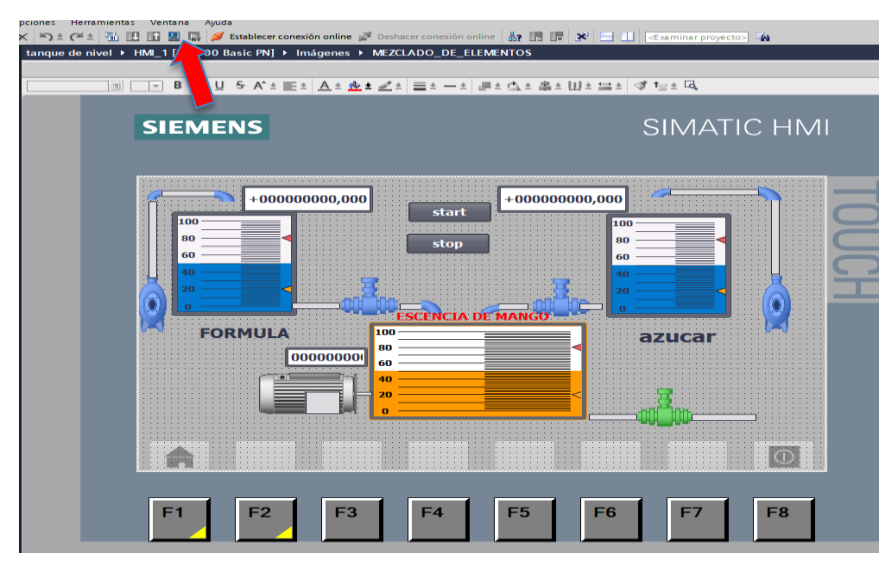

*Figura 72. Inicio de simulación en Wincc.*

*Fuente: Elaboración propia.*

g. Luego de activar los dos simuladores y tenerlos en pantalla, empezaremos con el proceso de verificación del funcionamiento del programa, para lo cual ambos simuladores se deben encontrar en la pantalla, tal como muestra la figura 73.

| Semens - C:\Users\PC_HP_01\Documents\Simulation\Proyecto1\Proyecto1 |          |                                         |                   |                                             |              |                                                | $  \times$ $\frac{m}{2}$ RT Simulator                                                                                                    |
|---------------------------------------------------------------------|----------|-----------------------------------------|-------------------|---------------------------------------------|--------------|------------------------------------------------|----------------------------------------------------------------------------------------------------|
| Proyecto Edición Ejecutar Opciones Herramientas Ventana Ayuda       |          |                                         |                   |                                             |              |                                                |                                                                                                    |
|                                                                     |          |                                         |                   |                                             |              | Totally Integrated Automation<br>S7-PLCSIM V15 |                                                                                                    |
| Arbol del proyecto                                                  |          | Tabla SIM_1                             |                   |                                             |              | 二重量×                                           |                                                                                                    |
|                                                                     |          |                                         |                   |                                             |              |                                                |                                                                                                    |
|                                                                     |          |                                         |                   |                                             |              |                                                | $+0,000$<br>$+0,000$                                                                                                    |
|                                                                     | 圖<br>uD. | 多分开口<br>$\Rightarrow$<br>$\overline{z}$ |                   |                                             |              | $\equiv$                                       | start                                                                                                    |
|                                                                     |          | Nombre                                  |                   | Dirección Formato de visua. Observant. Elts |              | Forzer co.,                                    | 100<br>100                                                                                                    |
| ⊻<br>▼ Froyecto1                                                    |          | "paro fis":P<br>$\overline{a}$          | SIO.1:P Bool      |                                             | <b>FALSE</b> | <b>FRI</b> FALSE                               | _<br>80<br>80 <sub>0</sub>                                                                                                    |
| M<br><b>E DE PLC_1 [CPU 1214C AC/DC/RM]</b>                         | ko       | "marche_fs":P                           | %l0.0;P Bool      |                                             | FALSE        | <b>FRISE</b>                                   | stop                                                                                                    |
| Tables SBA                                                          |          | "Tag_1":P<br><b>keep</b>                | THE WARRANT DECAM |                                             | $\bullet$    | $\mathbf{a}$                                   | 60<br>60                                                                                                    |
| Agregar nueva tabla SIM                                             |          | "Teg_3":P<br><b>AT</b>                  |                   | SJV66-P DEC+/-                              | $\Omega$     |                                                | 40<br>40                                                                                                    |
| <b>IS Table SIM_1</b>                                               |          | "nivel formula"<br>нm                   | <b>SMD14</b>      | Número en coma O                            |              | $\Omega$                                       |                                                                                                    |
| <b>Fig Secuencias</b>                                               |          | "FORM BOMBA"<br>$\overline{a}$          | 500.0             | <b>Bool</b>                                 | TRUE         | <b>M</b> FALSE                                 | 20                                                                                                    |
|                                                                     |          | "FORM VAL"<br>ko                        | %00.1             | <b>Bool</b>                                 | FALSE        | <b>FRISE</b>                                   |                                                                                                    |
|                                                                     | HП       | "AZUC BOMB"                             | 500.2             | Bool                                        | TRUE         | <b>V</b> rase                                  | <b>ESCEN</b>                                                                                                    |
|                                                                     | <b>k</b> | "AZUC_VALV"                             | 500.3             | <b>Bool</b>                                 | FALSE        | <b>FALSE</b>                                   | <b>FORMULA</b><br>100-                                                                                                    |
|                                                                     |          | "NIVEL AZUCAR" %MD22<br><b>ATT</b>      |                   | Número en coma O                            |              | $\circ$                                        | azucar<br>œ                                                                                                    |
|                                                                     | ĸ        | "MEZCL_AZ_FOR"                          | %MD26             | Número en coma 0                            |              | $\Omega$                                       |                                                                                                    |
|                                                                     |          | "mezci_mator"<br><b>KD</b>              | 5004              | Rool                                        | PALSE        | <b>III</b> PALSE                               | 60                                                                                                    |
|                                                                     | kα       | "mezda val"                             | 500.5             | Bool                                        | FALSE        | <b>FRISE</b>                                   | 40                                                                                                    |
|                                                                     |          | "AGUA NIVEL"<br>$-10$                   | 550034            | Número en como                              | $\circ$      | $\circ$                                        |                                                                                                    |
|                                                                     |          | "agua_bom"<br>40                        | 5.00%             | <b>Bool</b>                                 | TRUE         | <b>PALSE</b>                                   |                                                                                                    |
|                                                                     | l-n      | "agua_valv"                             | %00.7             | Bool                                        | PALSE        | <b>FILTALSE</b>                                |                                                                                                    |
|                                                                     |          | "escencia fruta"<br>40                  | <b>MAD38</b>      | Número en coma                              | $\Omega$     | $\Omega$                                       |                                                                                                    |
|                                                                     | k T      | "frutas_motor"                          | 501.0             | Bool                                        | FALSE        | $B$ FALSE                                      |                                                                                                    |
|                                                                     | -en      | "embazar"                               | 5500.2            | Bool                                        | <b>FALSE</b> | <b>FALSE</b>                                   | $\overline{0}$                                                                                                    |
|                                                                     |          |                                         |                   |                                             |              |                                                |                                                                                                    |
|                                                                     |          |                                         |                   |                                             |              |                                                |                                                                                                    |
|                                                                     |          | $\vert \vert$                           |                   |                                             |              | $\rightarrow$                                  |                                                                                                    |
|                                                                     |          |                                         |                   | $A = 1 - 1 - 1$                             |              |                                                |                                                                                                    |
|                                                                     |          | "Tag_1" [%IW64:P]                       |                   |                                             |              |                                                |                                                                                                    |
|                                                                     | Mis.:    |                                         |                   | Máx.:                                       |              |                                                | F <sub>8</sub><br>F <sub>1</sub><br>F <sub>3</sub><br>F <sub>5</sub><br>F <sub>6</sub><br>F <sub>2</sub><br>F <sub>4</sub><br>F <sub>7</sub> |
|                                                                     |          |                                         |                   | 27648                                       |              |                                                |                                                                                                    |
|                                                                     |          |                                         |                   |                                             |              |                                                |                                                                                                    |
|                                                                     |          |                                         |                   |                                             |              |                                                |                                                                                                    |
| <b>Table SIM_1</b>                                                  |          |                                         |                   | Conectado con FLC. 1 a través de la dir.    | <b>HILL</b>  |                                                | $\leq$                                                                                                    |
| <b>Mata</b> datallada                                               |          |                                         |                   |                                             |              |                                                | 度                                                                                                    |

*Figura 73. PLCSIM y WinCC(HMI).*

*Fuente: Elaboración propia.*

h. Para dar inicio al sistema, se verifica que las entradas analógicas IW64 e IW66 se encuentre en 0, además de los interruptores de entrada se encuentran apagado (FALSE) al igual que los niveles de los tanques simulados se encuentren también vacíos, esto se puede apreciar en la figura 74.

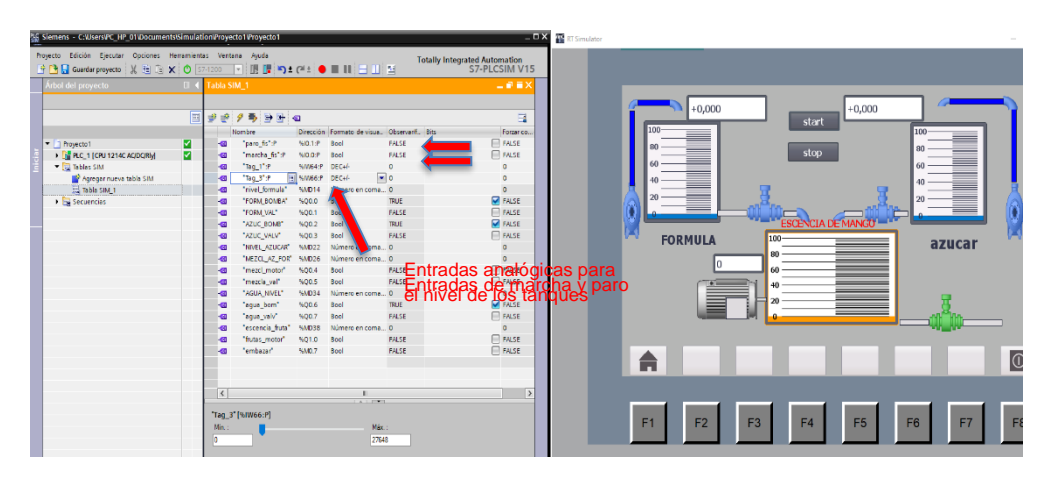

*Figura 74. Verificando los estados de las entradas y tanques. Fuente: Elaboración propia.*

i. Presionando el botón "start" se pone en marcha el sistema, luego se asigna valores a las entradas digitales para generar el nivel en los tanques y pueda comenzar con el proceso de simulación, tal como muestra la figura 75.

| 15 Siemens - C:\Users\PC_HP_01\Documents\Simulation\Proyecto1\Proyecto1       |             |                       |                 |                                        |                  |                                                |                          | $ \blacksquare$ $\times$ $\blacksquare$ Rf Simulator |                |                |                |                                  |                |                |                |
|-------------------------------------------------------------------------------|-------------|-----------------------|-----------------|----------------------------------------|------------------|------------------------------------------------|--------------------------|------------------------------------------------------|----------------|----------------|----------------|----------------------------------|----------------|----------------|----------------|
| Provecto Edición Ejecutar Opciones Herramientas Ventana Auxóa                 |             |                       |                 |                                        |                  | Totally Integrated Automation<br>S7-PLCSIM V15 |                          |                                                      |                |                |                |                                  |                |                |                |
| ♀™■ Guandarproyecto   ※ 白白 × 〇 57-1200 - -   田 国 ≒1 ■ → C + ± ● ■ Ⅲ   三 Ⅲ   型 |             |                       |                 |                                        |                  |                                                |                          |                                                      |                |                |                |                                  |                |                |                |
| Árbol del proyecto                                                            | <b>TIL</b>  | Tabla SIM 1           |                 |                                        |                  |                                                | $-0$ = $\times$          |                                                      |                |                |                |                                  |                |                |                |
|                                                                               |             |                       |                 |                                        |                  |                                                |                          |                                                      |                |                |                |                                  |                |                |                |
|                                                                               | <b>Page</b> | ジジクラ 分出 ロ             |                 |                                        |                  |                                                | $\square$                |                                                      |                | +34,899        |                | $+32,599$                        |                |                |                |
|                                                                               |             | Nombre                |                 | Dirección Formato de visua.            | Observant, Eits  |                                                | Forzar co.               |                                                      | 100            |                |                | start                            | 100            |                |                |
| - Travecto1                                                                   | ⊽           | "paro 5s"-P<br>×.     |                 | %0.1.P Bool                            | FALSE            |                                                | <b>FALSE</b>             |                                                      |                |                |                |                                  |                |                |                |
| 1 <b>THE PLC. 1 ECPU 1214C AODGRM</b>                                         | M           | "marcha_fs":P<br>٠o   | 50.02           | Roof                                   | FALSE            |                                                | <b>FRLSE</b>             |                                                      |                |                |                | stop                             |                |                |                |
| <b>V Rables</b> SIM                                                           |             | Tag 1'st<br>Ð         |                 | NIMS4:P DEC+/-                         | 0640             |                                                |                          |                                                      |                |                |                |                                  | 60             |                |                |
| Agregar nueva tabla SIM                                                       |             | "Teg 3's?<br>۰o       | El SIM66:P DEC+ |                                        | $\boxed{=}$ 9013 |                                                |                          |                                                      | 40             |                |                |                                  | 40             |                |                |
| Tel Table SIM_1                                                               |             | "nivel formula"<br>۰n | <b>5MD14</b>    | Número en coma 34,89945                |                  |                                                |                          |                                                      |                |                |                |                                  |                |                |                |
| > ligi Secuencias                                                             |             | "FORM BOMBA"<br>Ð     | 500.0           | <b>Bool</b>                            | <b>INJE</b>      |                                                | <b>DI FALSE</b>          |                                                      |                |                |                |                                  |                |                |                |
|                                                                               |             | "FORM VAL"<br>۰o      | %00.1           | Eool                                   | <b>TRUE</b>      |                                                | $\sqrt{1}$ FALSE         |                                                      |                |                |                |                                  |                |                |                |
|                                                                               |             | "AZUC BOMB"<br>۰o     | %00.2           | Rool                                   | TRUE             |                                                | <b>V</b> FALSE           |                                                      |                |                |                | <b>ESCENCIA DE MAN</b>           |                |                |                |
|                                                                               |             | "AZUC, VALV"<br>Ð     | 500.3           | <b>Bool</b>                            | TRUE.            |                                                | $\sqrt{1 + 4.58}$        |                                                      | <b>FORMULA</b> |                | 100-           |                                  |                |                |                |
|                                                                               |             | "NIVEL_AZUCAR"<br>٠n  | %MD22           | Número en coma 32.5991                 |                  |                                                |                          |                                                      |                |                | 80             |                                  |                | azucar         |                |
|                                                                               |             | "MEZCL_AZ_FOR"<br>Ð   | %MD26           | Número en coma.                        | $\overline{a}$   |                                                |                          | Niveles de sustancia en                              |                |                |                |                                  |                |                |                |
|                                                                               |             | "mezcl_motor"<br>Ð    | 500.4           | Eool                                   | FALSE            |                                                | <b>FALSE</b>             |                                                      |                |                | 60             |                                  |                |                |                |
|                                                                               |             | "mezda.val"<br>Ð      | 500.5           | Eool                                   | FALSE            |                                                | <sup>■</sup> los tanques |                                                      |                |                | 40.            |                                  |                |                |                |
|                                                                               |             | "AGUA_NIVEL"<br>Ð     | <b>NAD24</b>    | Número en coma.                        | 65,1982          |                                                |                          |                                                      |                |                | 20             |                                  |                |                |                |
|                                                                               |             | 'aqua bom'<br>Ð       | 5.00.6          | <b>Bool</b>                            | <b>TRUE</b>      |                                                | <b>MEASE</b>             |                                                      |                |                |                |                                  |                |                |                |
|                                                                               |             | "agua_valv"<br>Ð      | %00.7           | <b>Bool</b>                            | FALSE            |                                                | <b>FRASE</b>             |                                                      |                |                |                |                                  |                |                |                |
|                                                                               |             | "escencia fruta"<br>Ð | <b>SMD28</b>    | Número en coma                         | $\Omega$         |                                                | $\sim$                   |                                                      |                |                |                |                                  |                |                |                |
|                                                                               |             | frutas motor<br>Ð     | %01.0           | Eool                                   | <b>FALSE</b>     |                                                | <b>ELEASE</b>            |                                                      |                |                |                |                                  |                |                |                |
|                                                                               |             | "embazar"<br>٠n       | 5340.7          | Eool                                   | FALSE            |                                                | <b>FRISE</b>             |                                                      |                |                |                |                                  |                |                | $\overline{0}$ |
|                                                                               |             |                       |                 |                                        |                  |                                                |                          |                                                      |                |                |                |                                  |                |                |                |
|                                                                               |             |                       |                 |                                        |                  |                                                |                          |                                                      |                |                |                |                                  |                |                |                |
|                                                                               |             | $\leq$                |                 |                                        |                  |                                                |                          |                                                      |                |                |                |                                  |                |                |                |
|                                                                               |             |                       |                 |                                        |                  |                                                |                          |                                                      |                |                |                |                                  |                |                |                |
|                                                                               |             | "Tag_3" [%IW66:P]     |                 |                                        |                  |                                                |                          |                                                      | F <sub>1</sub> | F <sub>2</sub> | F <sub>3</sub> | F <sub>5</sub><br>F <sub>4</sub> | F <sub>6</sub> | F <sub>7</sub> | F <sub>8</sub> |
|                                                                               |             | Min.                  |                 | Máx.:                                  |                  |                                                |                          |                                                      |                |                |                |                                  |                |                |                |
|                                                                               |             |                       |                 | 27648                                  |                  |                                                |                          |                                                      |                |                |                |                                  |                |                |                |
|                                                                               |             |                       |                 |                                        |                  |                                                |                          |                                                      |                |                |                |                                  |                |                |                |
| Table SIM 1                                                                   |             |                       | 膈               |                                        |                  |                                                |                          |                                                      |                |                |                |                                  |                |                |                |
|                                                                               |             |                       |                 | Conectedo con PLC_1 a través de la cir |                  | <b>THEFT</b>                                   |                          | $\left\langle \right\rangle$                         |                |                |                |                                  |                |                |                |

*Figura 75. Puesta en marcha y asignación de niveles a los tanques. Fuente: Elaboración propia.*

En esta figura se muestra la activación de las válvulas de salida de cada tanque, siempre y cuando los niveles de ambos tanques son superiores a 30L, con esto se empieza al proceso de mezclado de ambas sustancias en un tercer tanque, el cual permite apreciar el nivel con el cual se está llenando.

j. Mientras las dos válvulas sigan activadas, el tercer tanque seguirá llenándose, tal como se muestra en la figura 76. **E** KI Simulator

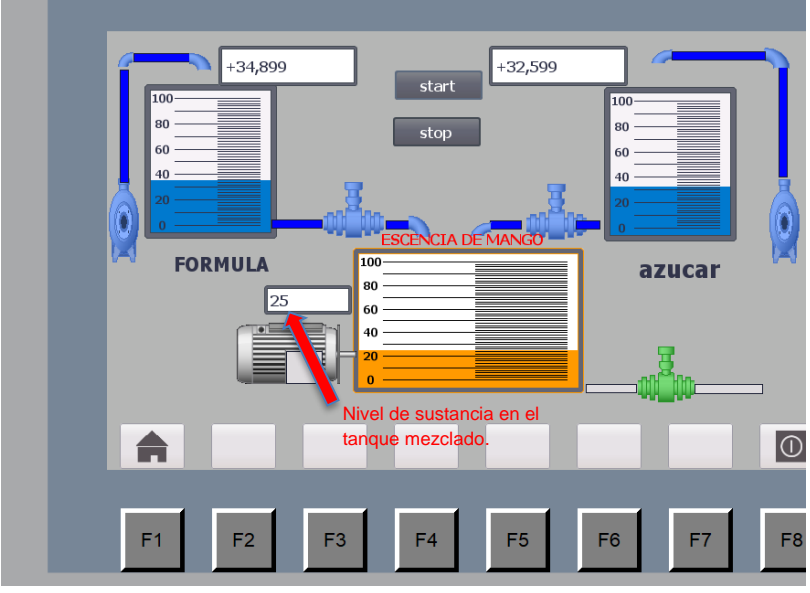

*Figura 76. Proceso de llenado del tanque de mezclado. Fuente: Elaboración propia.*

k. Si uno de los tanques no tiene el nivel necesario, el sistema de llenado se detiene de manera inmediata, tal como se aprecia en la figura 77.

| royecto Edición Ejecutar Opciones Herramientas Ventana Auda                                                                                                    |                          |                                                       |                                                                                                    |                                                                                                    |                                                                                                    |                                                                                   | Totally Integrated Automation<br>S7-PLCSIM V15                                                                                 |                 |                                   |                          |                                           |                |                |                              |                |
|----------------------------------------------------------------------------------------------------|--------------------------|-------------------------------------------------------|----------------------------------------------------------------------------------------------------|----------------------------------------------------------------------------------------------------|----------------------------------------------------------------------------------------------------|-----------------------------------------------------------------------------------|----------------------------------------------------------------------------------------------------|-----------------|-----------------------------------|--------------------------|-------------------------------------------|----------------|----------------|------------------------------|----------------|
| Árbol del proyecto                                                                                                    |                          | <b>El 4</b> Tabla SIM 1                               |                                                                                                    |                                                                                                    |                                                                                                    |                                                                                   | 二氯黄 ×                                                                                                    |                 |                                   |                          |                                           |                |                |                              |                |
| $-$ Proyecto1<br><b>E DE PLC 1 (CPU 1214C AC/DC/RM)</b><br><b>E</b> lables SM<br>Apregar nueva tabla SIM<br><b>Cold Table SIM 1</b><br><b>E</b> <sup>2</sup> Secuencias | 国<br>M<br>$\overline{a}$ | ka<br>æ<br>ka.<br>œ<br>k.<br>æ<br>k.<br>æ<br>k.<br>k. | 39975980<br>Nombre<br>"paro fis":P<br>"merche fis":P<br>"light":P<br>"Teg_3":P<br>"rivel_formule"<br>"FORM_BOMBA"<br>"FORM_WAL"<br>"AZUC BOMB"<br>"AZUC_VALV"<br>"NIVEL AZUCAR"<br>*MEZCL_AZ_FOR* | 510.1 P<br>SIDDP<br>S NW66:P DEC+/-<br><b>SMD14</b><br>%00.0<br>500.1<br>%00.2<br>500.3<br><b>SMD22</b><br><b>SIAD26</b> | Dirección Formato de visua. Observarif., Eits<br>Bool<br>Bool<br>SIW64:P DEC-I-<br>Número en come 34.89945<br>Bool<br>Bool<br>Bool<br>Bool<br>Número en come 20.89844<br>Número en coma 58 | FALSE<br>FALSE<br>9649<br>$-5778$<br><b>TRUE</b><br>FALSE<br><b>TRUE</b><br>FALSE | в<br>Forzer co.,<br><b>Firast</b><br><b>ELEALSE</b><br>$\Omega$<br><b>MITALSE</b><br>TEALSE<br><b>CI FALSE</b><br><b>FALSE</b> | 100<br>60<br>40 | $+34,899$<br><b>FORMULA</b><br>58 | 100<br>80                | start<br>stop<br><b>ESCENCIA DE MANGO</b> | $+20,898$      | J.C            | 100<br>60<br>$-40$<br>azucar |                |
|                                                                                                    |                          | ÷<br>k.<br>œ<br>æ<br>Ð<br>æ<br>Ð<br>æ                 | "mezcl_motor"<br>"mezcla_val"<br>"AGUA_NIVEL"<br>'equa_born'<br>"agua valv"<br>"escencia_fruta"<br>"fiutas_motor"<br>"embazar"                                                                    | 500.4<br>500.5<br><b>SMO34</b><br>500.6<br>500.7<br><b>SI/D38</b><br>501.0<br>54/0.7                                     | Bool<br>Bool<br>Número en coma.<br>Bool<br>Bool<br>Número en coma.<br>Bool<br>Bool                                                                                                    | FALSE<br>FALSE<br>41,79688<br>TRUE<br>FALSE<br>$\Omega$<br>FALSE<br>FALSE         | <b>FALSE</b><br><b>ELEALSE</b><br>$\Omega$<br><b>MEALSE</b><br><b>ELEALSE</b><br>ö.<br><b>FILENLSE</b><br><b>ELEALSE</b>       | A               |                                   | Nivel insuficiente de    |                                           |                |                |                              | $\overline{C}$ |
| <b>Crystole Citizens</b>                                                                                                    |                          | $\left  \cdot \right $<br>Min.                        | "Tag 3" [%IW66:P]                                                                                                    |                                                                                                    | $\mathbf{H}$<br>1.1117<br>Náx.<br>27648<br><b>EXICATION</b> CONTINUES IN A STREET WAS SERVED FOR DRIVING                                                                                   |                                                                                   | Б                                                                                                    | F <sub>1</sub>  | F <sub>2</sub>                    | azúcar<br>F <sub>3</sub> | F <sub>4</sub>                            | F <sub>5</sub> | F <sub>6</sub> | F7                           | F8             |

*Figura 77. Nivel insuficiente de azúcar.*

*Fuente: Elaboración propia.*

l. Cuando el nivel de tanque de mezcla llega a 80L, las válvulas de salida se detienen e inicia el proceso de mezclado, realizado por un motor durante 8 segundos el cual se aprecia que existe una luz indicadora de color verde para verificar su funcionamiento, tal como muestra la figura 78.

| PG Siemens - C:\Users\PC_HP_01\Documents\Simulation\Proyecto1\Proyecto1<br>Proyecto Edición Ejecutar Opciones Herramientas Ventana Ayuda |        |                         |               |                                              |              | $=$ EX                                         | <b>ER RT Simulator</b> |                                  |                |                                  |                                       |
|----------------------------------------------------------------------------------------------------|--------|-------------------------|---------------|----------------------------------------------|--------------|------------------------------------------------|------------------------|----------------------------------|----------------|----------------------------------|---------------------------------------|
|                                                                                                    |        |                         |               |                                              |              | Totally Integrated Automation<br>S7-PLCSIM V15 |                        |                                  |                |                                  |                                       |
| trbol del proyecto                                                                                                    |        | Tabla SIM 1             |               |                                              |              | $-0$ H $\times$                                |                        |                                  |                |                                  |                                       |
|                                                                                                    |        |                         |               |                                              |              |                                                |                        |                                  |                |                                  |                                       |
|                                                                                                    | $\Box$ | $\Rightarrow$<br>ø<br>⋑ | 多多牙口          |                                              |              | Ξ                                              |                        | $+34,899$                        |                | $+76,997$<br>start               |                                       |
|                                                                                                    |        | Nom bre                 |               | Dirección Formato de visua. Observarif. Bits |              | Forzer co.                                     |                        | 100                              |                |                                  | 100                                   |
| Proyecto1                                                                                                    | M      | "paro_fis":P<br>٠m      | 510.1-8       | Rool                                         | FALSE        | E FALSE                                        |                        |                                  |                |                                  |                                       |
| <b>E DE PLC_1 (CPU 1214C AC/DORI)</b>                                                                                                    | ◛      | Treascha, fis":P        | 9009          | Bool                                         | FALSE        | <b>FALSE</b>                                   |                        |                                  |                | stop                             |                                       |
| - C Tablas SIM                                                                                                    |        | "Teg_1":P<br>٠m         | SIMS4-P       | DEC+/-                                       | 9649         |                                                |                        | 60                               |                |                                  |                                       |
| Agregar sueva tabla SIM                                                                                                    |        | "Teg_3":P<br>۰m         |               | SINNSEP DEC-A                                | $= 21288$    |                                                |                        | 40                               |                |                                  |                                       |
| Table SIM 1                                                                                                    |        | "nivel_formula"<br>٠ø   | 566014        | Número en coma 34.89945                      |              | $\alpha$                                       |                        |                                  |                |                                  |                                       |
| <b>I <i><u>in Secuencias</u></i></b>                                                                                                    |        | "FORM_BOMBA"<br>æ       | 500.0         | Bool                                         | TRUE         | <b>M</b> FALSE                                 |                        |                                  |                |                                  |                                       |
|                                                                                                    |        | "FORM VAL"<br>l-en      | 1600.1        | Bool                                         | FALSE        | PALSE                                          |                        |                                  |                |                                  |                                       |
|                                                                                                    |        | "AZUC_BOMB"<br>ю        | 500.2         | Bool                                         | <b>TRUE</b>  | <b>EALSE</b>                                   |                        |                                  | ESCE           |                                  |                                       |
|                                                                                                    |        | "AZUC_VALV"<br>æ        | %00.3         | Bool                                         | FALSE        | <b>FALSE</b>                                   |                        | <b>FORMULA</b>                   | 100-           |                                  |                                       |
|                                                                                                    |        | "NIVEL_AZUCAR"<br>l-m   | 50022         | Número en coma 76.99653                      |              |                                                |                        |                                  | 0 <sub>0</sub> |                                  | azucar                                |
|                                                                                                    |        | "MEZOL_AZ_FOR"<br>l-m   | <b>SMD26</b>  | Número en coma 80                            |              | <b>DO</b>                                      |                        | 80                               |                |                                  |                                       |
|                                                                                                    |        | "mezcl_motor"<br>k.     | 500.4         | Bool                                         | <b>TRUE</b>  | <b>V FALSE</b>                                 |                        |                                  |                |                                  |                                       |
|                                                                                                    |        | "mezda_val"<br>l-m      | 500.5         | Bool                                         | <b>FALSE</b> | <b>FIRSE</b>                                   |                        |                                  |                |                                  |                                       |
|                                                                                                    |        | "AGUA_NIVEL"<br>k.      | 584034        | Número en coma 153,9931                      |              |                                                |                        |                                  |                |                                  |                                       |
|                                                                                                    |        | "agua_bom"<br>÷         | 500.6         | Bool                                         | <b>TRUE</b>  | <b>V</b> FALSE                                 |                        |                                  |                |                                  |                                       |
|                                                                                                    |        | "aqua_velv"<br>×        | %00.7         | Bool                                         | FALSE        | E FALSE                                        |                        |                                  |                |                                  |                                       |
|                                                                                                    |        | "escencia_fruta"        | <b>SMO38</b>  | Número en coma 0                             |              | $\circ$                                        |                        | Se activa el motor por 8         |                |                                  |                                       |
|                                                                                                    |        | "frutes_motor"<br>×     | 501.0         | Bool                                         | FALSE        | E FALSE                                        |                        |                                  |                |                                  |                                       |
|                                                                                                    |        | "embazar"               | <b>SAAS 3</b> | Bool                                         | <b>TALSE</b> | <b>FIRSE</b>                                   | segundos.              |                                  |                |                                  |                                       |
|                                                                                                    |        |                         |               |                                              |              |                                                |                        | ₳                                |                |                                  | $\overline{C}$                        |
|                                                                                                    |        |                         |               |                                              |              |                                                |                        |                                  |                |                                  |                                       |
|                                                                                                    |        | $\vert \vert$           |               | $\mathbf{H}$<br>$A + B + 2$                  |              | $\rightarrow$                                  |                        |                                  |                |                                  |                                       |
|                                                                                                    |        | "Tag_3" [%IW66:P]       |               |                                              |              |                                                |                        |                                  |                |                                  |                                       |
|                                                                                                    |        | Min.                    |               |                                              | Máx.         |                                                |                        | F <sub>1</sub><br>F <sub>2</sub> | F <sub>3</sub> | F <sub>5</sub><br>F <sub>4</sub> | E<br>F <sub>6</sub><br>F <sub>7</sub> |
|                                                                                                    |        |                         |               |                                              | 27643        |                                                |                        |                                  |                |                                  |                                       |
|                                                                                                    |        |                         |               |                                              |              |                                                |                        |                                  |                |                                  |                                       |
| Table SIM 1                                                                                                    |        |                         |               | O Conectado con FLC 1 a través de la dir     |              | m                                              | $\epsilon$             |                                  |                |                                  |                                       |

*Figura 78. Activación del motor para realizar la mezcla de las sustancias. Fuente: Elaboración propia.*

m. Luego de ellos se procede a ejecutar el vaciado a otro recipiente activando la válvula de salida para realizar la combinación con agua, tal como se muestra en la figura 79.

| % Siemens - C:Users PC HP 01\Documents\Simulation\Proyecto1\Proyecto1 |   |                                         |                 |                                            |                   |                                                | <b>ELECT IN RTSmulston</b>                                                                   |
|-----------------------------------------------------------------------|---|-----------------------------------------|-----------------|--------------------------------------------|-------------------|------------------------------------------------|----------------------------------------------------------------------------------------------|
| Provecto Edición Eircutar Opciones Ferramientas Ventaria Auda         |   |                                         |                 |                                            |                   | Totally Integrated Automation<br>57-PLCSIM V15 |                                                                                              |
| 予算品 Gardar proyecto ※ ④ ③ × ⊙ 57:1200 → 图画 約± (*± ● ■ Ⅲ 三 Ⅲ 2)        |   |                                         |                 |                                            |                   |                                                |                                                                                              |
| Árbol del proyecto                                                    |   | Tabla SIM 1                             |                 |                                            |                   | $-98 \times$                                   |                                                                                              |
|                                                                       |   |                                         |                 |                                            |                   |                                                | +34,899<br>$-76,997$                                                                         |
|                                                                       | E | 4.99a<br>$\mathcal{P}$<br>$\mathcal{P}$ |                 |                                            |                   | o.                                             | start                                                                                        |
|                                                                       |   | Neoniton                                |                 | Dirección Fermato de visua. Observant. Bis |                   | Forzer co.,                                    | 100-                                                                                         |
| <b>T</b> Pergected                                                    | z | Toaro fististi<br>٠o                    | 500.ED          | Deel                                       | <b>TALSE</b>      | <b>ELEASE</b>                                  | 8Ď                                                                                           |
| + 1 PLC, 1 (CPU 1214C ACIDERN)                                        | ø | "marcha fs" in                          | NORT            | medi                                       | <b>FALSE</b>      | <b>El rast</b>                                 | stop                                                                                         |
| <b>Call Ables STM</b>                                                 |   | "Dell' 2<br>m                           | S/W-12          | DEC-A                                      | $96-9$            |                                                |                                                                                              |
| <b>By Agregar marks table SIM</b>                                     |   | Tes_212<br>٠o                           | <b>El NWGSP</b> | DECAN                                      | $= 21200$         |                                                | 40                                                                                           |
| T3 Totto SWL1                                                         |   | "nivel formula"<br>×                    | <b>SMOTA</b>    | Número en come 34,89945                    |                   |                                                |                                                                                              |
| <b>La Secuencias</b>                                                  |   | "FORM BOMBA"<br>æ                       | 500.0           | Book                                       | TRUE              | <b>VENUSE</b>                                  |                                                                                              |
|                                                                       |   | "FORM_WAL"<br>k.                        | 500.1           | Doct                                       | FALSE             | <b>TALSE</b>                                   | <b>ESCENCIA DE MAN</b>                                                                       |
|                                                                       |   | "Azuc boMB"<br>×.                       | 5002            | <b>David</b>                               | THE RT.<br>Facts. | <b>DI FALSE</b>                                |                                                                                              |
|                                                                       |   | AZUC VALV"<br>æ<br><b>INFIEL AZUCAR</b> | 5003<br>9/4022  | <b>Read</b><br>Número en coma  76,99652    |                   | <b>TALSE</b>                                   | <b>FORMULA</b><br>$100 -$<br>azucar                                                          |
|                                                                       |   | k.<br>"MEZOL_AZ_FOR"<br>×               | 164026          | Número en come 60                          |                   |                                                | oo                                                                                           |
|                                                                       |   | "merci motor"<br>æ                      | 5004            | Book                                       | <b>FALSE</b>      | <b>FALSE</b>                                   | 80                                                                                           |
|                                                                       |   | "meacla_val"<br>c                       | NODS.           | Roof                                       | TILE              | $\nabla$ FALSE                                 |                                                                                              |
|                                                                       |   | "ASUA NVEL"<br>æ                        | 165034          | Número en come 153.9931                    |                   |                                                |                                                                                              |
|                                                                       |   | "sous bom"<br>×                         | 5006            | <b>Book</b>                                | <b>TALK</b>       | <b>D</b> rase                                  |                                                                                              |
|                                                                       |   | "decade"                                | 5007            | Roof                                       | TELE              | $\sqrt{9}$ F/LSE                               |                                                                                              |
|                                                                       |   | "escencia_tiuta"                        | 100030          | Número en come 180                         |                   |                                                |                                                                                              |
|                                                                       |   | "Eutes, motor"                          | 5010            | <b>Book</b>                                | <b>DALSE</b>      | FALSE                                          |                                                                                              |
|                                                                       |   | "ombazar"                               | 50022           | <b>Road</b>                                | FALSE             | <b>ELEALSE</b>                                 | Vaciado a otro recipiente                                                                    |
|                                                                       |   |                                         |                 |                                            |                   |                                                | $  \circ$<br><b>A</b>                                                                        |
|                                                                       |   |                                         |                 |                                            |                   |                                                |                                                                                              |
|                                                                       |   | $\vert$ $\vert$                         |                 | $\blacksquare$                             |                   | ь                                              |                                                                                              |
|                                                                       |   | "Tag_3" [%/W66:P]                       |                 |                                            |                   |                                                |                                                                                              |
|                                                                       |   | Mn.                                     |                 | Máx.                                       |                   |                                                | F6<br>F4<br>F <sub>2</sub><br>F <sub>3</sub><br>F <sub>5</sub><br>F6<br>F <sub>1</sub><br>F7 |
|                                                                       |   |                                         |                 | 2740                                       |                   |                                                |                                                                                              |
|                                                                       |   |                                         |                 |                                            |                   |                                                |                                                                                              |
|                                                                       |   |                                         |                 |                                            |                   |                                                |                                                                                              |

*Figura 79. Proceso de vaciado.*

*Fuente: Elaboración propia.*

n. Ingresando a una segunda imagen del proceso, presionando botón F2, observamos el proceso de combinación con agua esterilizada, para obtener el producto final, tal como se muestra en la figura 80.

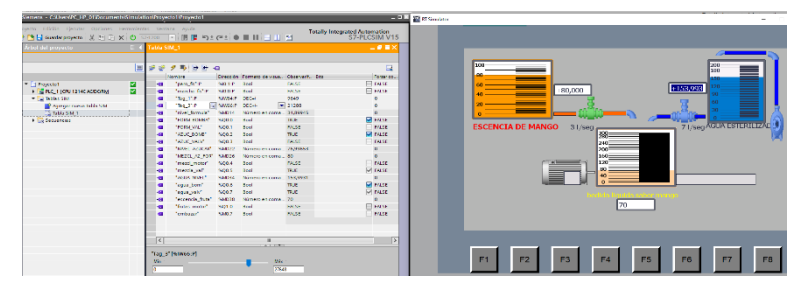

*Figura 80. Proceso de combinación de la esencia con el agua.*

*Fuente: Elaboración propia.*

- o. En este proceso el proceso de vaciado se realiza en una proporción de 3 a 7 litros por segundo entregado por los tanques de esencia y agua esterilizada respectivamente, para al final obtener 10 litros por segundo en el tanque de bebida liquida,
- p. Cuando el nivel de tanque de bebida liquida llegue a un nivel de 280L, se desactivan las válvulas de entrada y se procede a activar el motor por un tiempo de 8 segundos para que realice la combinación de elementos, para luego proceder con el proceso de embazado, tal como se muestra en la figura 81.

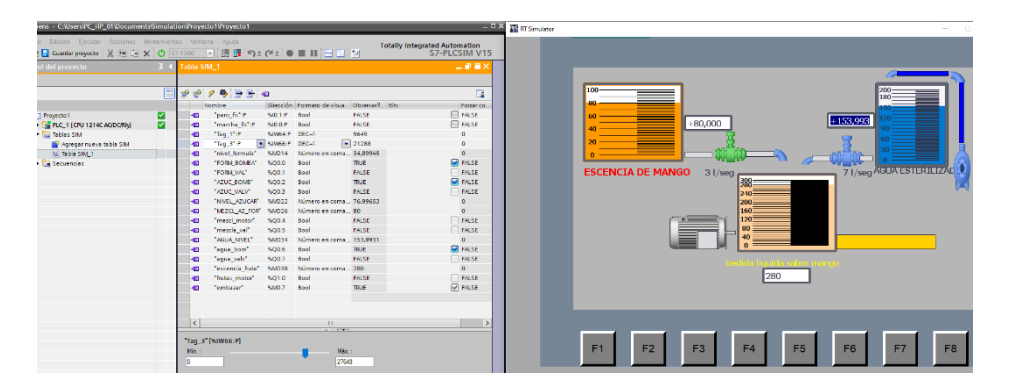

*Figura 81. Proceso de embazado luego de realizar la combinación. Fuente: Elaboración propia.*

q. El proceso anterior continua hasta que el tanque de bebida y el tanque de esencia se queden vacíos y listos para poder iniciar un nuevo proceso de combinación, tal como muestra la figura 82.

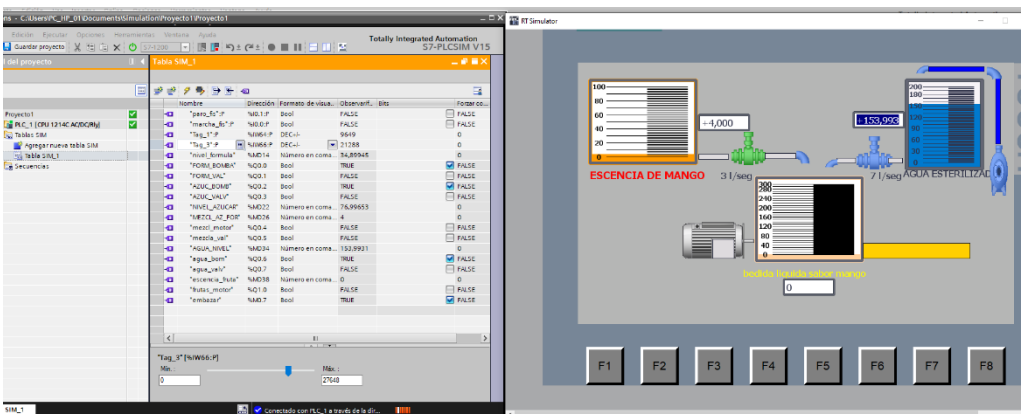

*Figura 82. Tanque de bebida y de esencia vacías para iniciar un nuevo proceso. Fuente: Elaboración propia.*

## **3.2.7 Costos de implementación**

Para estimar el costo total de la implantación del equipo se realizó una valoración de los precios que ostentan cada dispositivo y equipos usados en el diseño, esto se puede apreciar en la tabla 8.

#### *Tabla 8.*

*Presupuesto del proyecto.*

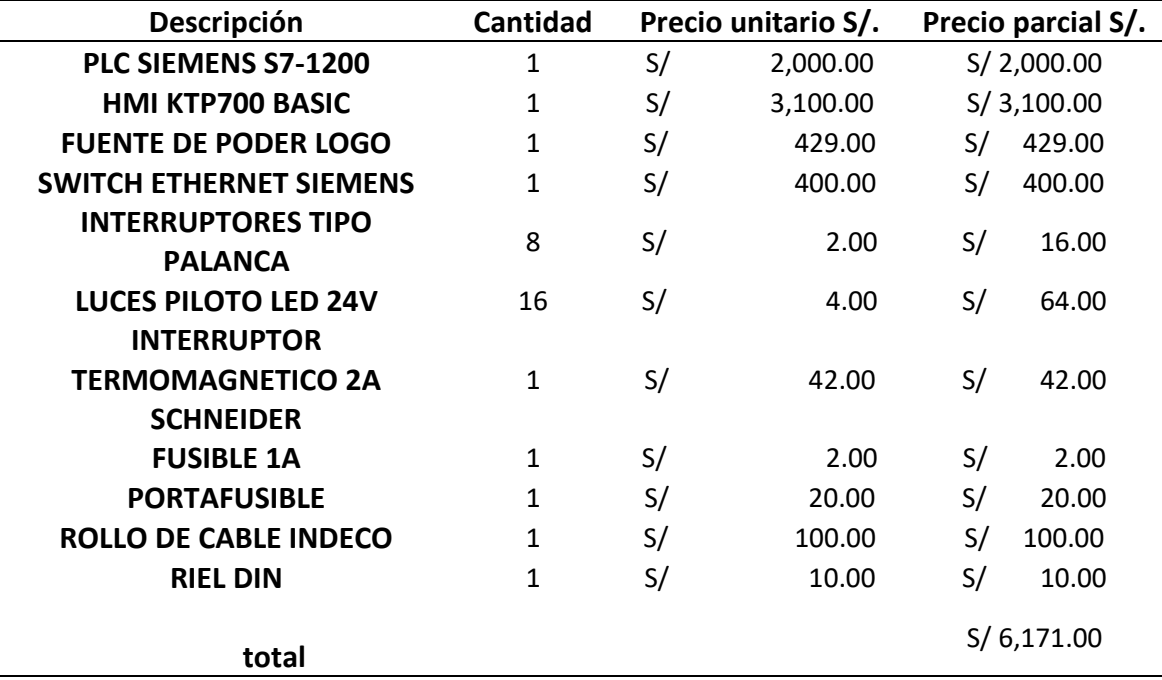

Nota: Elaboración propia.

## **3.3 Resultados**

• Para diseñar el módulo de simulación de proceso industriales, se realizó un diagrama funcional indicando la posición de los equipos y el tipo de conexión que presentara cada uno y se obtuvo el resultado mostrado en la figura 83, el cual muestra la distribución de elementos del módulo.

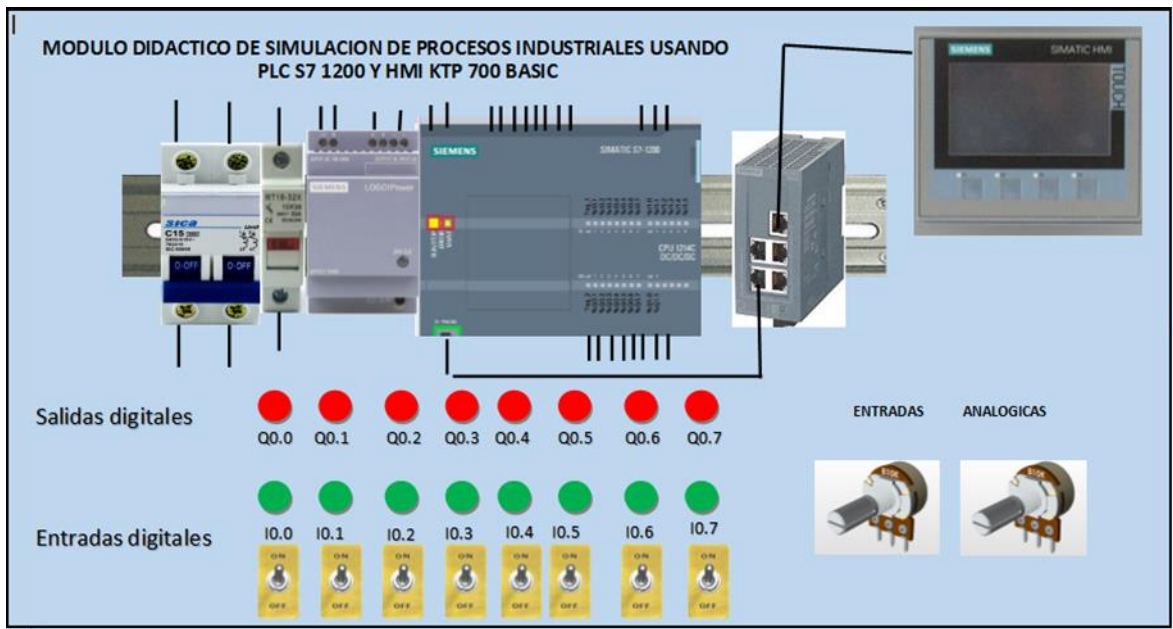

*Figura 83. Disposición de elementos del módulo didáctico de simulación de procesos industriales.*

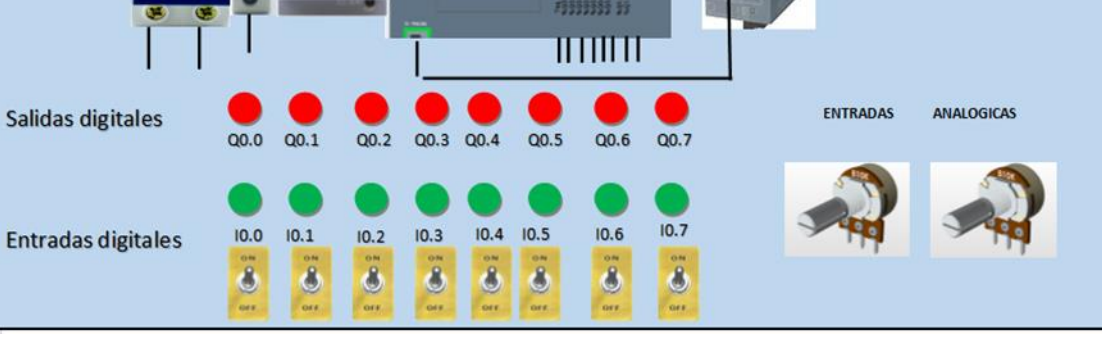

Fuente: Elaboración propia.

- Los instrumentos y equipos seleccionados para el módulo didáctico de simulación de procesos industriales son los siguientes:
	- PLC S7-1214 AC/DC/RELÉ.
	- Fuente de alimentación siemens LOGOPOWER de 24 VDC a 2.5A.
	- Switch industrial SCALANCE XB005G, de 5 puertos.
	- HMI KTP 700 BASIC
	- Interruptor termo-magnético Schneider 2A.
	- Interruptores tipo palanca NA.
	- Luces piloto LED de 24VDC.

#### Perilla de regulación.

Para poder verificar el correcto funcionamiento de los equipos conectados al PLC, usaremos el software de simulación CADe\_SIMU, con el cual verificamos la correcta conexión de los equipos de alimentación tales como la fuente de alimentación logo!power y la llave termomagnética, los cuales permiten alimentar a las entradas y salidas del PLC como al mismo PLC, respectivamente y se puede apreciar debido a que el PLC SIEMENS s7- 1200 tiene un led indicador que indica que está en funcionamiento. tal como muestra la figura 84.

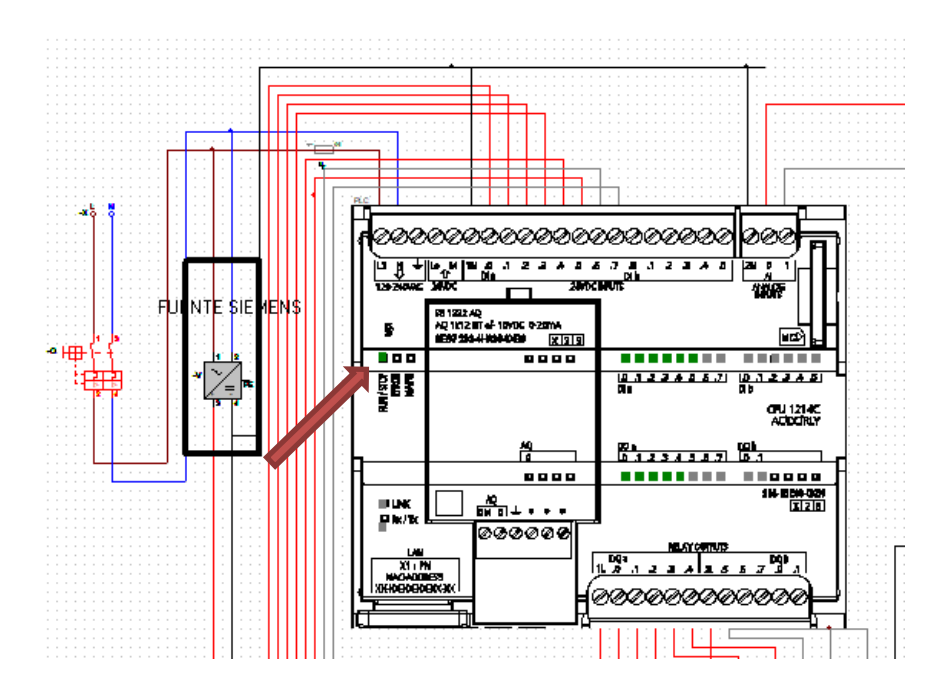

*Figura 84. simulación de las fuentes de alimentación.* Fuente: Elaboración propia.

Para verificar el funcionamiento de las entradas y salidas, se adjunta la figura 85, donde se muestra el funcionamiento de las entradas y salidas digitales del PLC, mediante luce piloto LED que verifican el funcionamiento, tanto de entradas como de salidas, además el PLC tiene luces indicadoras para corroborar esta acción.

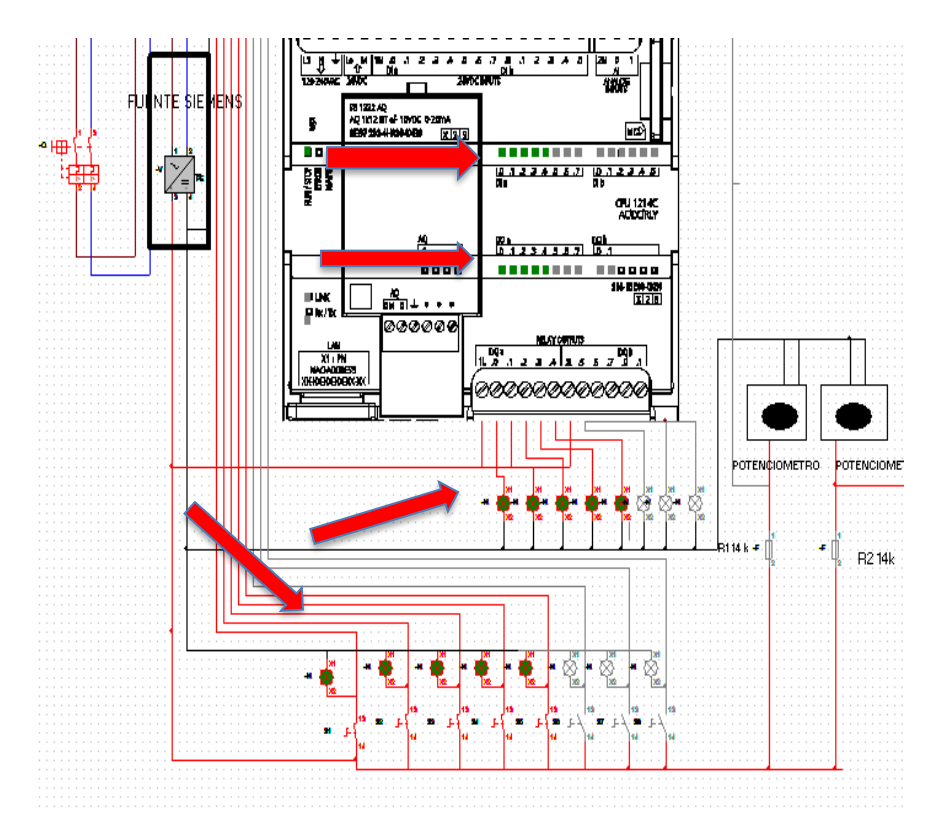

*Figura 85. Funcionamiento de entradas y salidas del PLC, usando luces piloto e interruptores.*

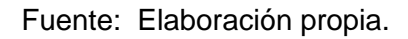

La programación se realizó en el software TIA portal, en el cual se configuraron las entradas digitales, entradas analógicas y salidas digitales del PLC, en el cual se realizó la programación del proceso industrial, la cual se expuso en la sección 3.1.3, y para verificar su correcta simulación, se usa el software PLCSIM integrado en el TIA portal, tal como muestra la figura 86, el cual muestra el funcionamiento de las entradas I0.0 e I0.1 con los nombres de paro y marcha respectivamente en FALSE, que indica que están apagados.

| $= 0 x$<br>PLC Siemens - C:\Users\PC_HP_01\Documents\Simulation\Proyecto1\Proyecto1                             |             |                   |                |                                            |              |                                      |                |  |  |  |  |  |
|----------------------------------------------------------------------------------------------------|-------------|-------------------|----------------|--------------------------------------------|--------------|--------------------------------------|----------------|--|--|--|--|--|
| Proyecto Edición Ejecutar Opciones Herramientas Ventana Ayuda<br>* N R Guardar proyecto   X 国 国 X   O   S7-1200 |             | ਇੱ‼‼¥≥∉±●∎⊪⊟⊞≋    |                |                                            |              | <b>Totally Integrated Automation</b> | S7-PLCSIM V15  |  |  |  |  |  |
| Árbol del proyecto<br><b>III</b>                                                                                | Tabla SIM_1 |                   |                |                                            |              |                                      | $ P = X$       |  |  |  |  |  |
| 画                                                                                                    | ⇛<br>⋑      | $95 + a$          |                |                                            |              |                                      | $\blacksquare$ |  |  |  |  |  |
|                                                                                                    |             | <b>Nombre</b>     |                | Dirección Formato de visua Observarif Bits |              |                                      | Forzar co      |  |  |  |  |  |
| $\blacksquare$ Proyecto1<br>☑                                                                                   | Кø          | "paro_fis":P      | $%$ IO $1$ · P | <b>Bool</b>                                | <b>FALSE</b> |                                      | <b>FALSE</b>   |  |  |  |  |  |
| М<br>Fig PLC_1 [CPU 1214C AC/DC/RIV]                                                                            | <b>KG</b>   | "marcha_fis":P    | %IO.O:P        | Bool                                       | FALSE        |                                      | <b>FALSE</b>   |  |  |  |  |  |
| <b>End Tablas SIM</b>                                                                                           | <b>KG</b>   | "Tag_1":P         | %IW64:P        | $DFC + h$                                  | $\mathbf 0$  |                                      | ö              |  |  |  |  |  |
| <b>Br</b> Agregar nueva tabla SIM                                                                               | <b>KG</b>   | "Tag_3":P         | 图 %IW66:P      | $DEC + h$                                  | $\bullet$ 0  |                                      | o              |  |  |  |  |  |
| Tabla SIM_1                                                                                                    | <b>KO</b>   | "nivel_formula"   | %MD14          | Número en coma 0                           |              |                                      | ö              |  |  |  |  |  |
| $\triangleright$ $\blacksquare$ Secuencias                                                                      | <b>KG</b>   | "FORM_BOMBA"      | %00.0          | Bool                                       | <b>TRUE</b>  |                                      | <b>D</b> FALSE |  |  |  |  |  |
|                                                                                                    | <b>KG</b>   | "FORM_VAL"        | %Q0.1          | Bool                                       | <b>FALSE</b> |                                      | FALSE          |  |  |  |  |  |
|                                                                                                    | <b>KO</b>   | "AZUC_BOMB"       | %Q0.2          | Bool                                       | <b>TRUE</b>  |                                      | <b>P</b> FALSE |  |  |  |  |  |
|                                                                                                    | <b>KO</b>   | "AZUC_VALV"       | %Q0.3          | <b>Bool</b>                                | <b>FALSE</b> |                                      | <b>FALSE</b>   |  |  |  |  |  |
|                                                                                                    | <b>KG</b>   | "NIVEL AZUCAR"    | %MD22          | Número en coma 0                           |              |                                      | $\Omega$       |  |  |  |  |  |
|                                                                                                    | <b>KG</b>   | "MEZCL AZ FOR"    | %MD26          | Número en coma 0                           |              |                                      | $\Omega$       |  |  |  |  |  |
|                                                                                                    | <b>KG</b>   | "mezcl_motor"     | %Q0.4          | Bool                                       | <b>FALSE</b> |                                      | <b>FALSE</b>   |  |  |  |  |  |
|                                                                                                    | -da         | "mezcla_val"      | %Q0.5          | Bool                                       | <b>FALSE</b> |                                      | <b>FALSE</b>   |  |  |  |  |  |
|                                                                                                    | Кø          | "AGUA NIVEL"      | %MD34          | Número en coma 0                           |              |                                      | $\Omega$       |  |  |  |  |  |
|                                                                                                    | -da         | "aqua_bom"        | %00.6          | Bool                                       | <b>TRUE</b>  |                                      | <b>D</b> FALSE |  |  |  |  |  |
|                                                                                                    | <b>KO</b>   | "aqua_valv"       | %Q0.7          | Bool                                       | <b>FALSE</b> |                                      | <b>FALSE</b>   |  |  |  |  |  |
|                                                                                                    | <b>KO</b>   | "escencia_fruta"  | %MD38          | Número en coma 0                           |              |                                      | $\Omega$       |  |  |  |  |  |
|                                                                                                    | -da         | "frutas motor"    | %01.0          | Bool                                       | <b>FALSE</b> |                                      | <b>FALSE</b>   |  |  |  |  |  |
|                                                                                                    | -de         | "embazar"         | %MO.7          | Bool                                       | <b>FALSE</b> |                                      | FALSE          |  |  |  |  |  |
|                                                                                                    |             |                   |                |                                            |              |                                      |                |  |  |  |  |  |
|                                                                                                    |             |                   |                |                                            |              |                                      |                |  |  |  |  |  |
|                                                                                                    | $\hat{}$    |                   |                | $\mathbb{H}$                               |              |                                      | $\,$           |  |  |  |  |  |
|                                                                                                    |             |                   |                | $\sim$ 1.1 $\sim$ 1.                       |              |                                      |                |  |  |  |  |  |
|                                                                                                    | Mín.:       | "Taq_3" [%IW66:P] |                | Máx. :                                     |              |                                      |                |  |  |  |  |  |
|                                                                                                    | o           |                   |                | 27648                                      |              |                                      |                |  |  |  |  |  |
|                                                                                                    |             |                   |                |                                            |              |                                      |                |  |  |  |  |  |
| Tabla SIM_1                                                                                                    |             | 盀                 |                | Conectado con PLC_1 a través de la dir     |              | TITTI                                |                |  |  |  |  |  |
|                                                                                                    |             |                   |                |                                            |              |                                      |                |  |  |  |  |  |

*Figura 86. simulación de las entradas y salidas digitales programadas en el PLC, usando PLCSIM.*

Fuente: Elaboración propia.

Luego se cambia de valor la señal I0.1 de TRUE a FALSE para empezar la acción, con el cual, según lo programado empezara a realizar el llenado de tanques activando las bombas (Q0.0 y Q0.2), para empezar con el proceso, tal como muestra la figura 87.

|                          |                      | ue de nivel                                                | PLS Siemens - C:\Users\LUIS\Documents\Simulation\Project4\Project4 |                                           |                           |              |                                         |                                  |                      |                        |                             |  |  |  |
|--------------------------|----------------------|------------------------------------------------------------|--------------------------------------------------------------------|-------------------------------------------|---------------------------|--------------|-----------------------------------------|----------------------------------|----------------------|------------------------|-----------------------------|--|--|--|
| ones                     |                      | Herramientas Ventana<br>Avuda                              |                                                                    |                                           | Options Tools Window Help |              |                                         |                                  |                      |                        |                             |  |  |  |
|                          |                      | り± (2'± 品 田 田 里 県 ダ Estable)                               |                                                                    | Project Edit Execute                      |                           |              |                                         |                                  |                      |                        | T <sub>c</sub>              |  |  |  |
|                          |                      | tanque de nivel ▶ PLC_1 [CPU 1214                          |                                                                    | → B Save project   X 自 面 ×   ① S7-1200    |                           |              |                                         | R▏顺⊪þ±@±)●■Ⅱ▏⊟Ⅲ▏Ø                |                      |                        |                             |  |  |  |
|                          |                      |                                                            |                                                                    | <b>Project tree</b>                       |                           | $\mathbb{H}$ | SIM table_1                             |                                  |                      |                        |                             |  |  |  |
| 郦                        |                      |                                                            |                                                                    |                                           |                           |              |                                         |                                  |                      |                        |                             |  |  |  |
|                          |                      | 방 몇 차 해 하는 글 글 이때                                          |                                                                    |                                           |                           | $\Box$       | ÷<br>"警"                                | 夕号日日                             | $-60$                |                        |                             |  |  |  |
|                          |                      | <b>Main</b>                                                |                                                                    |                                           |                           |              |                                         |                                  |                      |                        |                             |  |  |  |
| $\overline{\phantom{a}}$ |                      | Nombre.                                                    |                                                                    |                                           |                           |              |                                         | Name                             | Address              |                        | Display f Monitor/Modify    |  |  |  |
|                          |                      | ٣<br>雷<br>$-0-1$<br>$\rightarrow$<br>⊣⊢                    |                                                                    | Project4<br>$\overline{\phantom{a}}$      |                           | ▽            | kш                                      | "paro_fis":P                     | %IO.1:P              | Bool<br>Bool           | <b>FALSE</b><br><b>TRUE</b> |  |  |  |
|                          |                      |                                                            |                                                                    | <b>E</b> PLC 1 [CPU 1214C AC/DC/RIV]      |                           | ☑            | $\leftarrow$<br>$\overline{\mathbf{G}}$ | "marcha fis":P                   | %IO.O:P<br>图 %IW64:P | $DEC++$<br>$\bullet$ 0 |                             |  |  |  |
|                          | $\equiv$             | Segmento 1: inicio del sistema<br>$\overline{\phantom{a}}$ |                                                                    | ▼ B SIM tables<br>Add new SIM table       |                           |              | -da                                     | "Tag_1":P<br>"Tag 3":P           | %IW66:P              | $DEC+I-$               | $\Omega$                    |  |  |  |
|                          |                      | Comentario                                                 |                                                                    |                                           |                           |              | ko                                      | "nivel formula"                  | %MD14                | Floating- 0            |                             |  |  |  |
|                          |                      |                                                            |                                                                    | SIMtable 1                                |                           |              |                                         |                                  |                      |                        |                             |  |  |  |
|                          |                      | %M1.0<br>advertist<br>510.0                                |                                                                    | $\triangleright$ $\blacksquare$ Sequences |                           |              | -da<br>ko                               | "FORM BOMBA" %Q0.0<br>"FORM VAL" | %00.1                | Bool<br>Bool           | <b>TRUE</b><br>FALSE        |  |  |  |
|                          |                      | "marcha as"<br>5R                                          |                                                                    |                                           |                           |              |                                         | "AZUC_BOMB"                      | %Q0.2                | Bool                   | <b>TRUE</b>                 |  |  |  |
|                          |                      |                                                            |                                                                    |                                           |                           |              | <b>KO</b>                               | "AZUC VALV"                      | %Q0.3                | Bool                   | FALSE                       |  |  |  |
|                          |                      | <b>%M0.0</b>                                               |                                                                    |                                           |                           |              | ko                                      |                                  |                      |                        |                             |  |  |  |
|                          |                      | "marc.hmi"                                                 |                                                                    |                                           |                           |              | -da                                     | "NIVEL_AZUCA %MD22               |                      | Floating- 0            |                             |  |  |  |
|                          |                      | 4. (2000)                                                  |                                                                    |                                           |                           |              | <b>KO</b>                               | "MEZCL AZ F %MD26                |                      | Floating- 0            |                             |  |  |  |
|                          |                      | 510.1                                                      |                                                                    |                                           |                           |              | Кū                                      | "mezcl_motor"                    | %00.4                | Bool                   | <b>FALSE</b>                |  |  |  |
|                          |                      | 'paro fis"                                                 |                                                                    |                                           |                           |              | <b>KO</b>                               | "mezcla_val"                     | %Q0.5                | Bool                   | FALSE                       |  |  |  |
|                          |                      | 4 Former<br>-R1                                            |                                                                    |                                           |                           |              | ko                                      | "AGUA_NIVEL"                     | %MD34                | Floating- 0            |                             |  |  |  |
|                          |                      | %M0.1                                                      |                                                                    |                                           |                           |              | <b>KO</b>                               | "aqua_bom"                       | %Q0.6                | Bool                   | TRUF                        |  |  |  |
|                          |                      | "paro_hmi"                                                 |                                                                    |                                           |                           |              | ko                                      | "agua valv"                      | %00.7                | Bool                   | <b>FALSE</b>                |  |  |  |
|                          | $\ddot{\phantom{0}}$ | مستبراته                                                   |                                                                    |                                           |                           |              | kп                                      | "escencia_fruta" %MD38           |                      | Floating- 0            |                             |  |  |  |
|                          |                      |                                                            |                                                                    |                                           |                           |              | ko                                      | "frutas motor"                   | %Q1.0                | Bool                   | FALSE                       |  |  |  |
|                          |                      |                                                            |                                                                    |                                           |                           |              | kш                                      | "embazar"                        | %MO.7                | <b>Bool</b>            | <b>FALSE</b>                |  |  |  |
|                          |                      | Seamento 2: realizamos el escal                            |                                                                    |                                           |                           |              |                                         |                                  |                      |                        |                             |  |  |  |
|                          |                      |                                                            |                                                                    |                                           |                           |              |                                         |                                  |                      |                        |                             |  |  |  |

*Figura 87. Inicio del proceso, se activa la entrada I0.1 y se empieza con el proceso industrial.*

Fuente: Elaboración Propia.

Luego se le agrega valores a las entradas analógicas ( IW64 e IW66) para iniciar con el proceso de mezclado activándose las válvulas de salida ( Q0.1 y Q0.3) los cuales realizaran el vaciado de los elementos para realizar el proceso de mezclado cuando se llegue al nivel de 80, tal como muestra la figura 88.

| nline                          | Opciones Herramientas Ventana Ayuda                                                   | <b><i><u>andrindria</u></i></b>                | <u>. In a class no commentation in a class of constructions</u> |                |                              |                        |             |                               |                     |                   |
|--------------------------------|---------------------------------------------------------------------------------------|------------------------------------------------|-----------------------------------------------------------------|----------------|------------------------------|------------------------|-------------|-------------------------------|---------------------|-------------------|
| 自                              | 面×り± (2± 副眼睛里隔ダ Estable)                                                              | Project Edit Execute Options Tools Window Help |                                                                 |                |                              |                        |             |                               |                     | <b>Totally In</b> |
|                                |                                                                                       |                                                |                                                                 |                |                              |                        |             |                               |                     |                   |
| $\mathbb{I}$ 4                 | tanque de nivel ▶ PLC_1 [CPU 1214                                                     |                                                |                                                                 |                |                              |                        |             |                               |                     |                   |
|                                |                                                                                       | <b>Project tree</b>                            |                                                                 | $\mathbb{R}$ 4 |                              | SIM table 1            |             |                               |                     |                   |
| te en                          | <sub>해 명</sub> 관 관 특 도 <b>드 모</b> 모네                                                  |                                                |                                                                 |                |                              |                        |             |                               |                     |                   |
|                                |                                                                                       |                                                |                                                                 | 画              | ⋑                            | 夕号日十<br>⋑              | $-60$       |                               |                     |                   |
|                                | Main                                                                                  |                                                |                                                                 |                |                              | Name                   | Address     | Display f                     | Monitor/Modify Bits |                   |
| <b>MOA</b>                     | Nombre                                                                                | $\blacksquare$ Project4                        |                                                                 |                | ĸп                           | "paro_fis":P           | %10.1:P     | <b>Bool</b>                   | <b>FALSE</b>        |                   |
|                                | $4^{\circ}$<br>$\sqrt{27}$<br>$\mathbf{H} = \mathbf{H} + \mathbf{H}$<br>$\rightarrow$ | PLC_1 [CPU 1214C AC/DC/RIV]                    |                                                                 | ⊻<br>М         | <b>KRI</b>                   | "marcha_fis":P %I0.0:P |             | Bool                          | <b>TRUE</b>         |                   |
|                                |                                                                                       |                                                |                                                                 |                | 48                           | "Tag_1":P              | 图 %IW64:P   | $DEC + h$ $\rightarrow$ 11308 |                     |                   |
| <b>M</b>                       | 500.1<br>%M1.0<br>% 00.3<br>"AZUC_VALV"<br>"FORM_VAL<br>adversist                     | ▼ SIM tables<br>Add new SIM table              |                                                                 |                | k                            | "Tag_3":P              | %IW66:P     | $DEC + h$                     | 11473               |                   |
| tivos                          |                                                                                       | SIM table_1                                    |                                                                 |                | -ga                          | "nivel_formula" %MD14  |             | Floating- 40.89988            |                     |                   |
|                                |                                                                                       | $\triangleright$ $\blacksquare$ Sequences      |                                                                 |                | -da                          | "FORM BOMBA" %00.0     |             | Bool                          | <b>TRUE</b>         |                   |
|                                |                                                                                       |                                                |                                                                 |                | 48                           | "FORM VAL"             | %00.1       | <b>Bool</b>                   | TRUF                |                   |
|                                |                                                                                       |                                                |                                                                 |                | <b>KRI</b>                   | "AZUC BOMB"            | %00.2       | Bool                          | TRUE                |                   |
| $\bullet$                      |                                                                                       |                                                |                                                                 |                | k                            | "AZUC_VALV"            | %00.3       | Bool                          | TRUE                |                   |
|                                |                                                                                       |                                                |                                                                 |                | k                            | "NIVEL AZUCA %MD22     |             | Floating- 41.49667            |                     |                   |
|                                | Segmento 7:                                                                           |                                                |                                                                 |                | ka.                          | "MEZCL_AZ_F %MD26      |             | Floating- 4                   |                     |                   |
| $\bullet$                      | Comentario                                                                            |                                                |                                                                 |                | <b>KB</b>                    | "mezcl_motor" %Q0.4    |             | Bool                          | <b>FALSE</b>        |                   |
|                                |                                                                                       |                                                |                                                                 |                | k                            | "mezcla_val"           | %00.5       | <b>Bool</b>                   | <b>FALSE</b>        |                   |
| orzad.                         |                                                                                       |                                                |                                                                 |                | k                            | "AGUA_NIVEL"           | %MD34       | Floating- 82.99335            |                     |                   |
|                                | $5$ MD <sub>26</sub><br>%00.5<br>%M1.0<br>MEZOL AZ FOR                                |                                                |                                                                 |                | k.                           | "aqua_bom"             | %Q0.6       | Bool                          | <b>TRUE</b>         |                   |
|                                | meda val<br>adversist<br>$\sum_{\rm Real}$<br>-171-                                   |                                                |                                                                 |                | k.                           | "aqua_valv"            | %Q0.7       | Bool                          | <b>FALSE</b>        |                   |
| itivo                          | 80.0                                                                                  |                                                |                                                                 |                | <b>ka</b>                    | "escencia_fruta" %MD38 |             | Floating- 0                   |                     |                   |
| $\checkmark$<br>$\overline{ }$ |                                                                                       |                                                |                                                                 |                | ko                           | "frutas motor" %01.0   |             | Bool                          | <b>FALSE</b>        |                   |
|                                |                                                                                       |                                                |                                                                 |                | kan                          | "embazar"              | <b>%MO7</b> | <b>Bool</b>                   | <b>FALSE</b>        |                   |
|                                | TEOMS<br>NDB1                                                                         |                                                |                                                                 |                |                              |                        |             |                               |                     |                   |
|                                | "IEC Time: 0.08"                                                                      |                                                |                                                                 |                |                              |                        |             |                               |                     |                   |
|                                | <b>TON</b><br>%00.4<br>Time<br>'med mda'                                              |                                                |                                                                 |                | $\left\langle \right\rangle$ |                        |             | Ш                             |                     |                   |
| :ión                           | -an                                                                                   |                                                |                                                                 |                |                              |                        |             |                               | A                   |                   |
|                                | τ.                                                                                    |                                                |                                                                 |                |                              | "Tag 1" [%IW64:P]      |             |                               |                     |                   |
|                                |                                                                                       |                                                |                                                                 |                | Min:                         |                        |             |                               | Max:                |                   |

*Figura 88. simulación de nivel.* Fuente: Elaboración propia.

• Para verificar la simulación del programa realizado en el panel HMI KTP 700 BASIC, se usó el WINCC integrado en el TIA PORTAL. donde se obtuvo la simulación mostrada en la figura 89, el cual muestra los tanques que permiten verificar el proceso industrial programado.

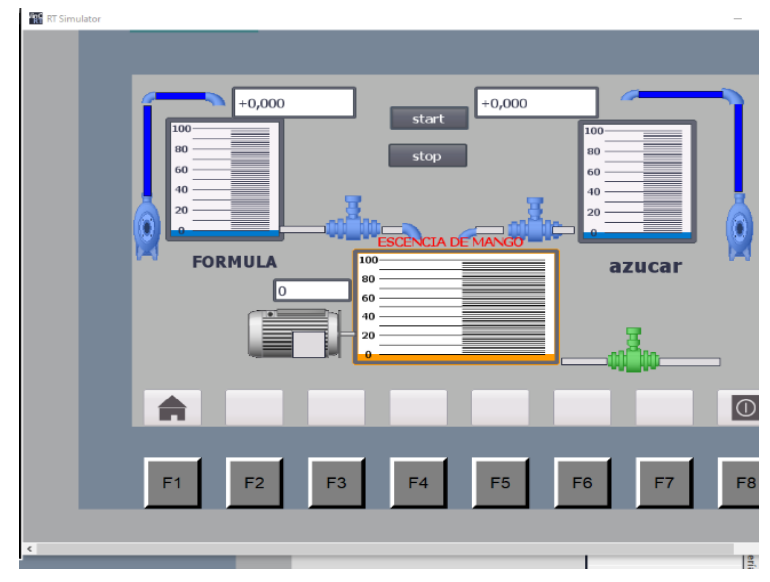

*Figura 89. Simulación del proceso industrial. Fuente: Elaboración propia.*

Para verificar si el proceso realizado se encuentra bien programado, el panel HMI, ira efectuando ciertas acciones, tales como simulación del llenado de tanques, apertura de válvulas, encendido de motor, tal como muestra la figura 90.

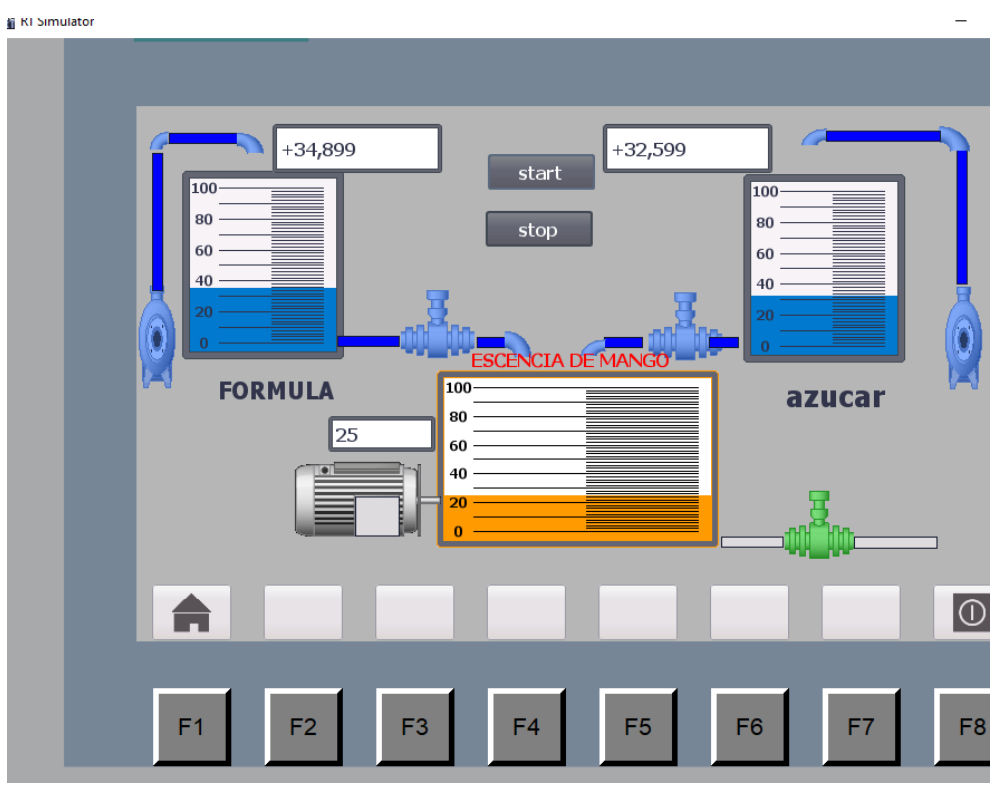

*Figura 90. Simulación de encendido de los motores de llenado y de la apertura de las válvulas.*

*Fuente: Elaboración propia.*

## **CONCLUSIONES**

- Se diseño un módulo didáctico de simulación de procesos industriales usando PLC s7-1200 y HMI KTP 700 BASIC para el laboratorio de automatización y control de la universidad Nacional Tecnológica de Lima sur- UNTELS.
- Se logro seleccionar los equipos e instrumentos para el módulo didáctico de simulación de procesos industriales usando PLC s7-1200 y HMI KTP 700 BASIC para el laboratorio de automatización y control.
- Se logro Diseñar y configurar el programa para el PLC s7-1200 para el módulo didáctico de simulación de procesos industriales.
- Se logro Diseñar y configurar el programa para el panel HMI KTP 700 BASIC para el módulo didáctico de simulación de procesos industriales.
- Se logro simular un proceso industrial donde se pudo verificar el funcionamiento correcto de las entradas analógicas y digitales que tiene el PLC como el funcionamiento de las salidas digitales del PLC.

#### **RECOMENDACIONES**

Se recomienda en la implementación del módulo didáctico de simulación de proceso industriales que se use los mismos equipos con las cuales se ha diseñado el módulo, debido a que dicho diseño fue revisando la hoja técnica de cada equipo, para todos tengan una correcta comunicación entre los equipos.

Se recomienda usar el lenguaje KOP debido a su facilidad de entendimiento, para desarrollar otras programaciones con el fin de realizar otras simulaciones de proceso industriales, usando las entradas digitales y analógicas del módulo de simulación de procesos industriales.

El módulo simulación de proceso industriales, permite al estudiante simular otro tipo de procesos, ya sea control de temperatura, control de flujo, esto es debido a que tiene conectado a sus entradas analógicas potenciómetros, que permiten simular dichas entradas, para poder programar y controlar diferentes tipos de procesos industriales.

Se recomienda a la Universidad Nacional Tecnológica de Lima Sur - UNTELS, realizar la implementación del módulo didáctico de simulación de procesos industriales usando PLC s7-1200 y HMI KTP 700 BASIC y colocarlo en el laboratorio de automatización y control para el beneficio del estudiante en su capacitación sobre procesos industriales.

### **BIBLIOGRAFÍA**

- "INEI", I. N. (noviembre de 2015). *Encuesta Nacional a Egresados Universitarios y Universidades, 2014*. Obtenido de https://www.inei.gob.pe/media/MenuRecursivo/publicaciones\_digitales/Est/Lib129 8/Libro.pdf
- Alzamora, S. (2008). Diseño y evaluación de un sistema de control digital para mantener constante la presión mediante la instalación de una válvula de control reguladora del flujo de gas del quemador del generador de vapor en el laboratorio de operaciones y procesos unitarios. *Tesis para optar el título profesional de Ingeniero Químico.* Universidad nacional del Centro, Huancayo-peru.
- Benitez, V., & Zalamea, J. (2003). Construcción De Un Modulo Didáctico De Control De Nivel De Liquidos. *Construcción De Un Modulo Didáctico De Control.* Escuela Politécnica Nacional, Quito, Ecuador.
- Bravo, J., & Santana, B. (2013). *Automatismos Industriales.* México: Alfa Omega Grupo Editor.
- Cartie, S. (10 de abril de 2013). *Como seleccionar y montar un manómetro*. Obtenido de blog de instrumentacion: https://www.bloginstrumentacion.com/aplicaciones/comoseleccionar-montar-manmetro-10-criterios-para-una-correcta-instalacin/
- Céspedes, M. (2018). Diseño Y Simulación De Un Módulo Demostrativo Con Fines Didácticos De Un Sistema De Bombeo A Presión Constante De Aplicación En Edificios e Industrias. *Tesis Para Optar El Título Profesional De: Ingeniero Mecánico Electricista.* Universidad Nacional "Pedro Ruiz Gallo", Lambayeque.
- Cuji, F. (2014). "Diseño E Implementación De Un Módulo Didáctico Para El Monitoreo Y Control Automático De Un Sistema De Temperatura De Un Horno Para El Laboratorio De Redes Industriales Y Control De Procesos De La Escuela Politécnica Del Ejército Extensión Latacunga". *Tesis Presentada Como Requisito Previo A La Obtención Del Grado De: Ingeniero En Electrónica E Instrumentación.* Universidad De La Fuerzas Armadas - Espe Extensión Latacunga, Latacunga.
- De la cuesta, O. (25 de julio de 2016). *El Blog de Oscar de la Cuesta*. Obtenido de El Blog de Oscar de la Cuesta: https://www.palentino.es/blog/arquitectura-interna-deun-automata-tipos-y-criterios-de-seleccion/
- Del Hierro, M., & Siza, M. (2012). Diseño E Implementación De Un Módulo Didáctico Para Simulación De Control De Nivel, Dosificación Y Mezclado De Líquidos De Baja Densidad Con Plc Siemens S7-1200. *(Tesis De Grado Previa A La Obtención Del Título De Ingenierio En Electrónica, Control Y Redes Industriales ).* Escuela Superior Politécnica De Chimborazo, Riobamba – Ecuador.
- Enriquez, G. (2012). *El ABC de la automatización y control de procesos industriales.* Mexico: LIMUSA.
- Festo. (2019). *FESTO*. Obtenido de festo-didactic: https://www.festo-didactic.com/intes/learning-systems/sistemas-de-aprendizaje-para-industria-4.0/?fbid=aW50LmVzLjU1Ny4xNC4yMC4xNzgz
- Fuertes Paucar, Y. G. (2017). Diseño E Implementación De Un Módulo Educativo Para El Control De Temperatura. *(Tesis Para Optar El Título De Ingeniero Electrónico).* Pontificia Universidad Catolica Del Peru, Lima.
- Guajardo González, J. R., Rincón Maltos, G., & Martínez Gómez, E. J. (2019). Propuesta de tablero de entrenamiento para automatización y control / Training Board Proposal for Automation and Control. *RECI Revista Iberoamericana De Las Ciencias Computacionales E Informática*, 1 - 16. Obtenido de https://doi.org/10.23913/reci.v8i16.94
- Guanoquiza, S. (2017). Implementación Y Desarrollo De Prácticas De Automatización A Través De Un Módulo Didáctico Con El Plc S7-1200 Para El Control Y Funcionamiento De Motores Trifásicos. *(Proyecto De Investigación Presentado Previo A La Obtención Del Título De Ingeniero Electromecánico).* Universidad Técnica De Cotopaxi, La Maná - Ecuador.
- Mabres, A. (1994). Problemas y perspectivas de las universidades peruanas . *universidad de Piura*, 39-42.
- Meza, C. (2016). Diseño De Integración De Los Sistemas De Perforación Por Red Profibus Y Monitoreo De Variables Por Red Ethernet En Petrex S.A - Talara. *Informe Por Experiencia Profesional Para Optar El Título Profesional De Ingeniero Electrónico.* Universidad Católica De Santa María, Arequipa.
- Miguel. (11 de Marzo de 2015). *Control Real Español*. Obtenido de Control Real Español: http://controlreal.com/es/controlador-logico-programable-plc/
- Montalvo, J., & Morocho, W. (2011). Diseño e implementacion de un sistema scada para el control de un proceso de un modulo didactico de montaje festo utilizado un PLC y una pantalla HMI. *TESIS DE GRADO previa a la obtención del titulo de ingeniero electronica, control y redes industriales.* Escuela Superior Tecnologica De Chimborazo, Riobamba.
- Pachacamac, O. (2014). analisis, diseño, implementacion e implantacion de un sistema HMI - SCADA, para el proceso de automatizacion de secado en la produccion de pastas en la fabrica sucesores J. Paredes- fideos paca, ubicada en el canton quito, parroquia solanda. *trabajo de titulación para la obtencion del titulo de Ingeniero De Sistemas.* Universidad Politecnica Saliseiana Sede Quito, Quito.
- Ruiz, M. (2016). "Diseño De Un Módulo Scada De Enseñanza Práctica Con Comunicación Profibus Y Plc's S7-1200 Para El Laboratorio De La Escuela De Ingeniería Electrónica De La Unp. *Tesis Para Optar El Título De.* Universidad Nacional De Piura, Piura.
- Smith, C., & Corripio, A. (1991). *Control Automático de Procesos.* Editorial Limusa.
- Taco, V. (2018). Aplicación Del Sistema De Control Distribuido En La Automatización Industrial Utilizando Plantas Didácticas Con Variables Típicas. *Tesis Para Optar El Título Profesional De: Ingeniero Electrónico.* Universidad Nacional De San Agustín De Arequipa, Arequipa.
- Torres, P., & Pérez, F. (2018). Diseño y simulación de un modulo didáctico de un sistema de bombeo a presión constante para la capacitación de los alumnos de Ingeniería Electrónica de La Unprg. *Tesis Para Optar El Título Profesional De Ingeniero Electrónico.* Universidad Nacional "Pedro Ruiz Gallo", Lambayeque-Perú.

William, C. (2011). *automatización industrial*. Obtenido de automatizacionindustrial: https://automatizacionindustrial.wordpress.com/2011/02/09/queeslaautomatizacion industrial/

## **ANEXOS**

# **Anexo 1. Ficha técnica del PLC 1214 AC/DC/RELÉ.**

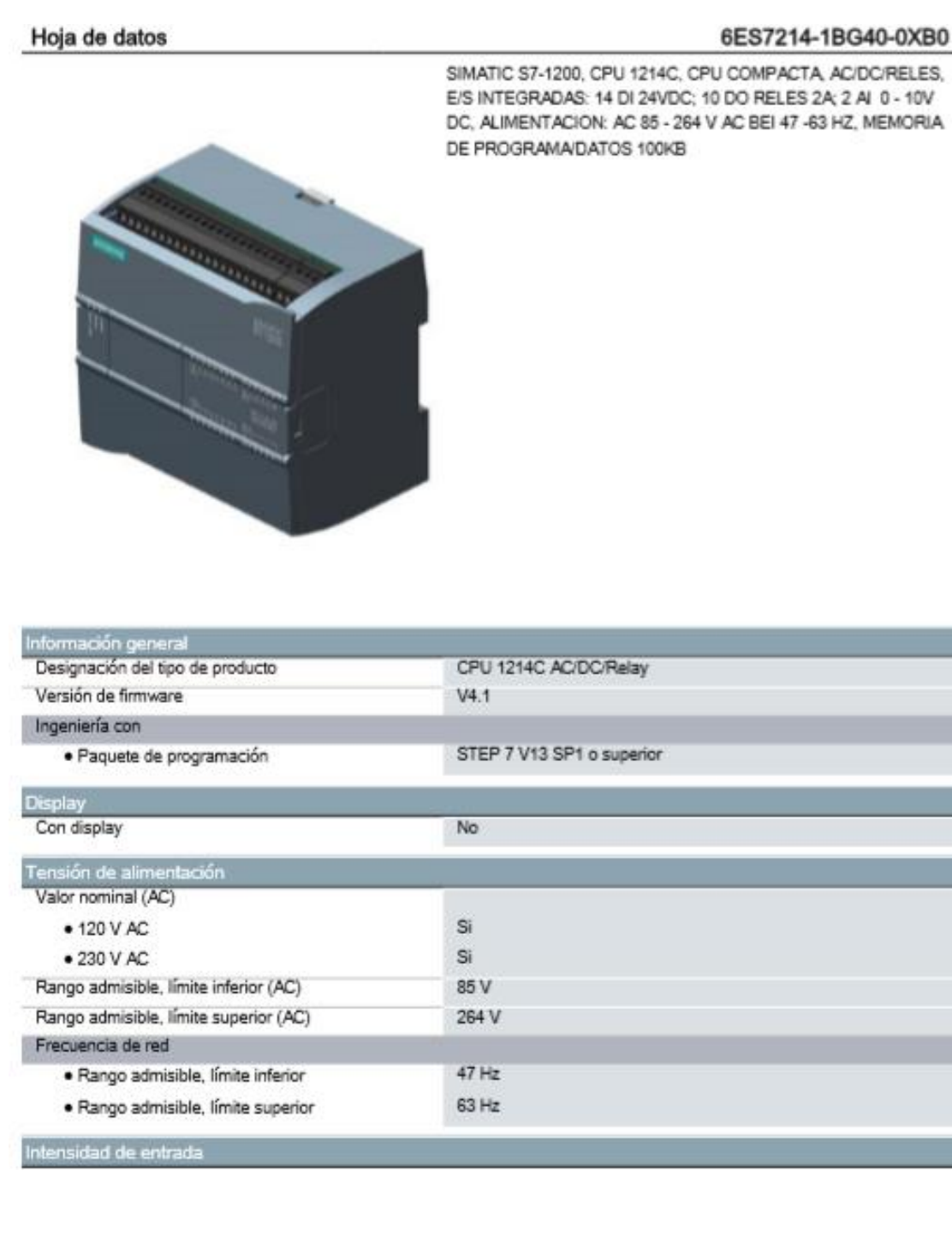

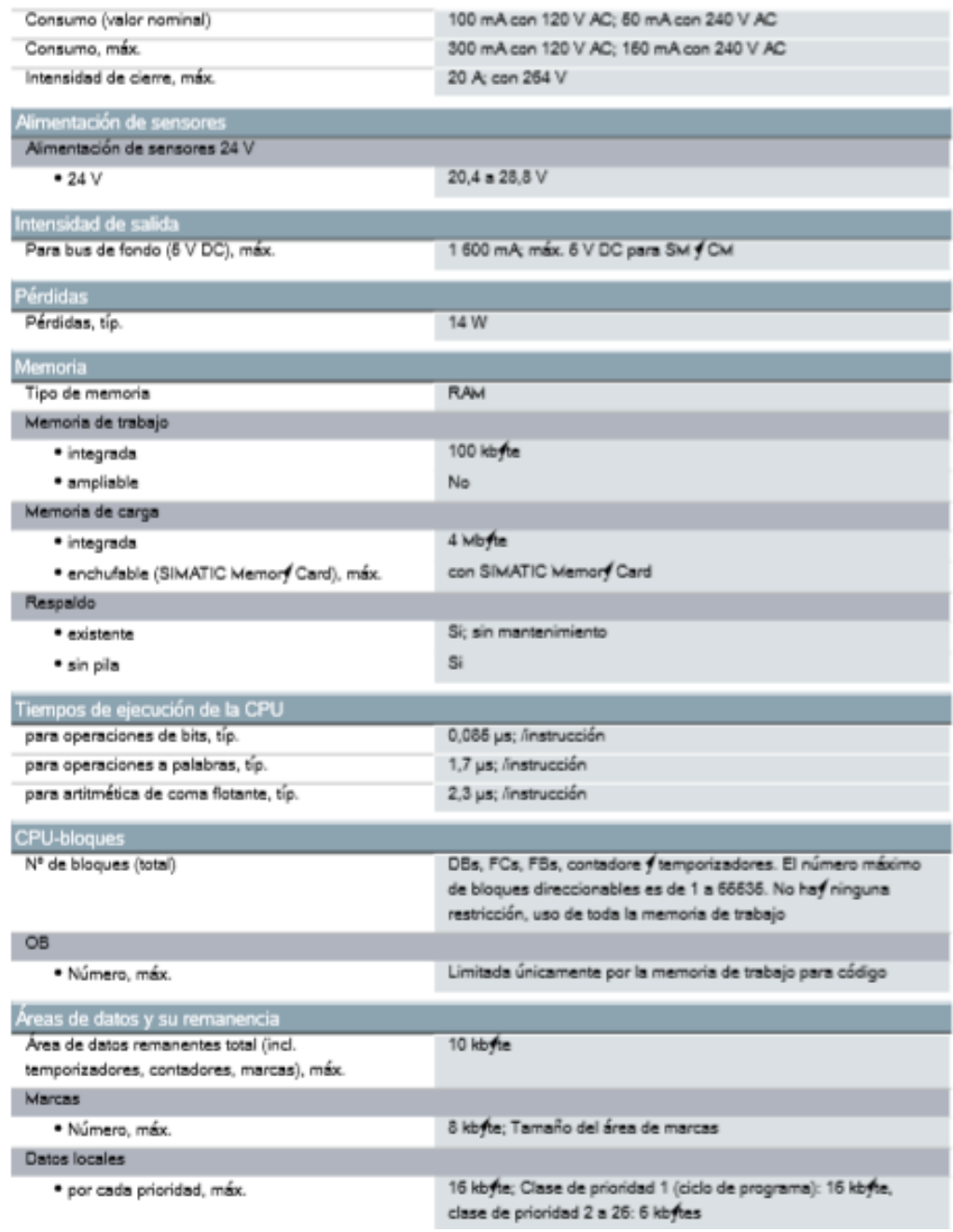

## **Anexo 2. Data sheet de la fuente de alimentación LOGO! POWER DE 24VDC**

#### Data sheet

#### 6EP3332-6SB00-0AY0

LOGO!POWER 24 V/2.6 A LOGO!POWER 24 V / 2.6 A Stabilized power supply input: 100-240 V AC output: DC 24 V / 2.6 A

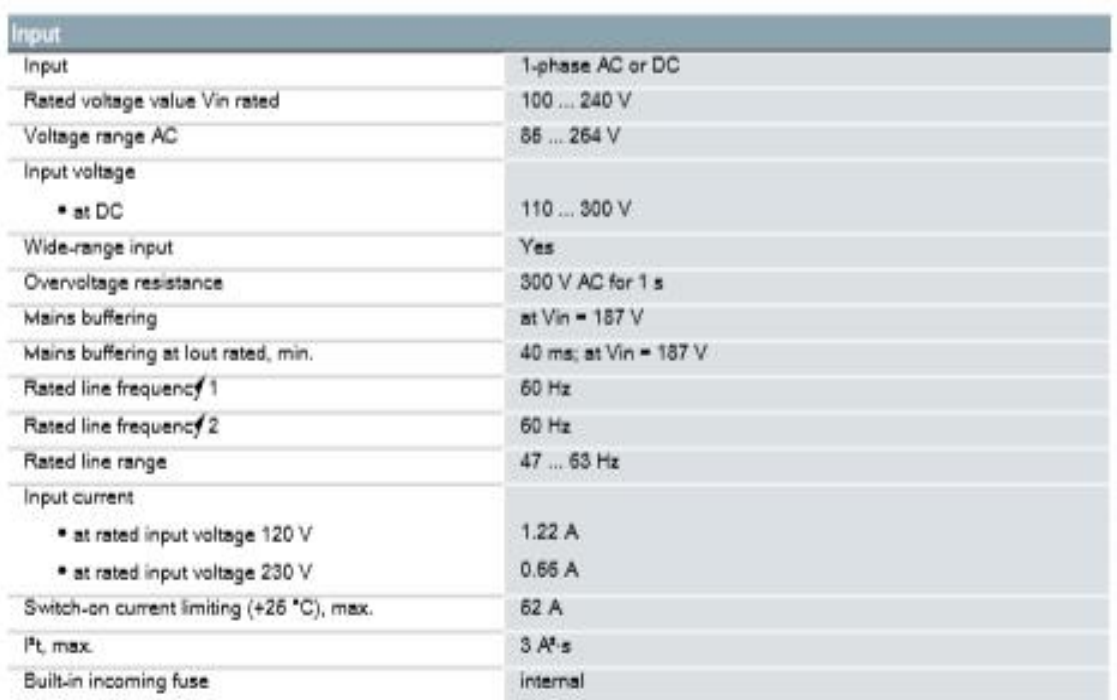
Protection in the mains power input (IEC 898)

#### Recommended miniature circuit breaker: from 10 A characteristic B or from 6 A characteristic C

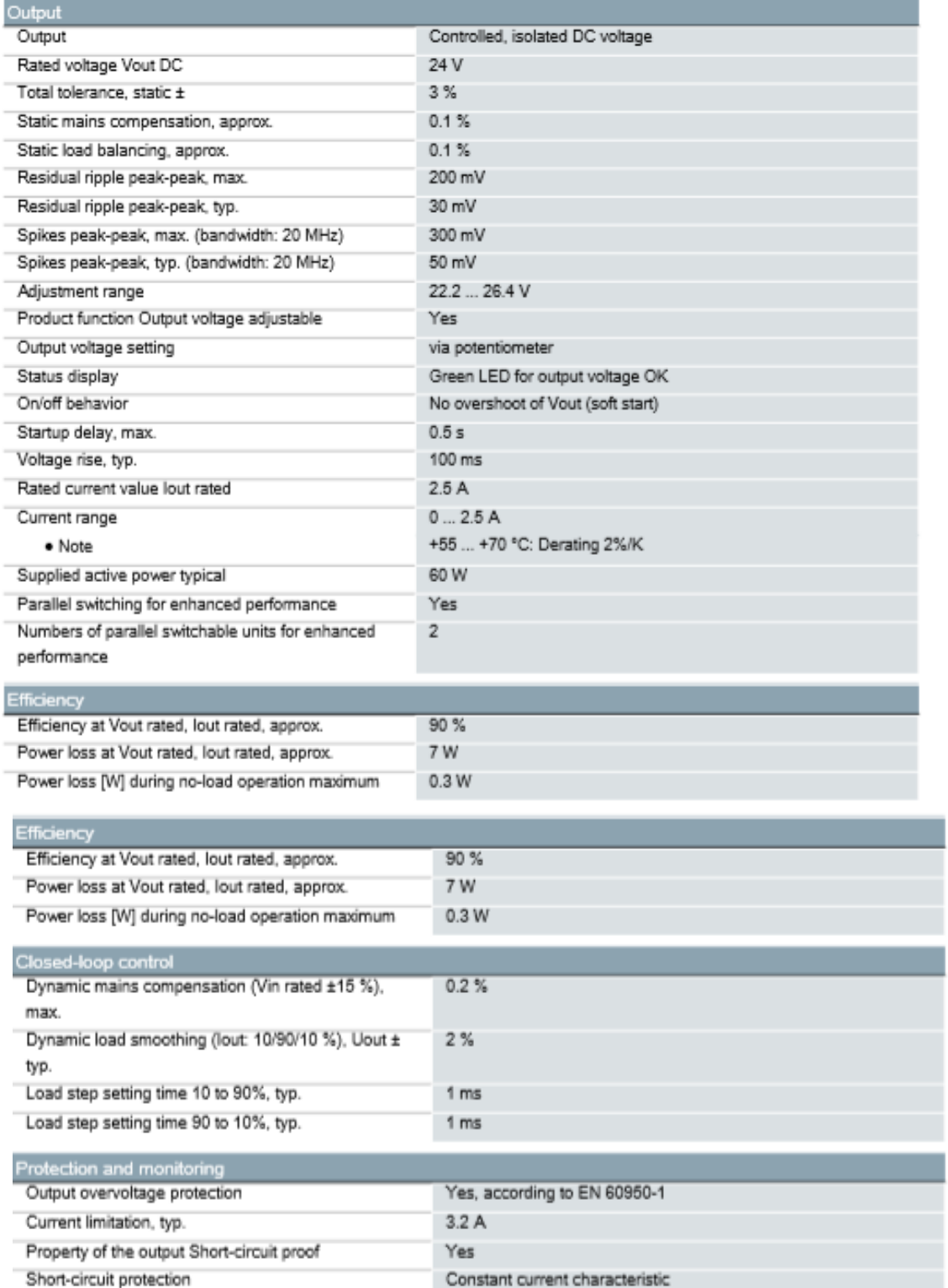

# **Anexo 3. Hoja de datos del switch ethernet industrial siemens.**

Hoja de datos

## 6GK5005-0GA10-1AB2

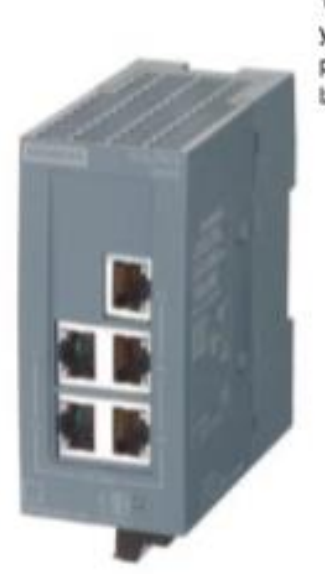

SCALANCE XB005G unmanaged Switch Industrial Ethernet para 10/100/1000 Mbits/s; para construir pequeñas topologías en estrella y en línea; diagnóstico LED, IP20, DC 24V alimentación, con 5 puertos RJ45 10/100/1000 Mbits/s eléctrico; manual disponible para la descarga

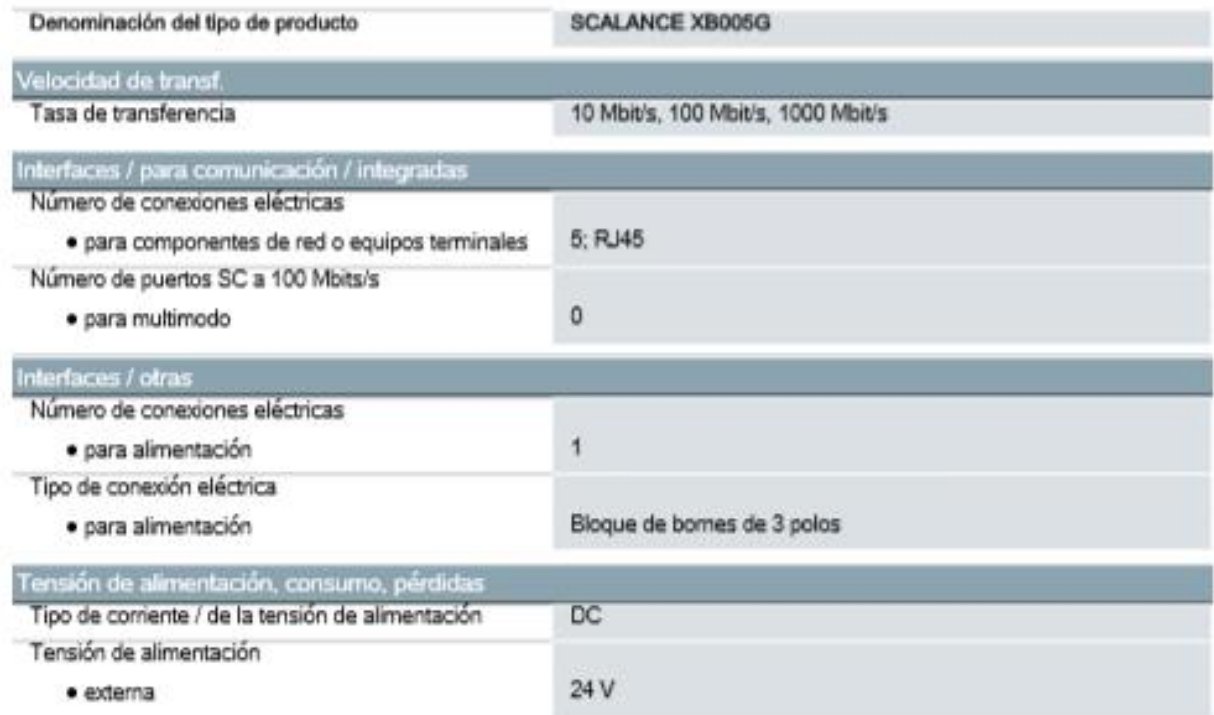

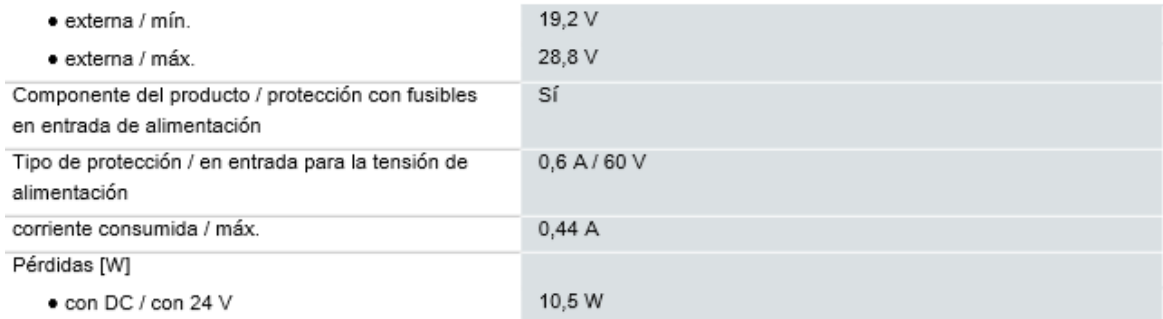

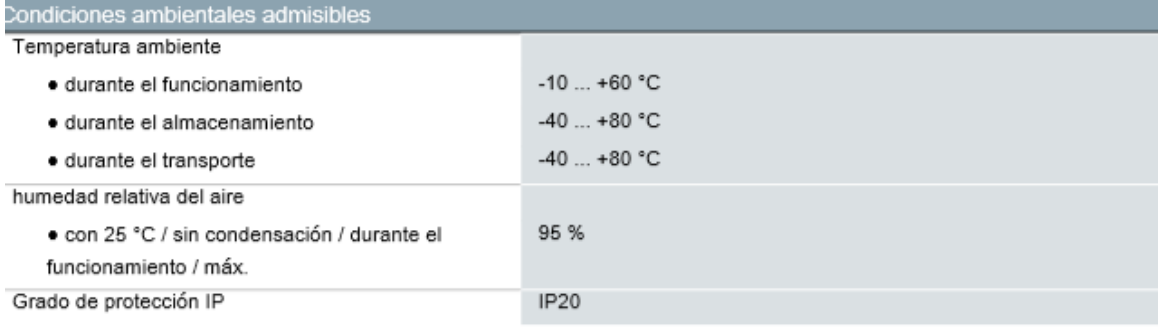

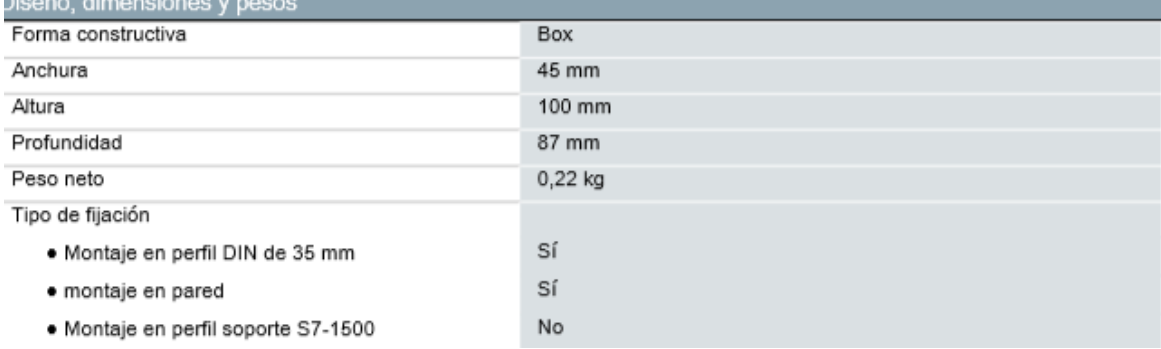

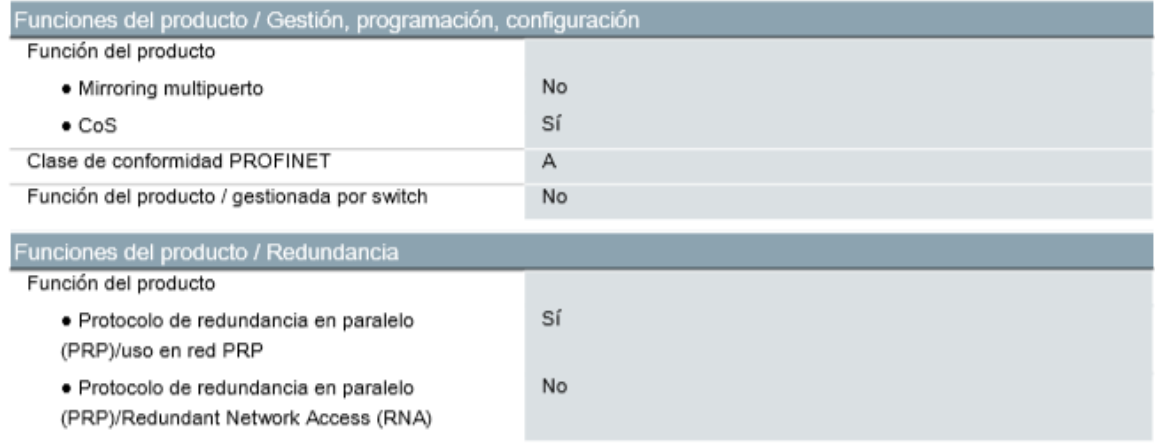

# **Anexo 4. Ficha técnica de las luces piloto LED de 24 VDC**

Ficha técnica del producto XB5AVB4 Características

Luz piloto 22 mm plastico rasante rojo led<br>integrado - 24V

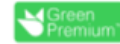

3

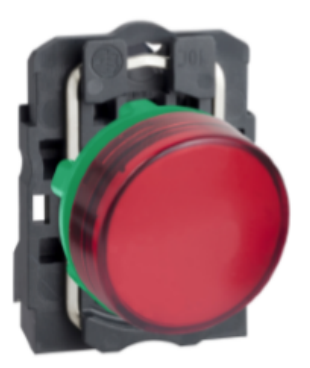

### Principal

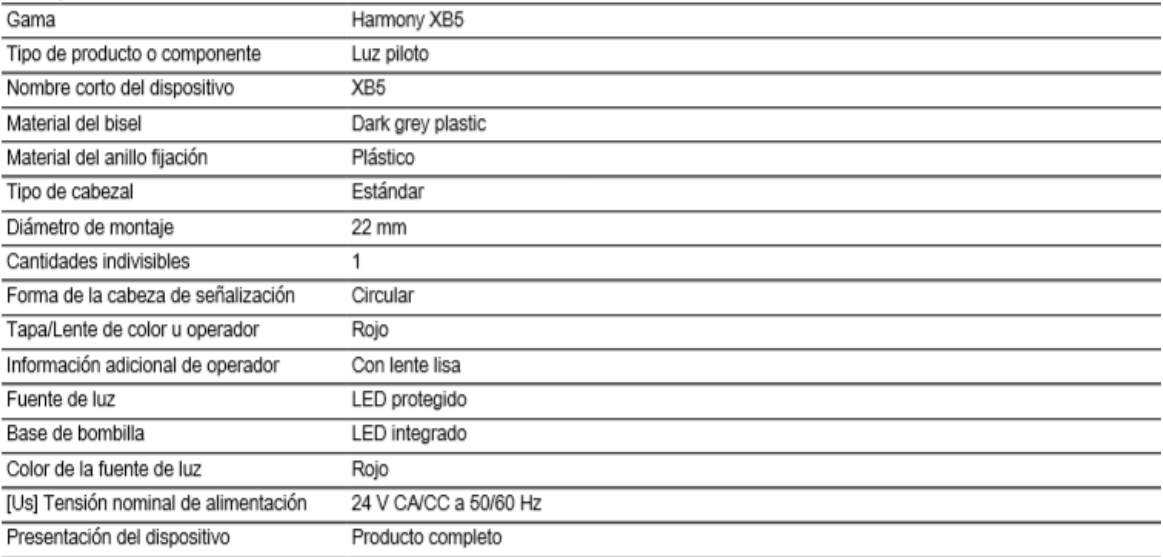

### Complementos

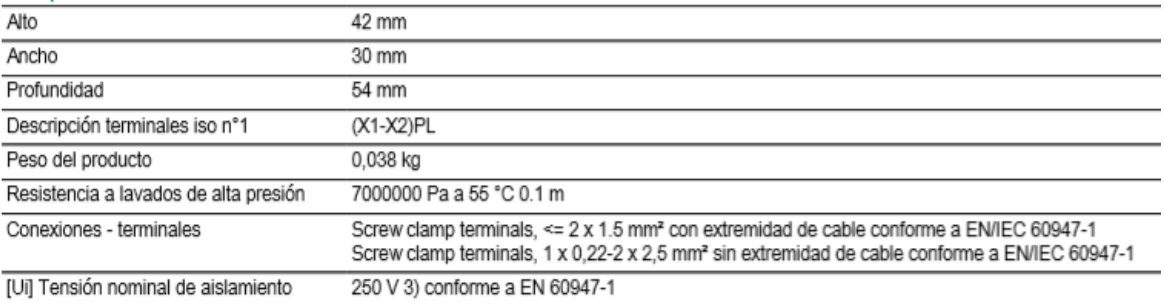

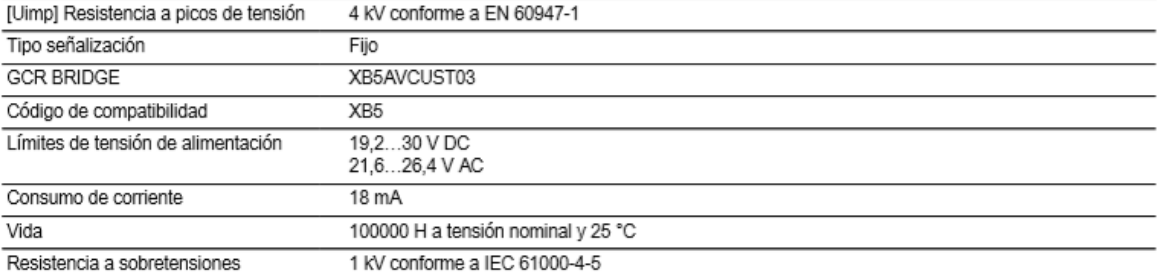

### Ambiente

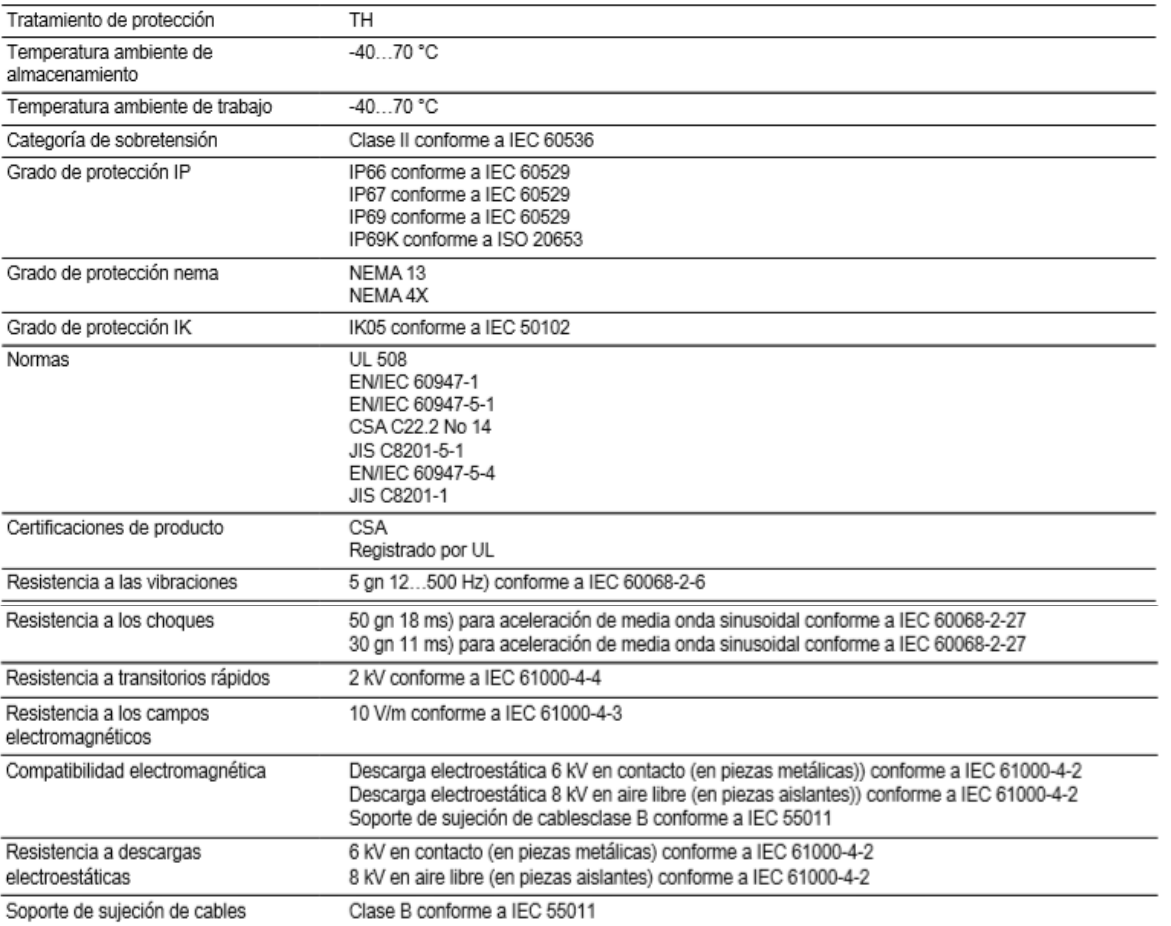

### Oferta sustentable

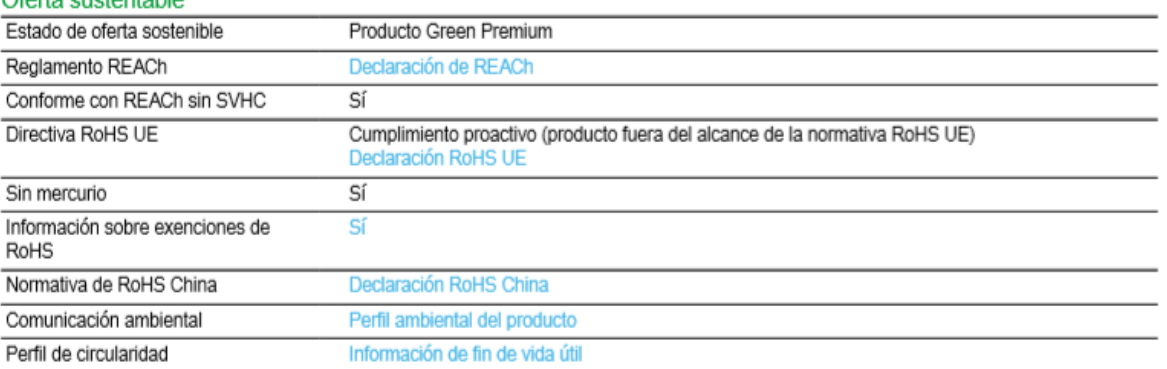

# **Anexo 5. Ficha técnica del panel HMI.**

# **SIEMENS**

### Data sheet

### 6AV2123-2GB03-0AX0

**SIEMENS**  $E = E = E -$ 幽世  $\frac{1}{2}$  $\bullet\bullet\bullet$ 

SIMATIC HMI, KTP700 BASIC, BASIC PANEL, KEY AND TOUCH OPERATION, 7" TFT DISPLAY, 65536 COLORS, PROFINET INTERFACE, CONFIGURATION FROM WINCC BASIC V13/ STEP7 BASIC V13, CONTAINS OPEN SOURCE SW WHICH IS PROVIDED FREE OF CHARGE FOR DETAILS SEE CD

### Product type designation

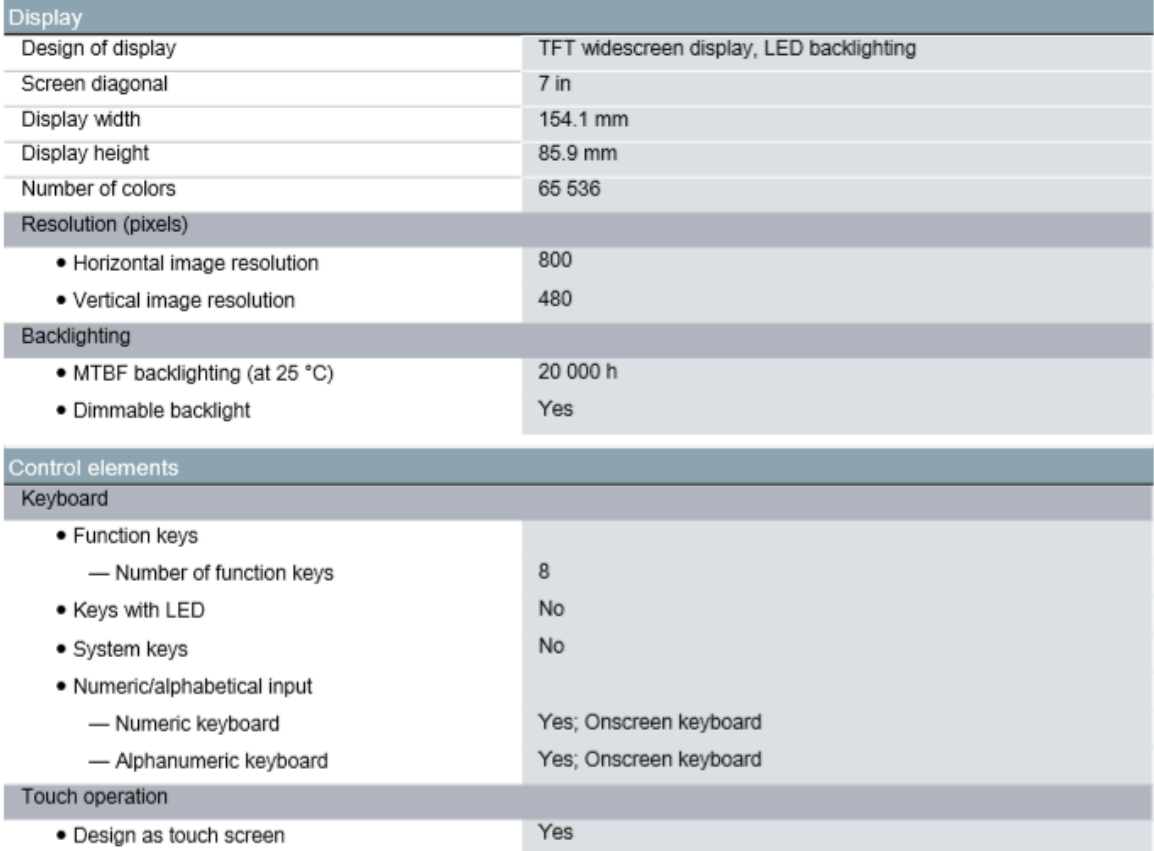

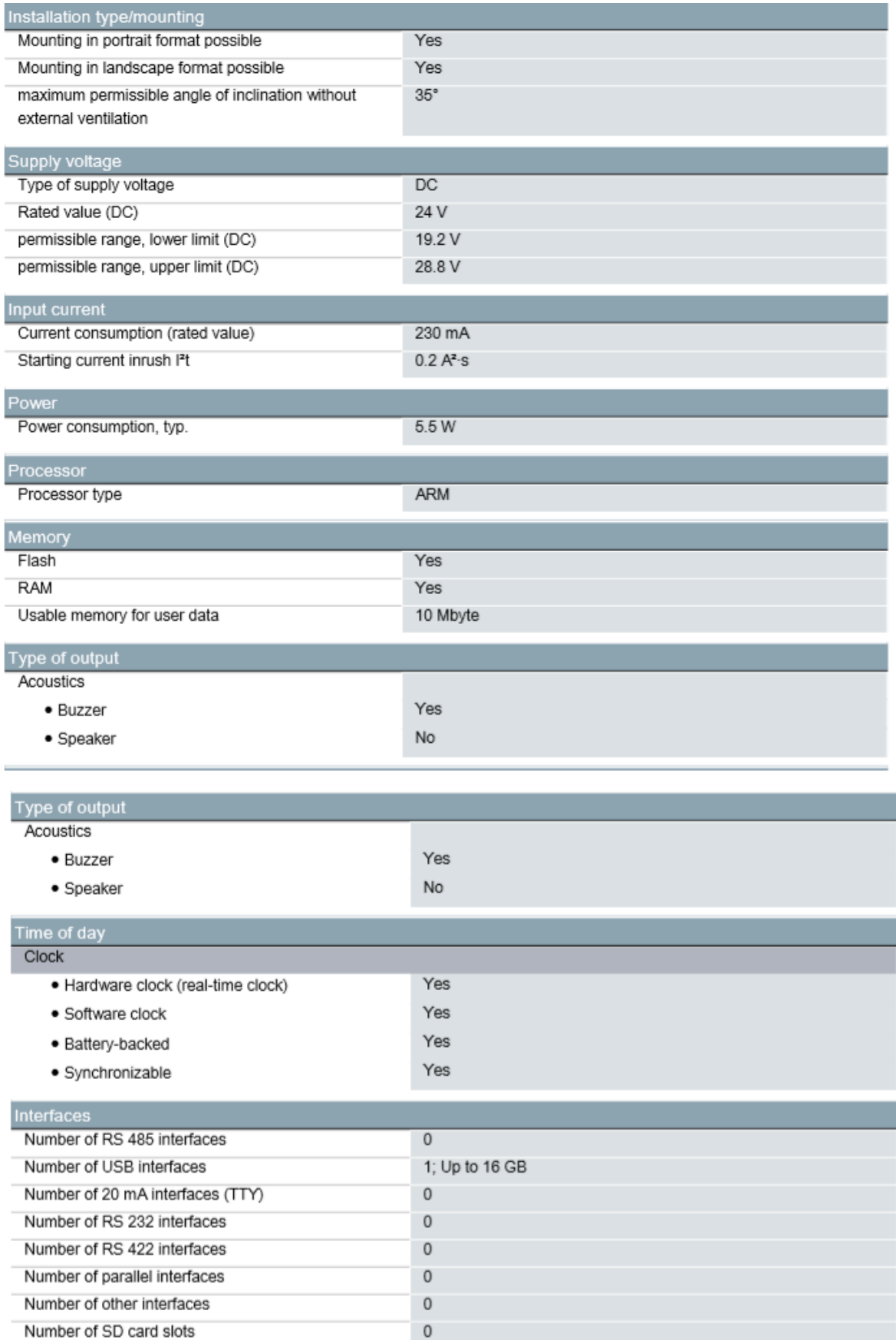

# **Anexo 6: Hoja de características del interruptor termomagnético**

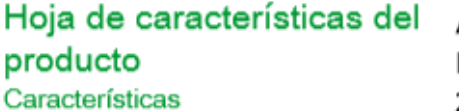

A9F74204 Interruptor automático magnetotérmico iC60N -2P - 4A - curva C

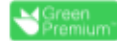

los usuarios

cas de

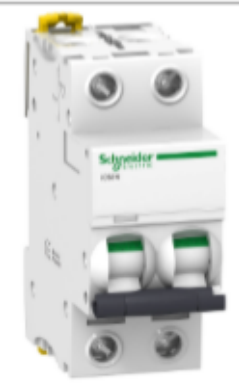

#### Principal

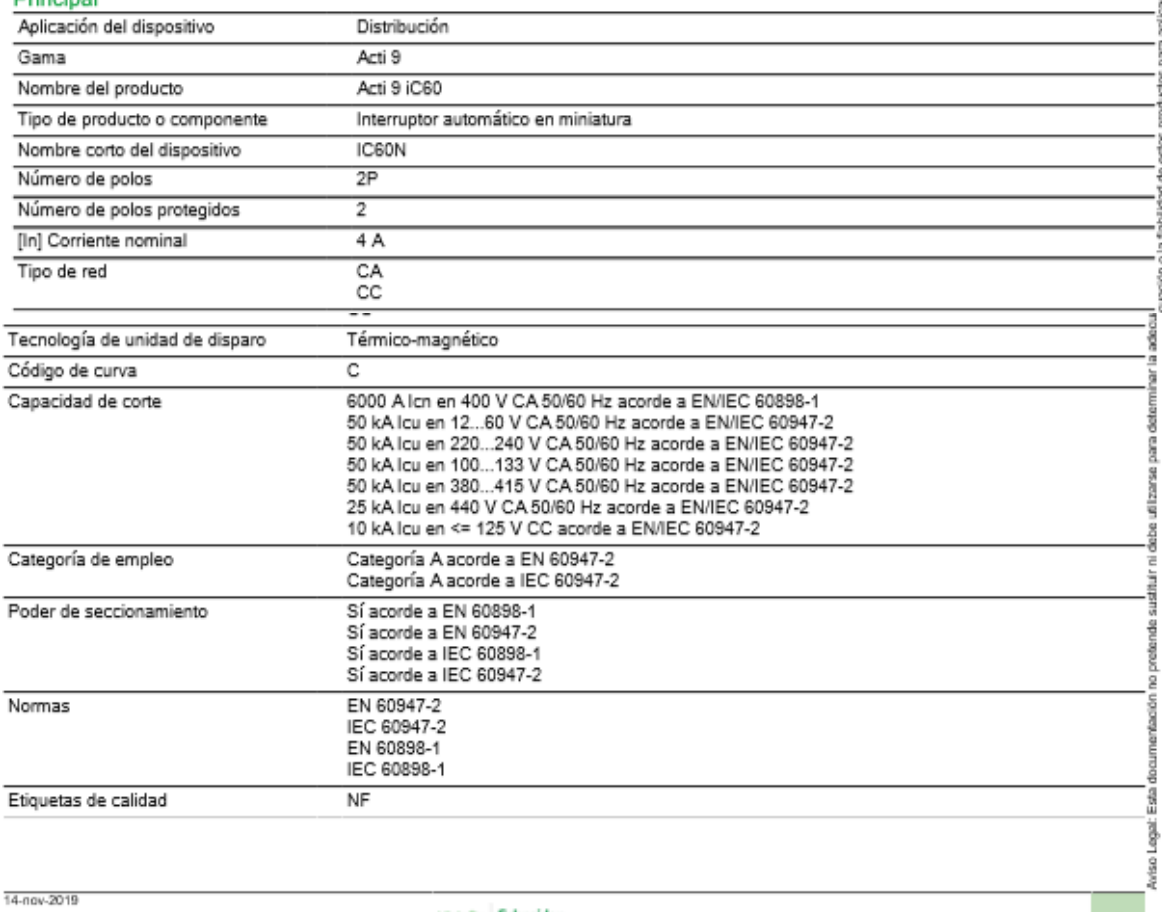

Lietzen Schneider

 $\vert \uparrow \vert$ 

# **Anexo 7: Guía de laboratorio.**

# **GUIA DE LABORATORIO**

**Título:** 

# **Sistema de elaboración de bebidas.**

# **Objetivos**

# **Objetivo general:**

Realizar el diseño, simulación e implementación adecuado para realizar un proceso industrial del proceso de mezcla para la obtención de una bebida.

# **Objetivos específicos:**

- Reconocer el adecuado uso de cada instrumento en el módulo de simulación de procesos industriales.
- Realizar la programación en KOP para el PLC s7 1200.
- Realizar la programación necesaria para realizar la supervisión en el panel HMI.

# **Lista De Materiales**

- Modulo didáctico de simulación de procesos industriales usando PLC S7 1200 y HMI KTP 700 BASIC.
- PC, con TIA PORTAL.

# **Indicaciones Generales**

Realizar la programación en lenguaje KOP utilizando el software TIA PORTAL, además deberá de configurar el panel HMI realizando las escenas propuestas por la guía, para verificar su correcto funcionamiento, deberá mostrar la programación y el correcto funcionamiento del panel al docente de curso.

# PROCEDIMIENTO

- a. Abra el software TIA PORTAL, luego cree un nuevo proyecto.
- b. Seleccione el modelo de PLC a trabajar, en este caso será el S7 1214 AC/DC/RELÉ.
- c. Realice la programación en el main[OB1] tal como indica la figura.
- d. Realizar la implementación del panel HMI.

e. Realizar la comunicación pc-plc-hmi. Para cargar los programar al PLC y al HMI, para lo cual se deberá de direccionar cada equipo para realizar una correcta comunicación.